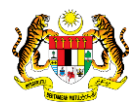

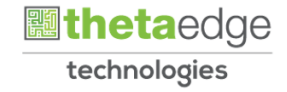

# SISTEM PERAKAUNAN AKRUAN KERAJAAN NEGERI (iSPEKS)

# USER MANUAL

# Pelupusan Aset – Aset Tak Ketara (Modul Pengurusan Aset & Inventori)

Untuk

# JABATAN AKAUNTAN NEGARA MALAYSIA

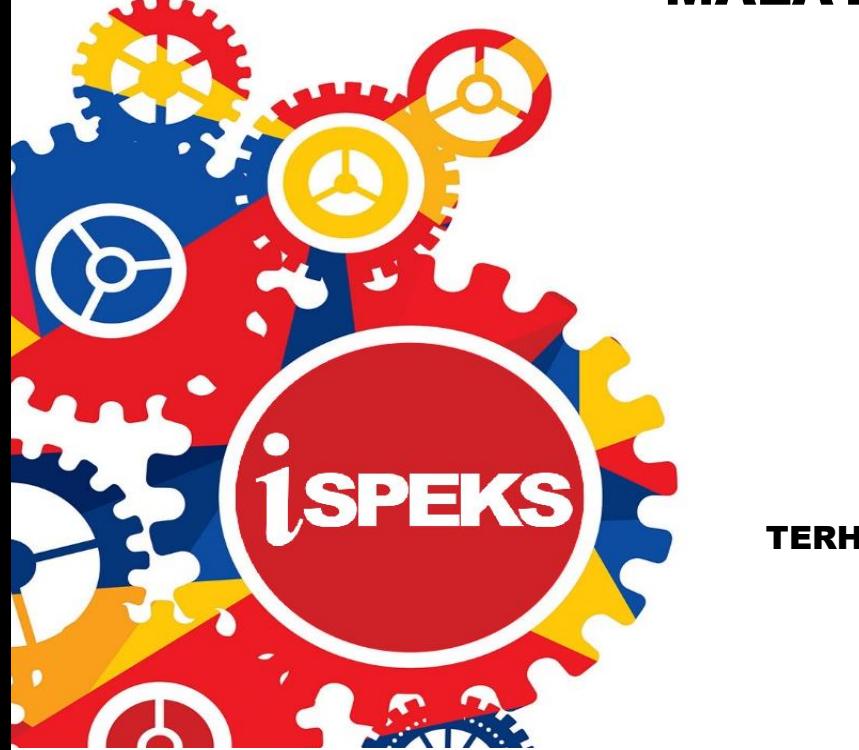

TERHAD

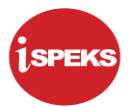

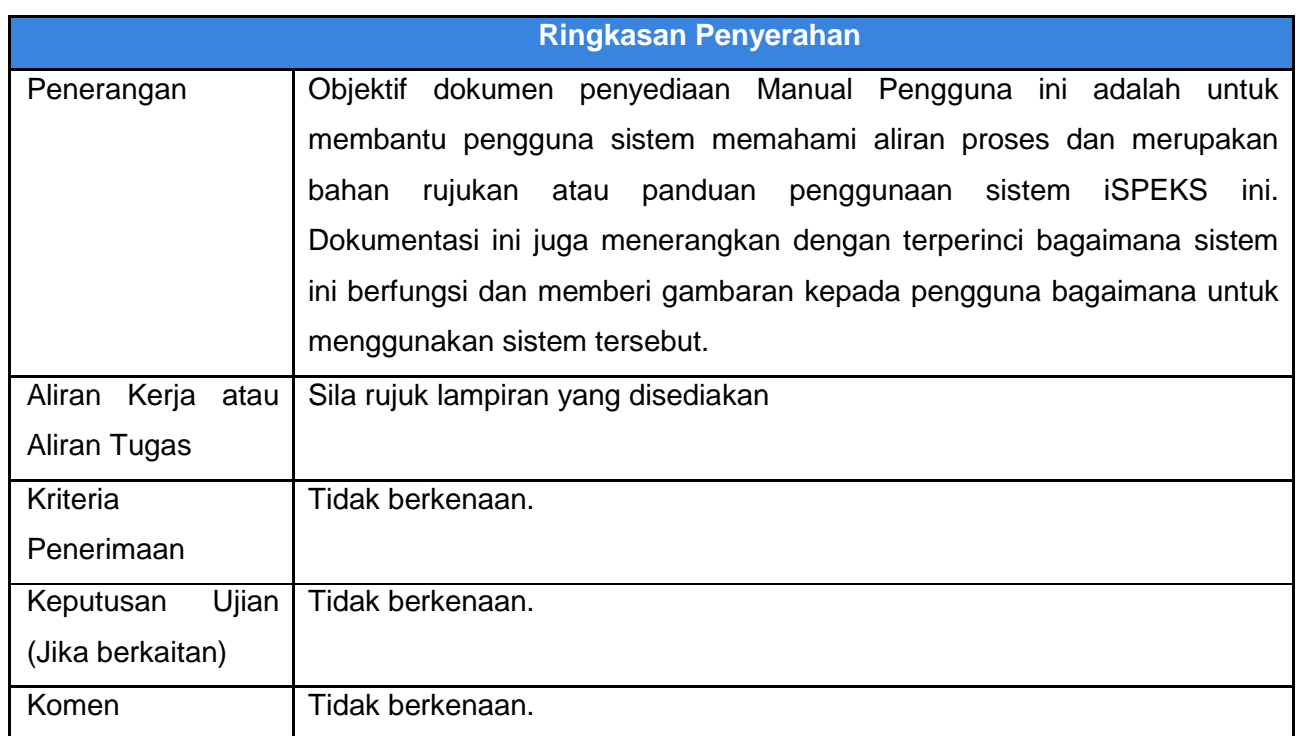

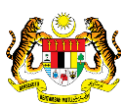

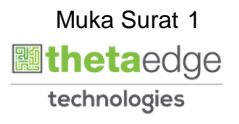

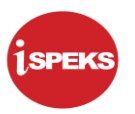

#### **Pentadbiran dan Pengurusan Dokumen**

# **Semakan Dokumen**

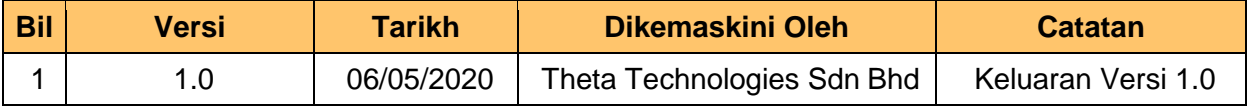

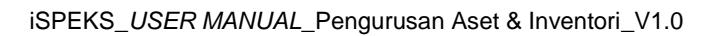

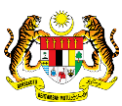

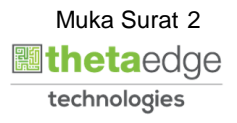

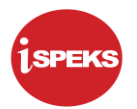

# **ISI KANDUNGAN**

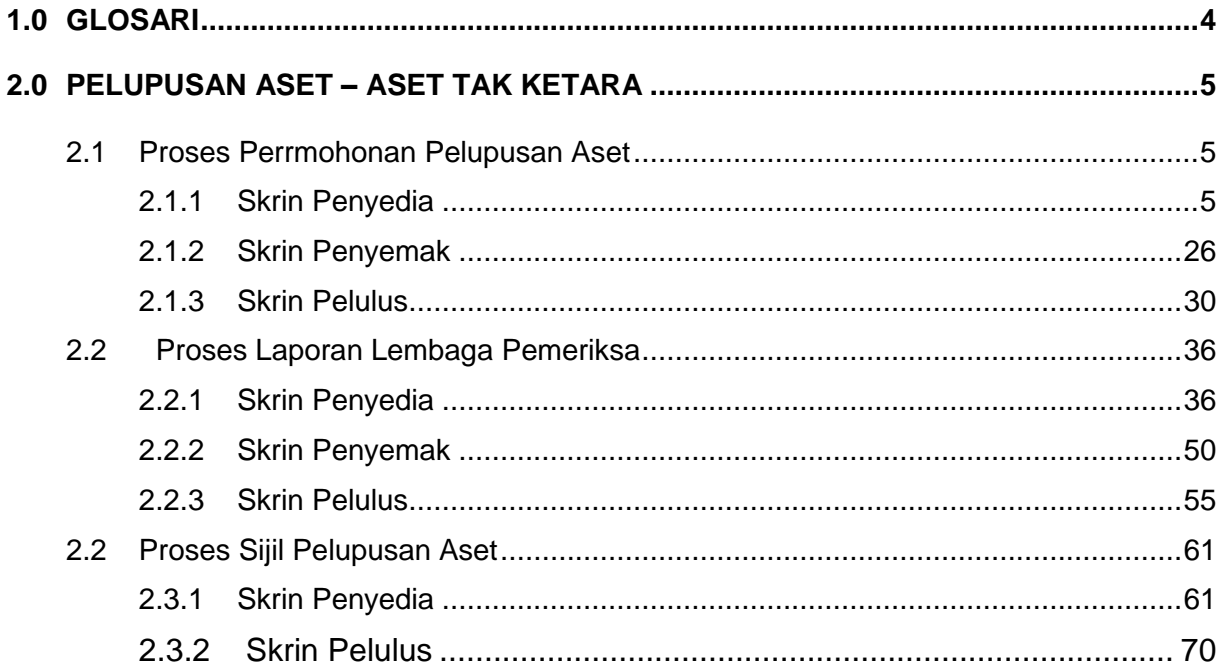

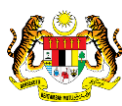

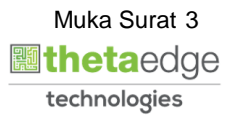

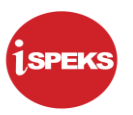

# <span id="page-4-0"></span>**1.0 GLOSARI**

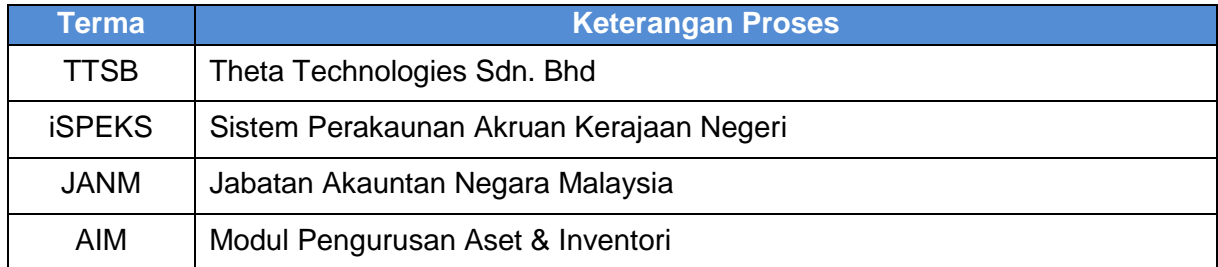

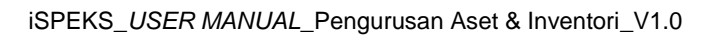

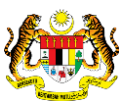

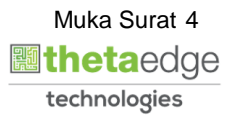

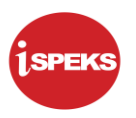

#### <span id="page-5-1"></span><span id="page-5-0"></span>**2.0 PELUPUSAN ASET – ASET TAK KETARA**

#### **2.1 Proses Perrmohonan Pelupusan Aset**

Proses untuk merekodkan pengeluaran untuk tujuan pelupusan jika stok / inventori tidak lagi berguna dan tidak mempunyai nilai setelah memperolehi kelulusan di luar sistem.

#### **2.1.1 Skrin Penyedia**

<span id="page-5-2"></span>**1.** Skrin **iSPEKS Login** dipaparkan.

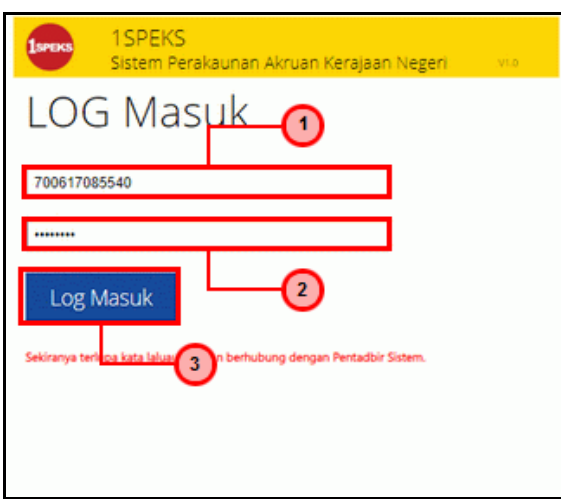

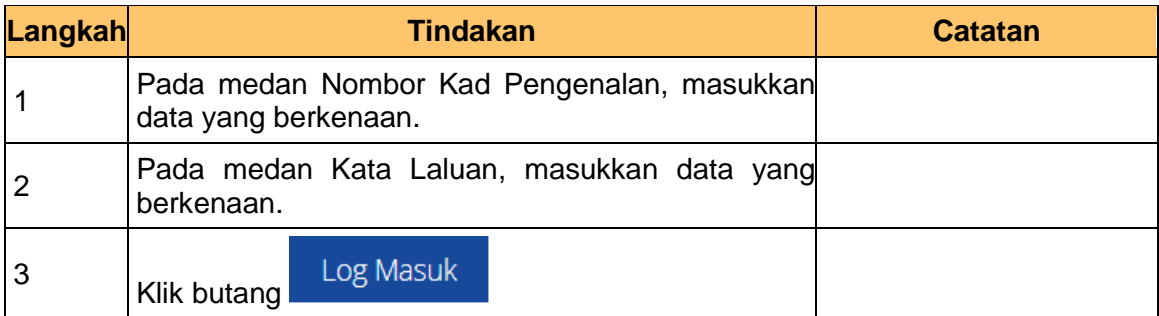

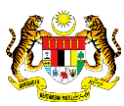

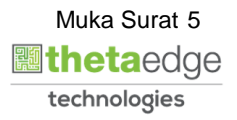

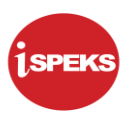

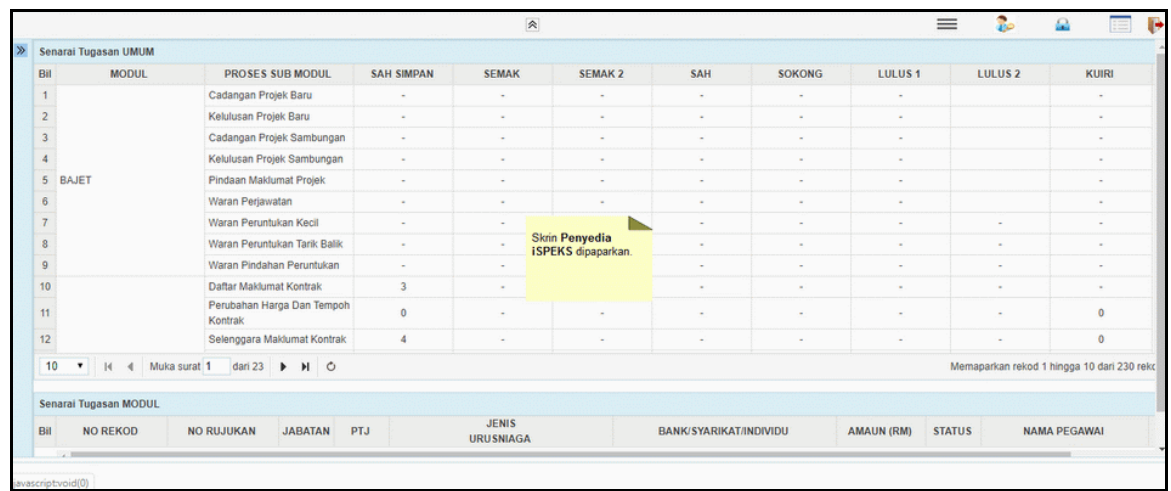

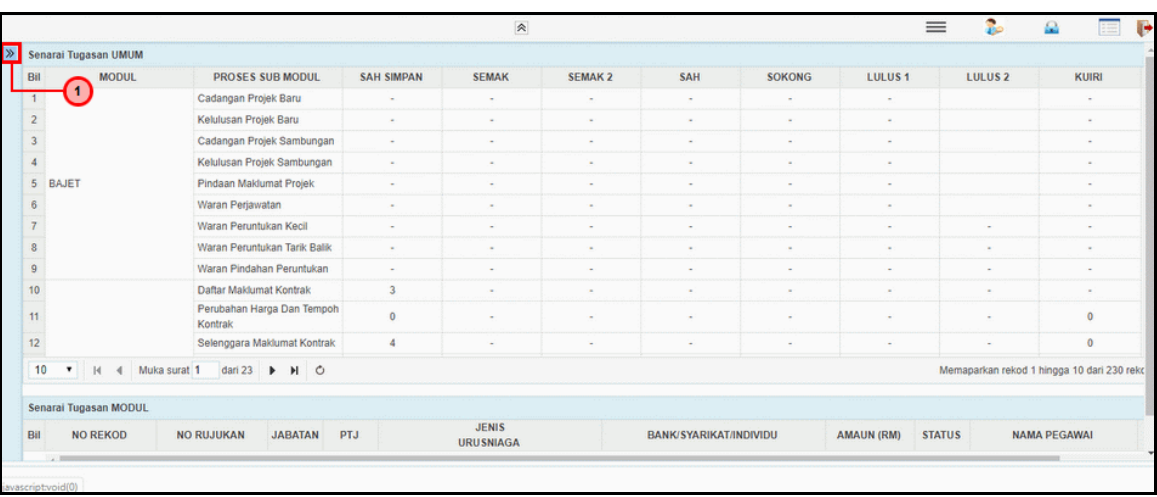

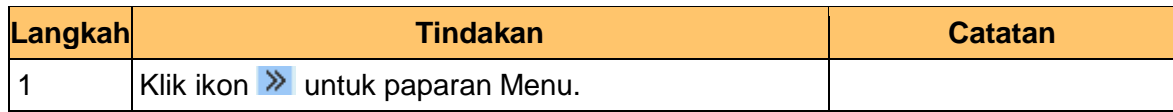

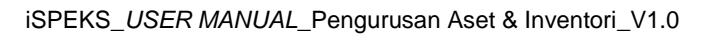

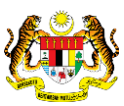

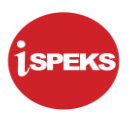

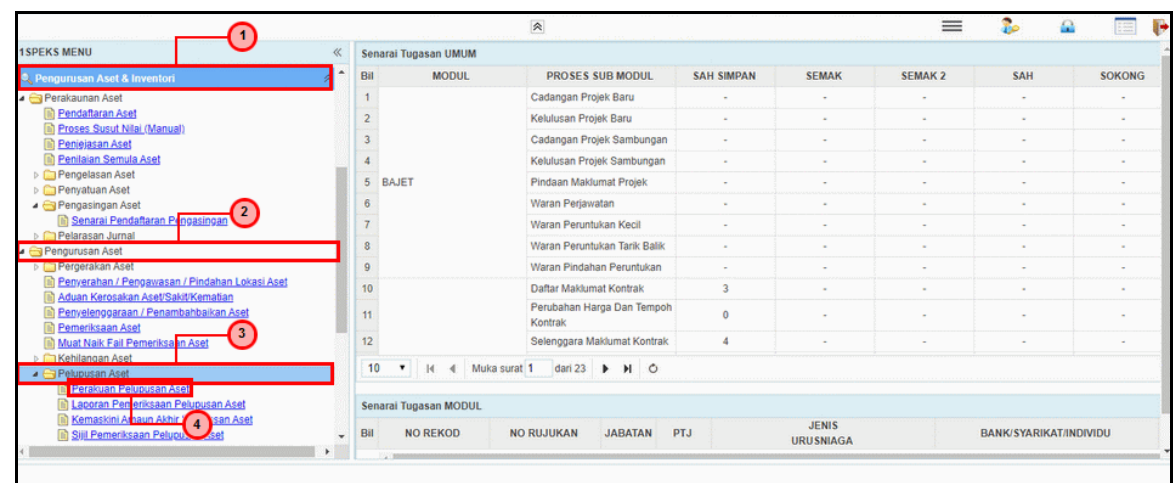

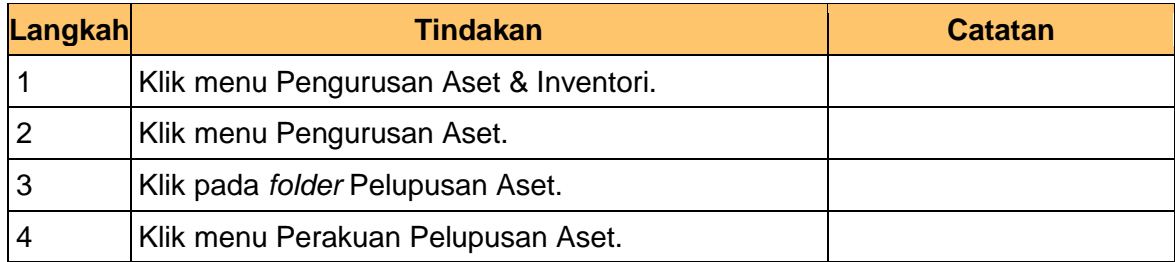

**5.** Skrin **Penyedia - Permohonan Pelupusan Aset** dipaparkan.

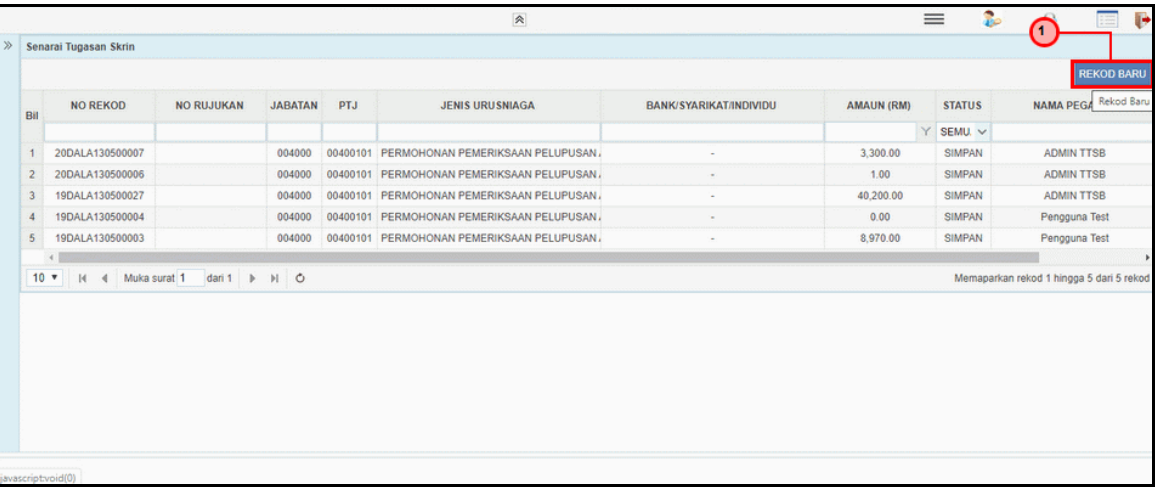

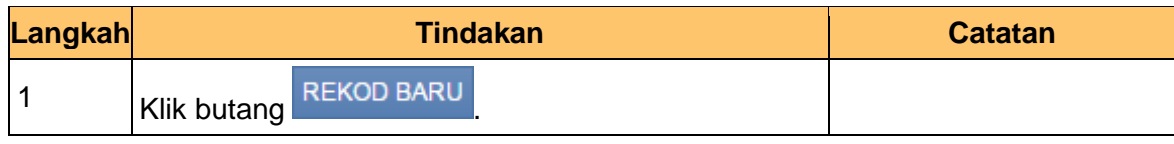

iSPEKS\_*USER MANUAL*\_Pengurusan Aset & Inventori\_V1.0

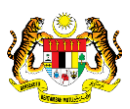

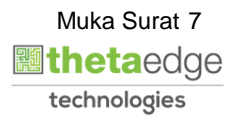

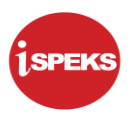

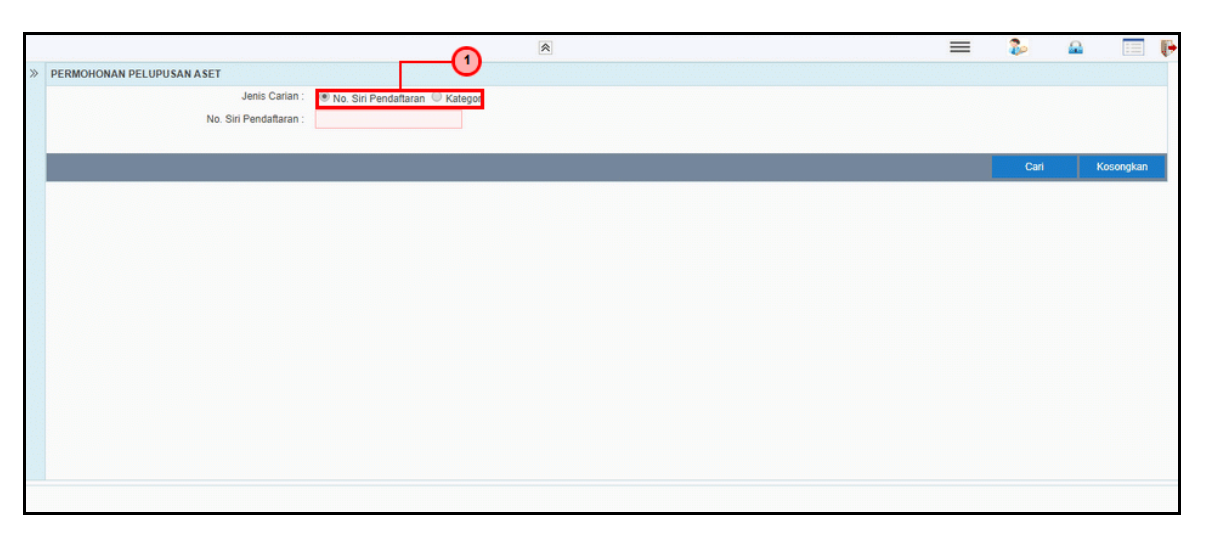

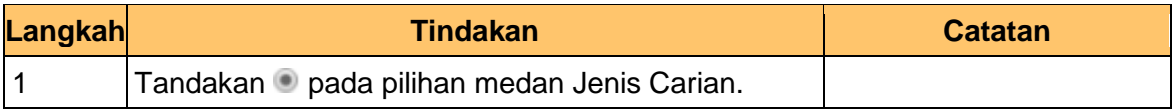

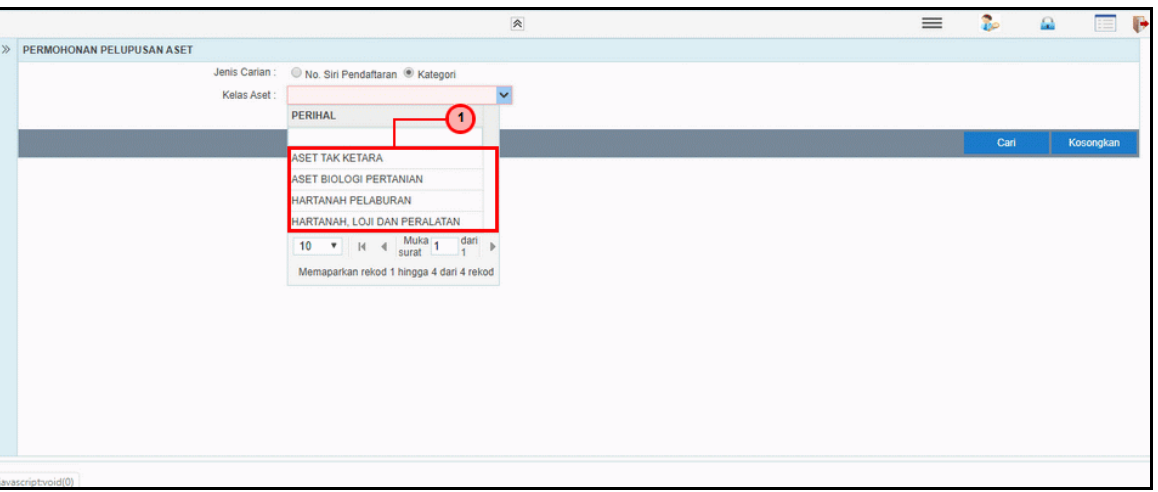

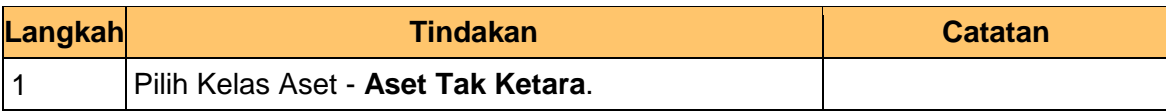

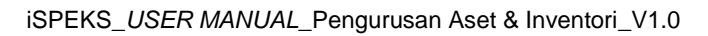

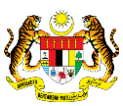

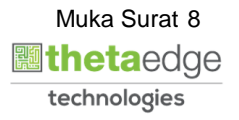

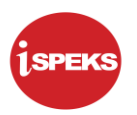

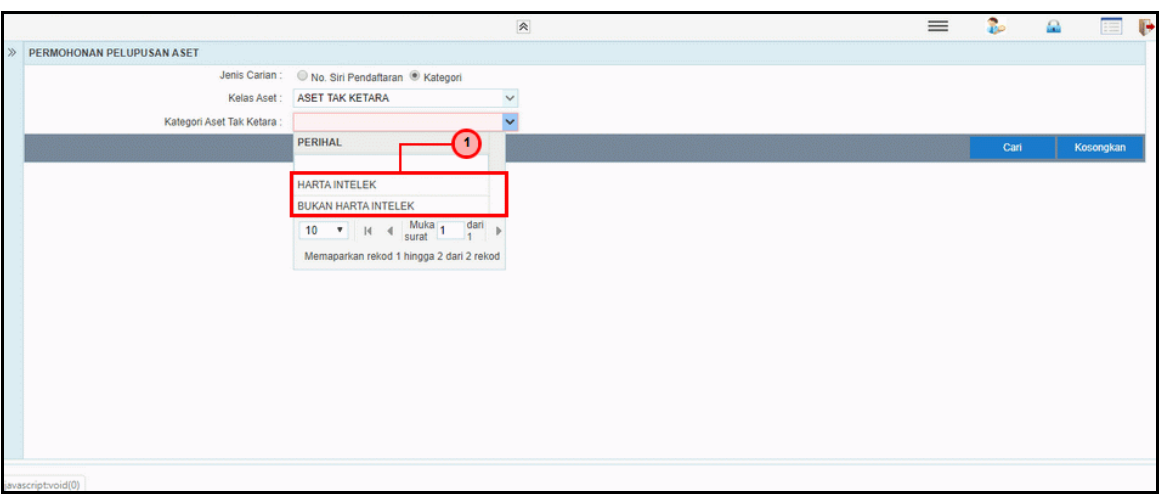

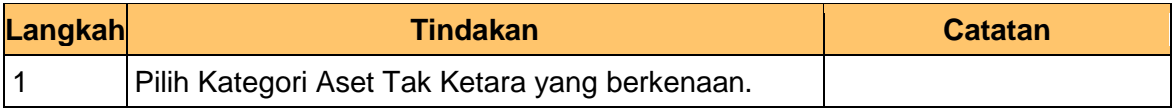

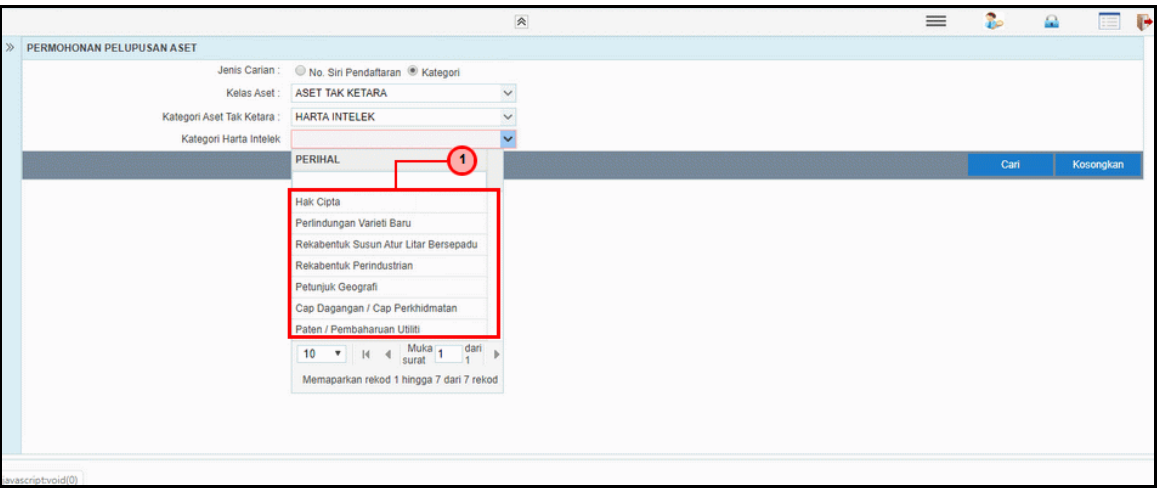

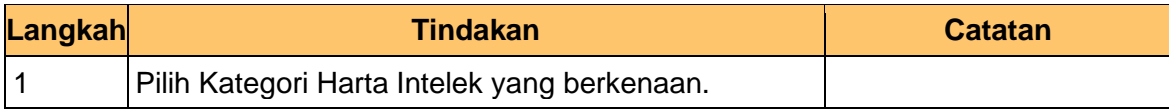

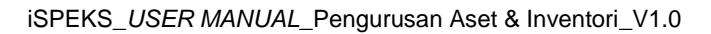

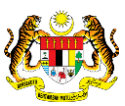

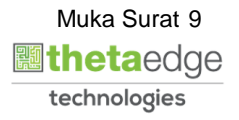

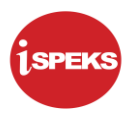

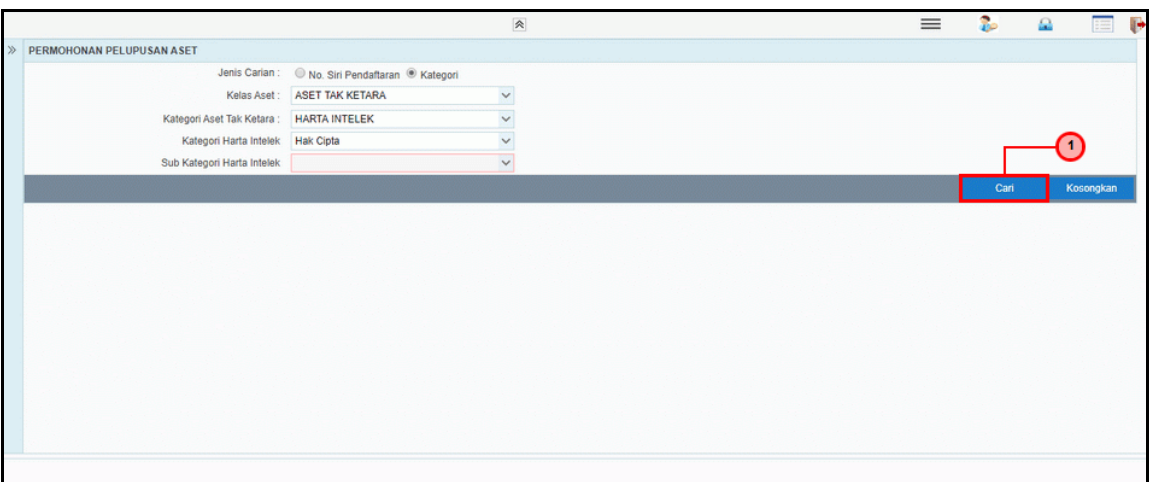

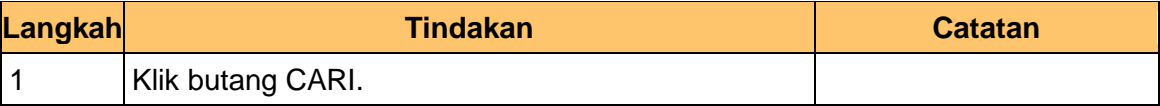

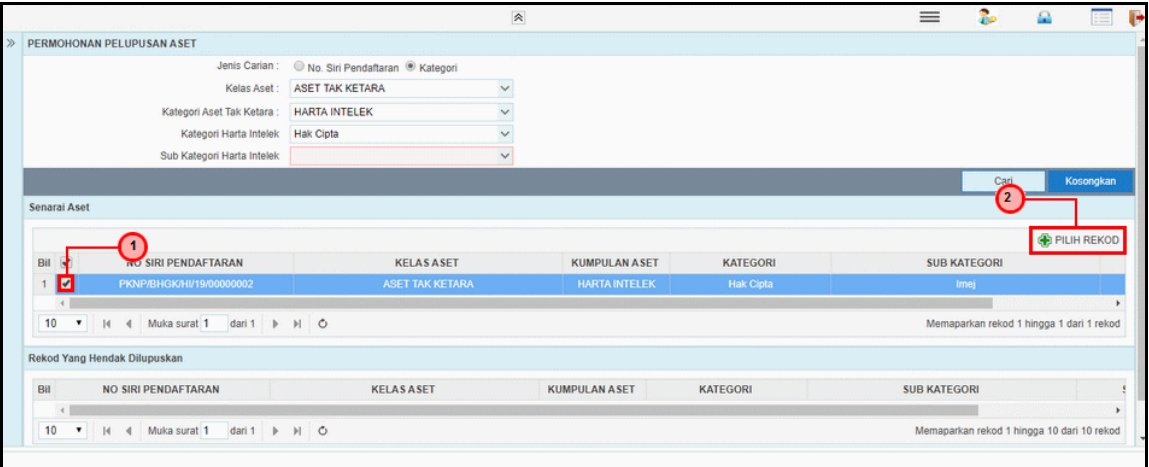

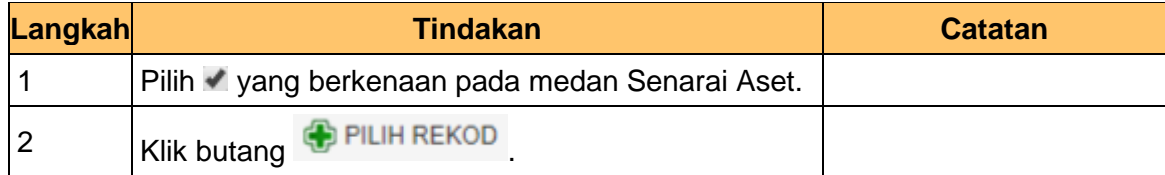

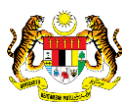

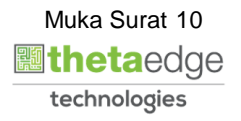

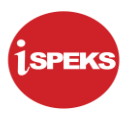

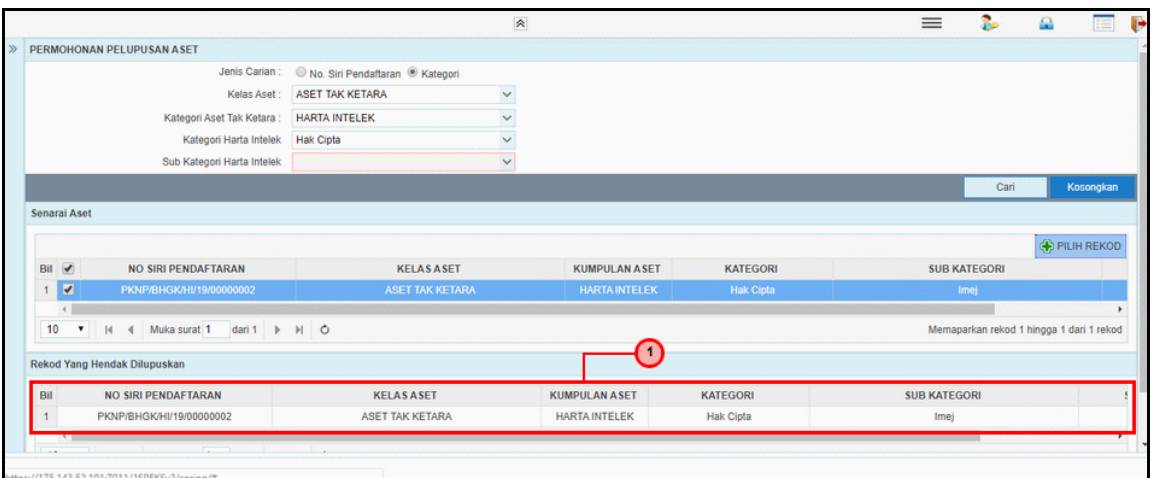

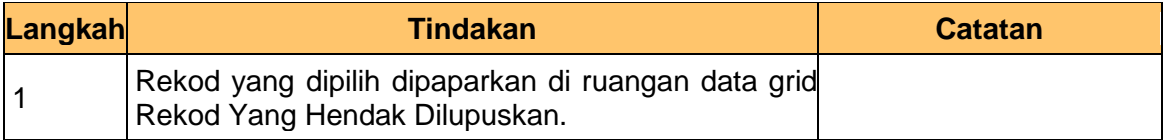

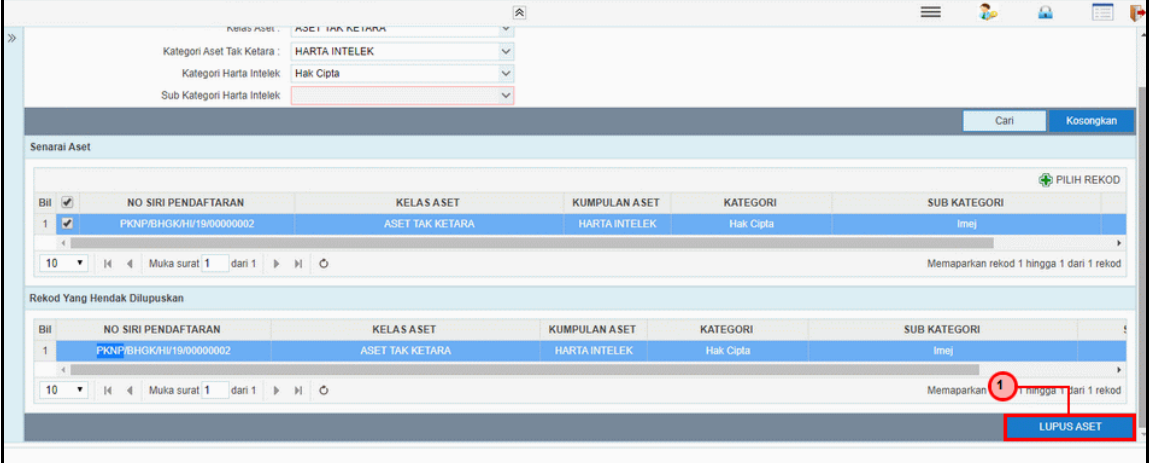

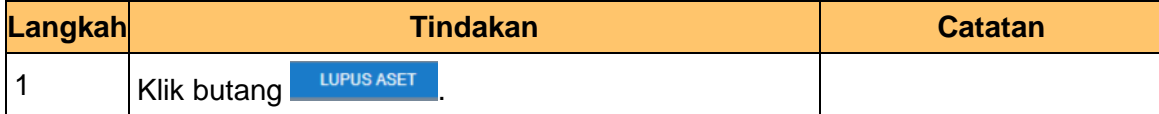

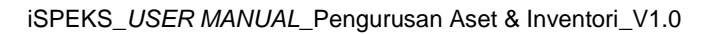

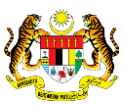

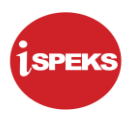

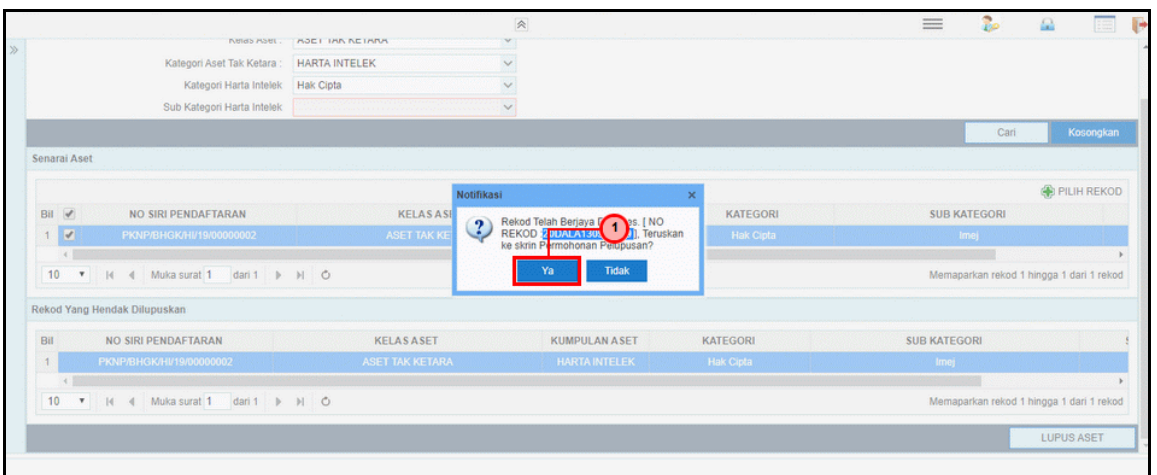

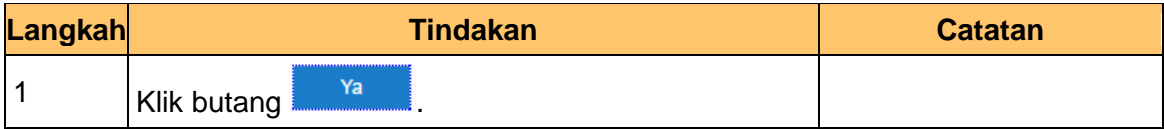

**15.** Skrin **Penyedia - Permohonan Pelupusan Aset** dipaparkan.

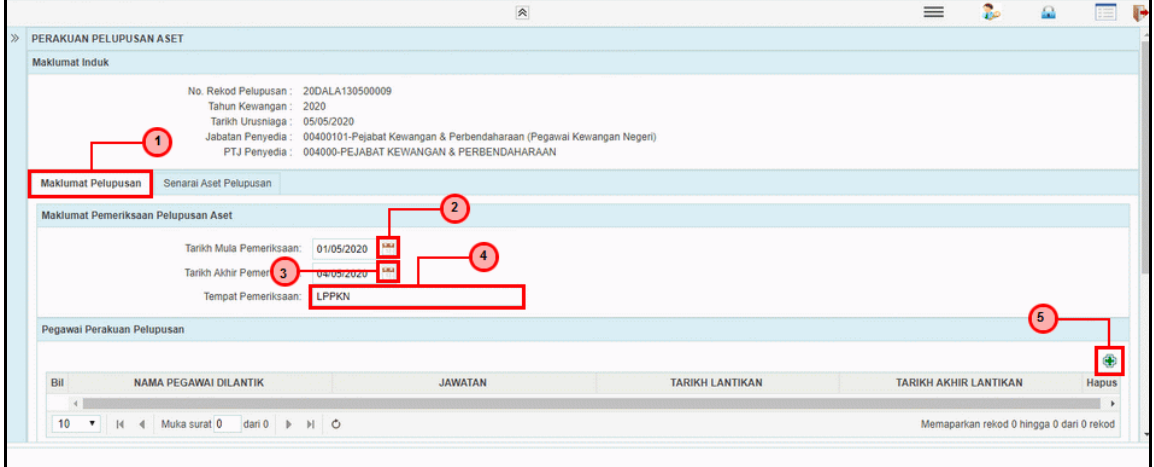

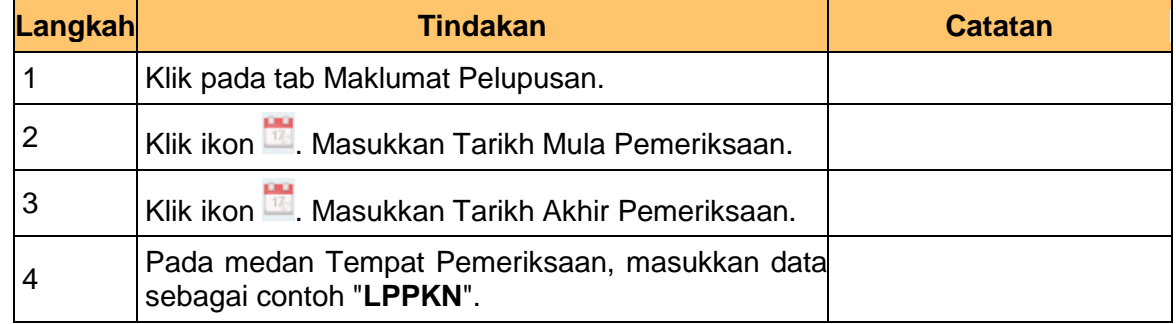

iSPEKS\_*USER MANUAL*\_Pengurusan Aset & Inventori\_V1.0

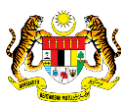

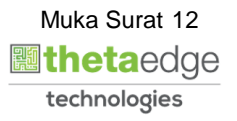

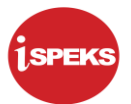

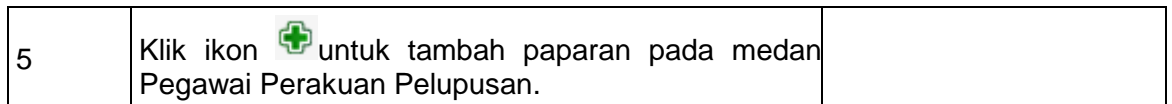

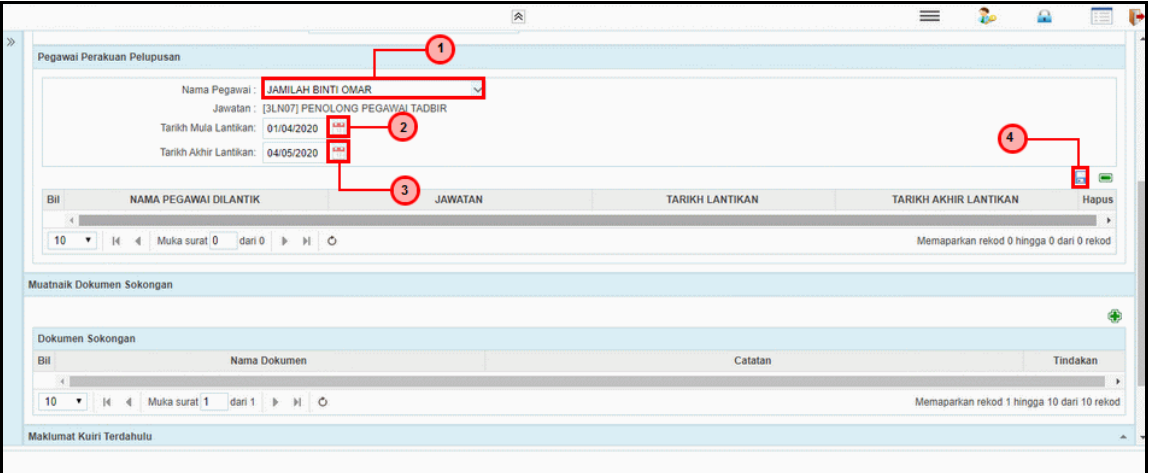

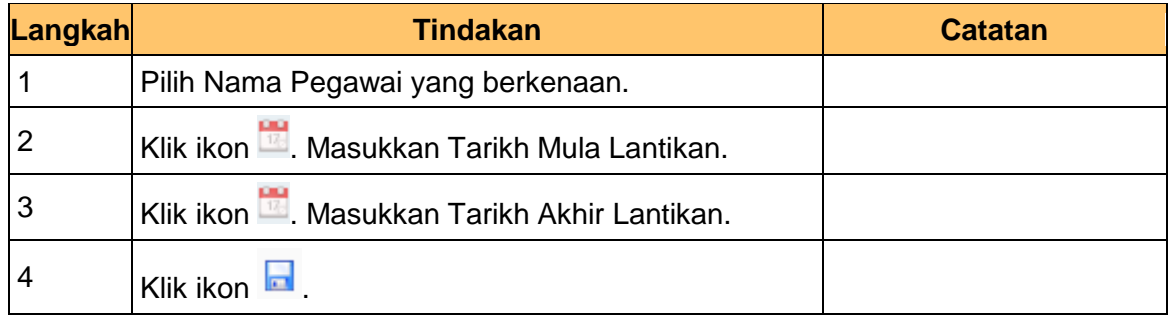

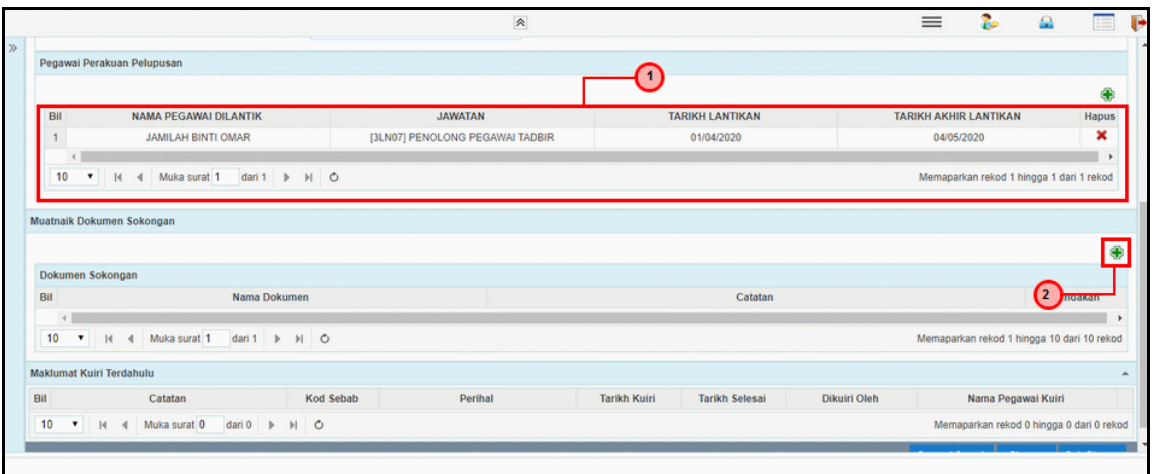

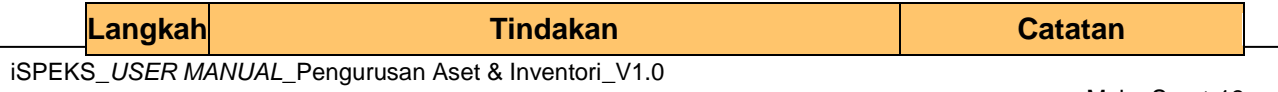

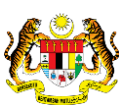

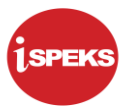

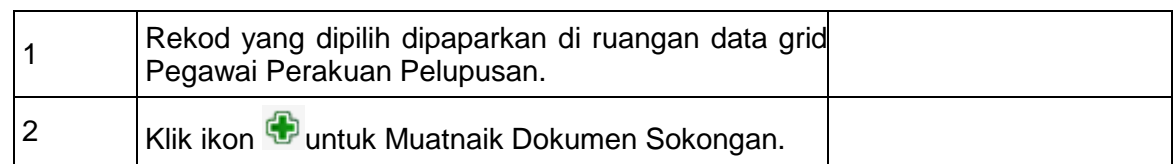

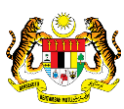

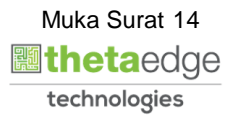

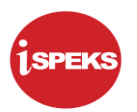

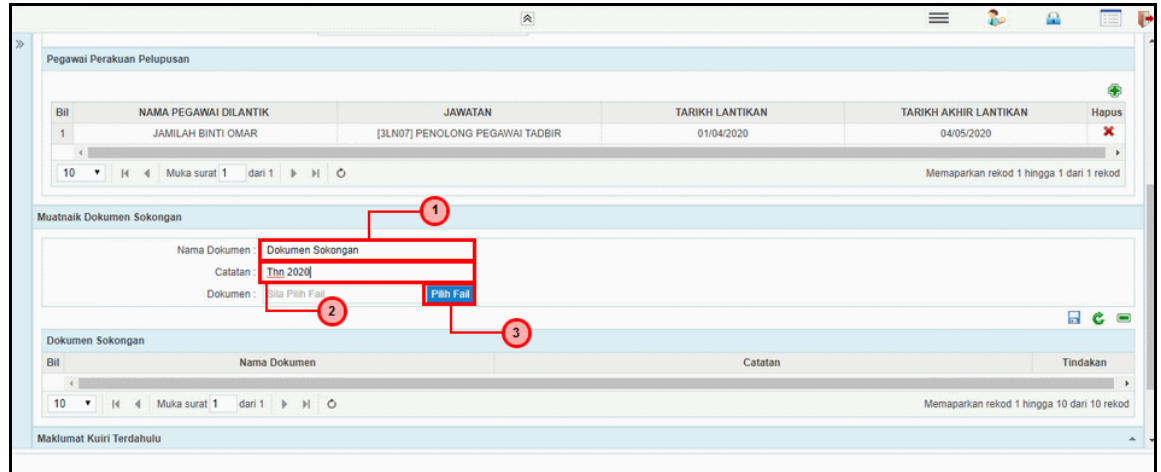

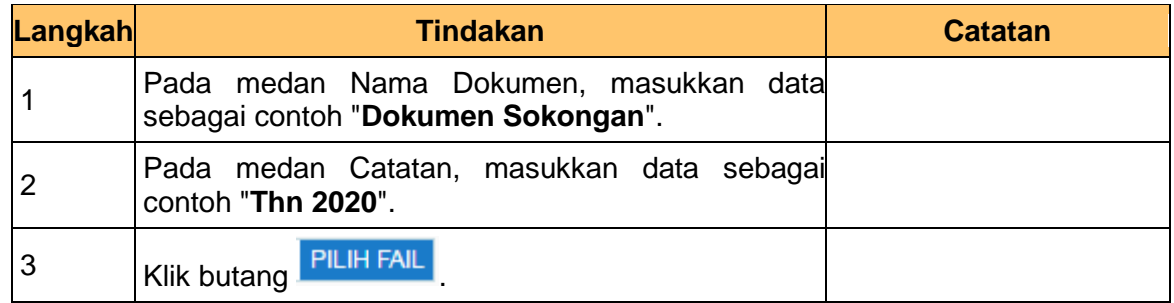

**19.** Skrin **Penyedia - Permohonan Pelupusan Aset** dipaparkan.

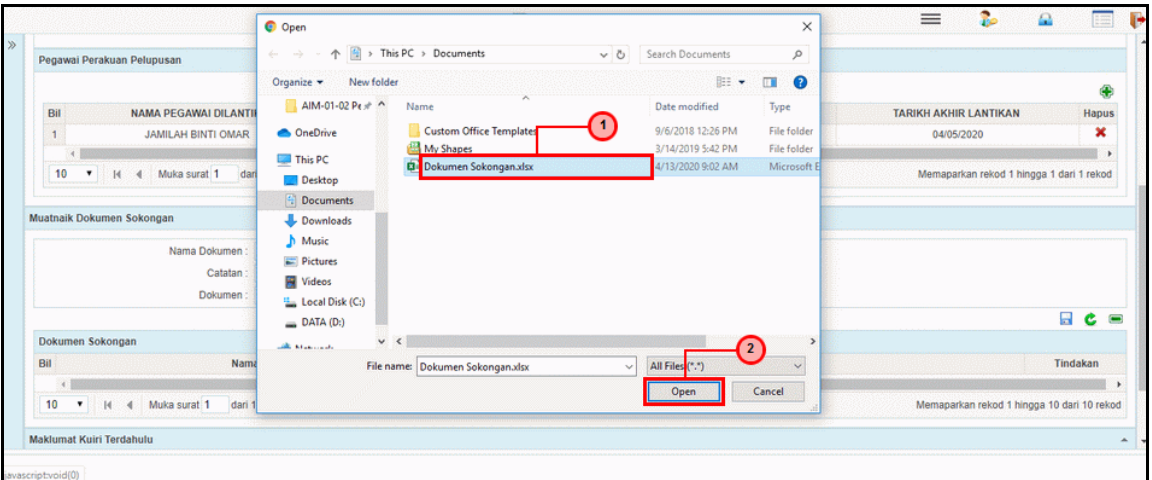

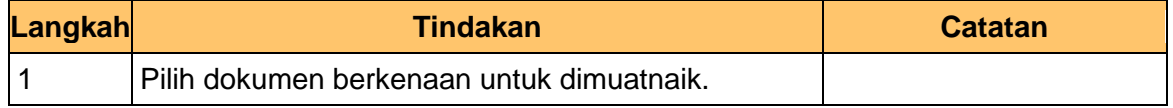

iSPEKS\_*USER MANUAL*\_Pengurusan Aset & Inventori\_V1.0

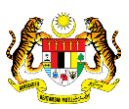

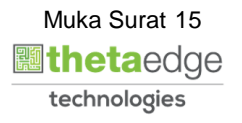

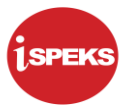

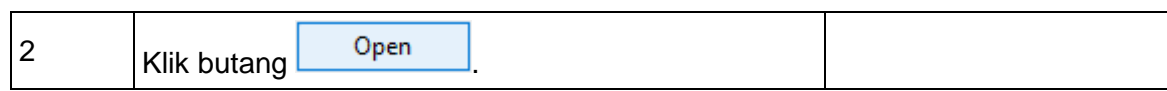

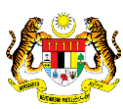

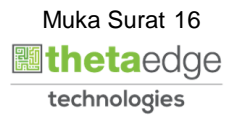

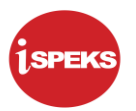

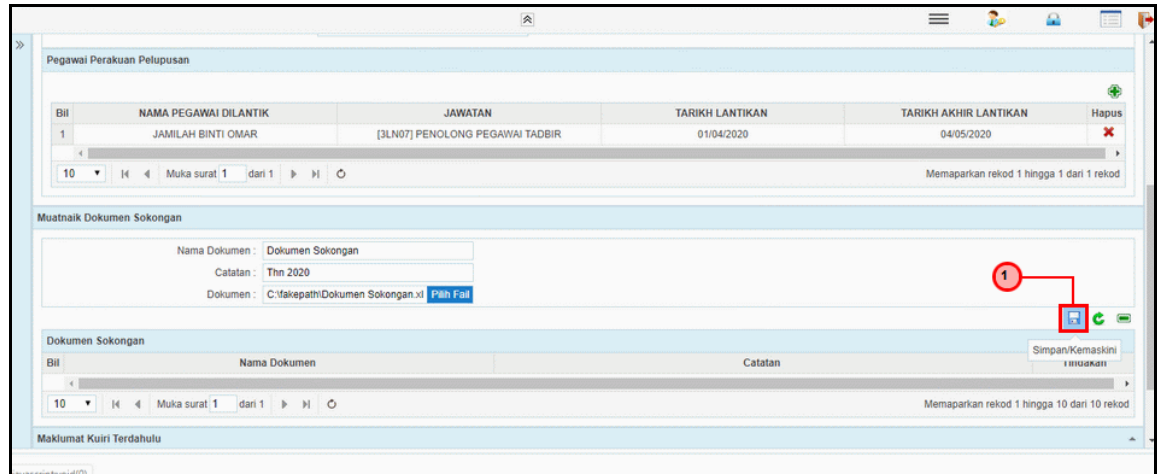

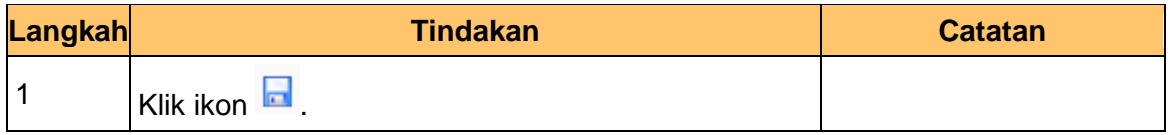

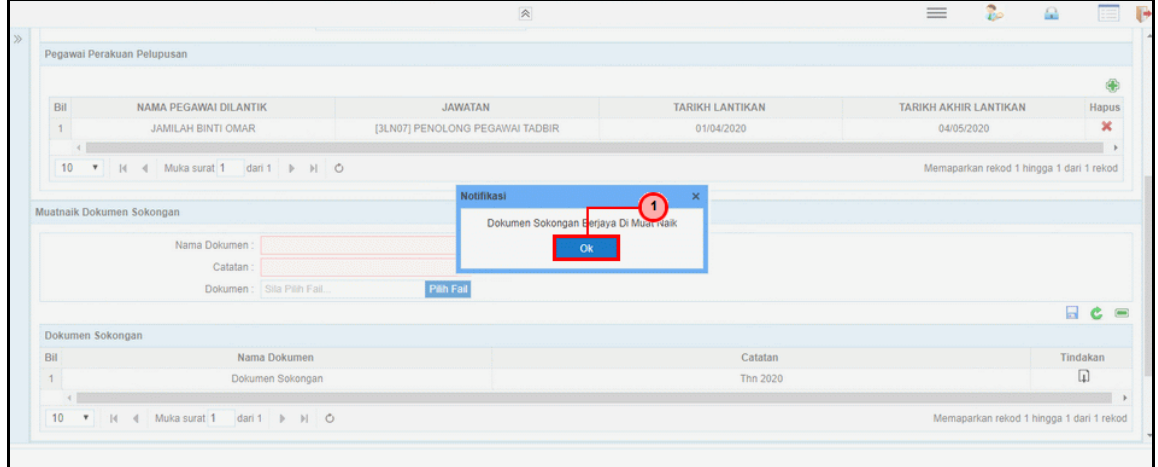

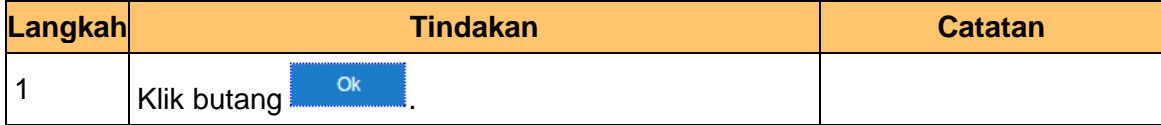

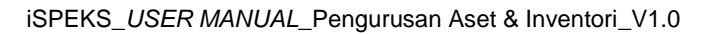

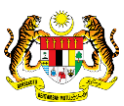

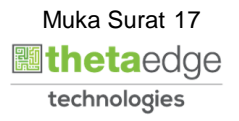

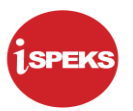

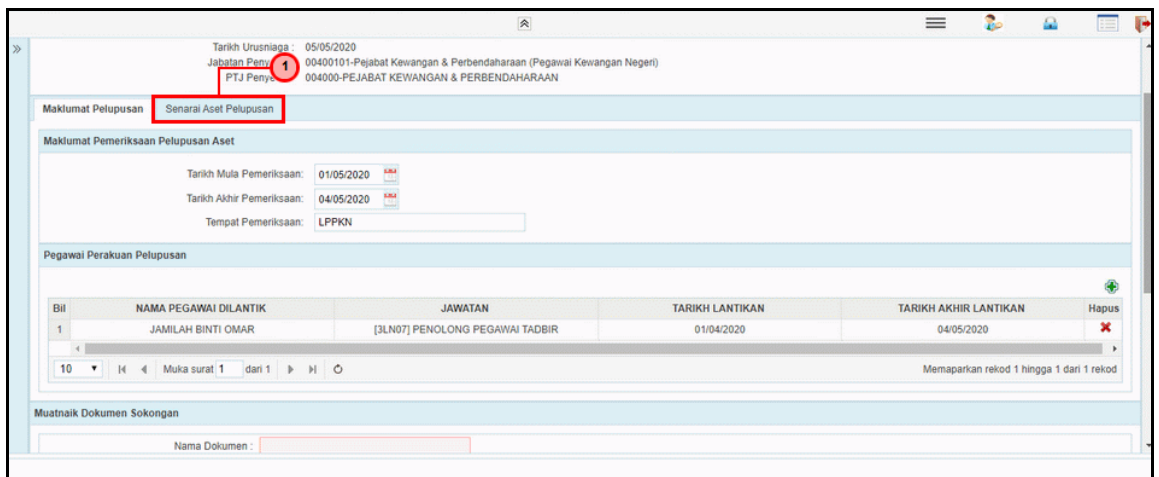

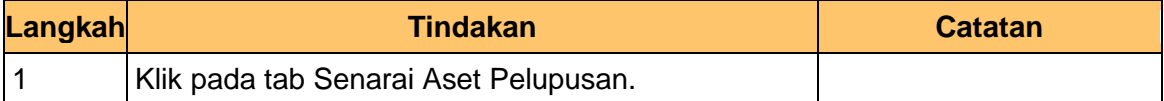

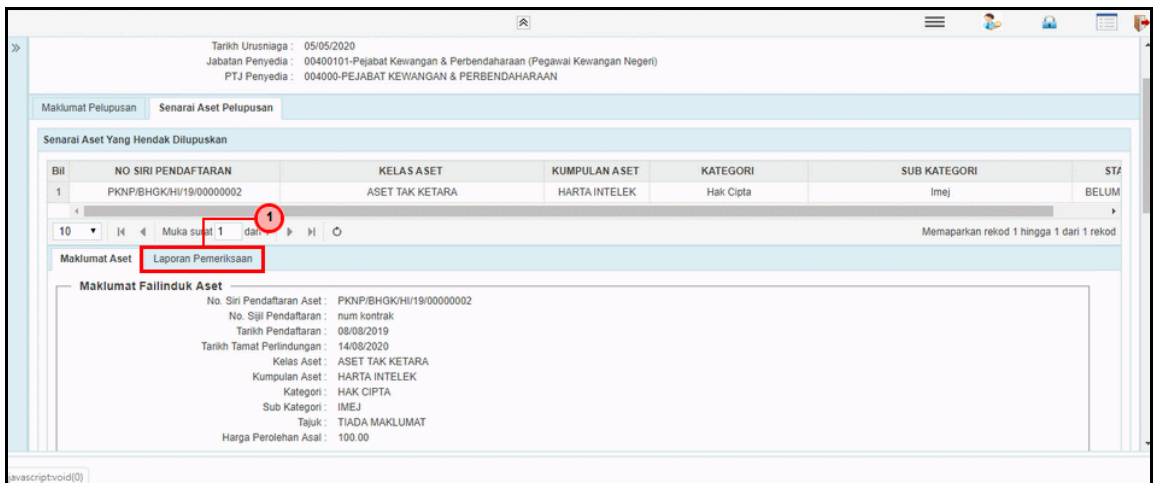

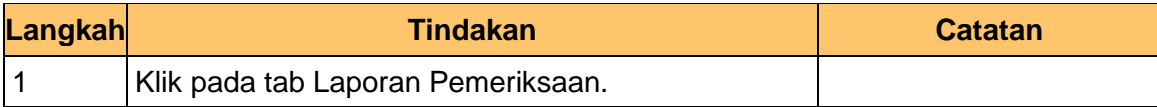

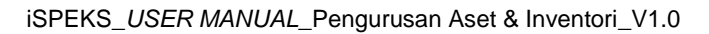

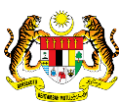

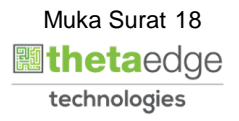

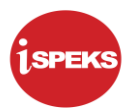

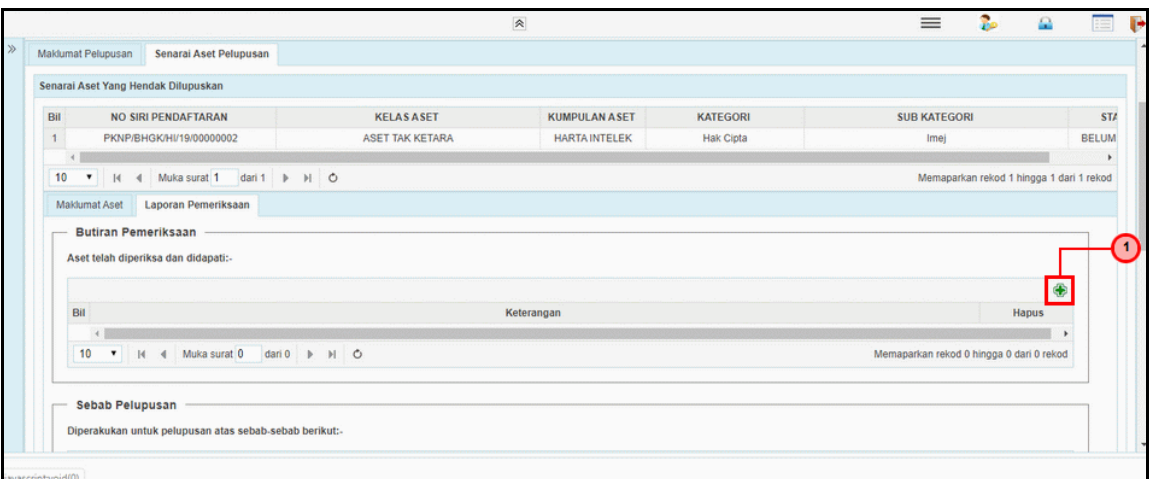

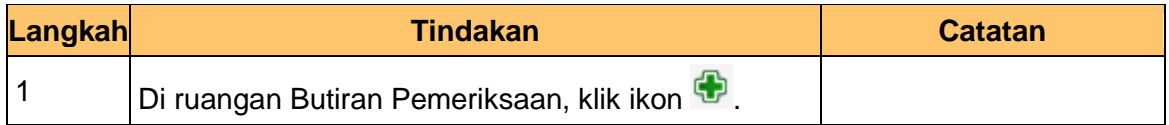

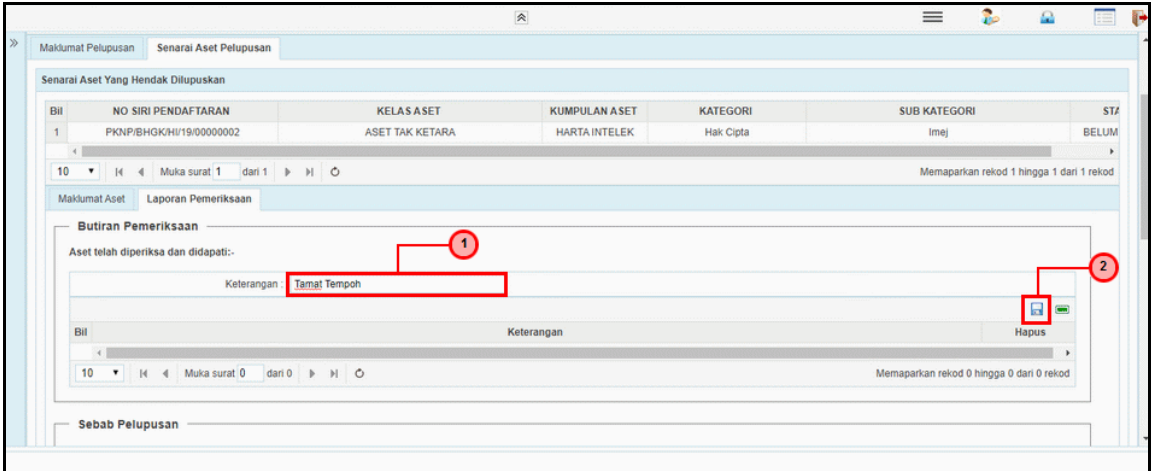

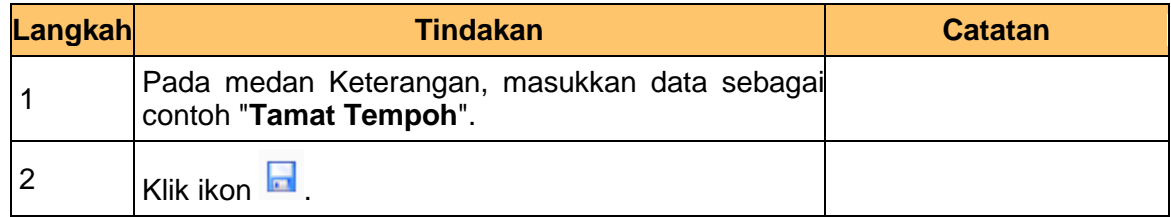

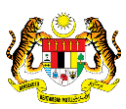

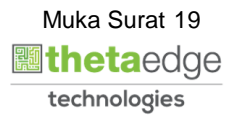

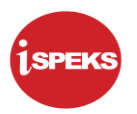

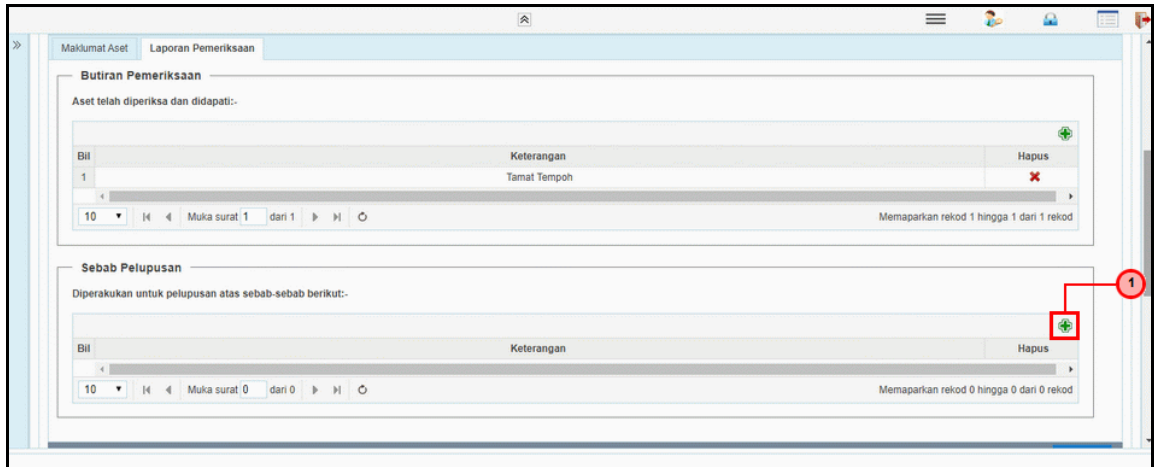

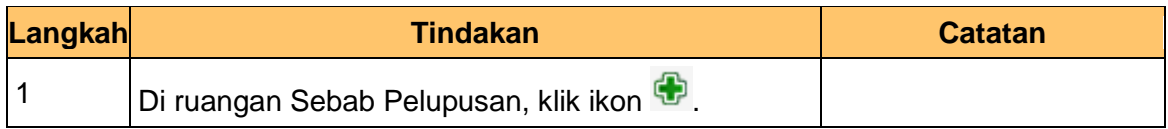

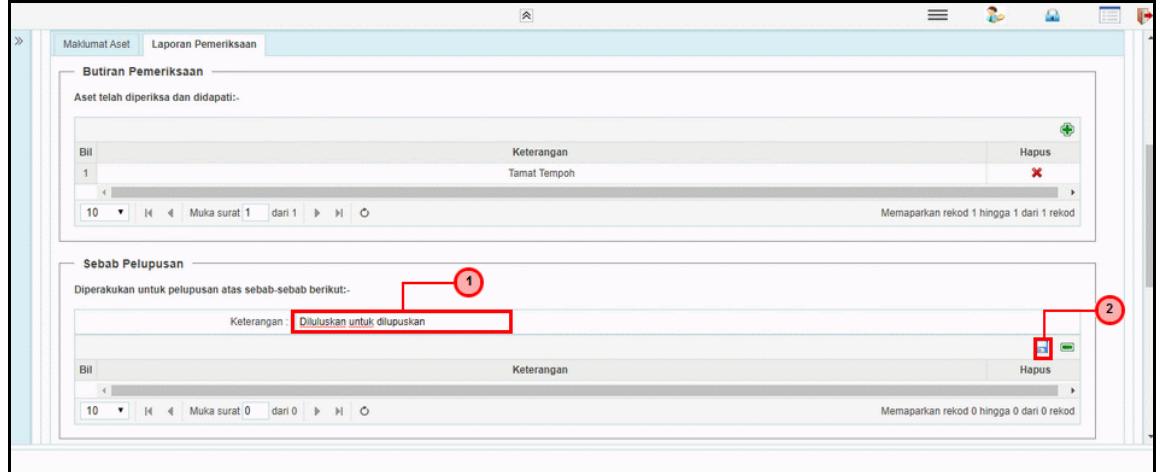

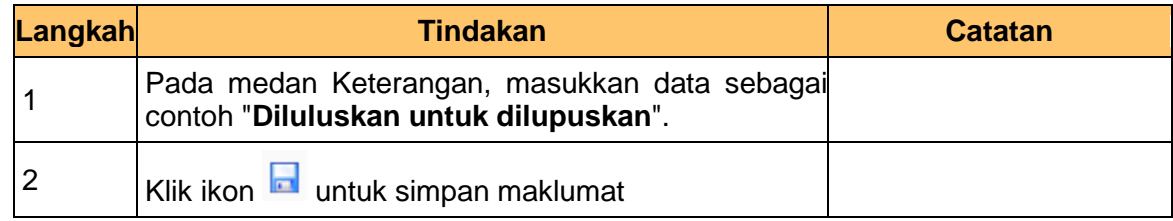

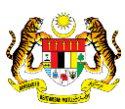

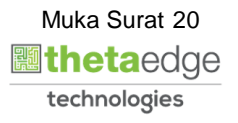

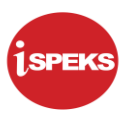

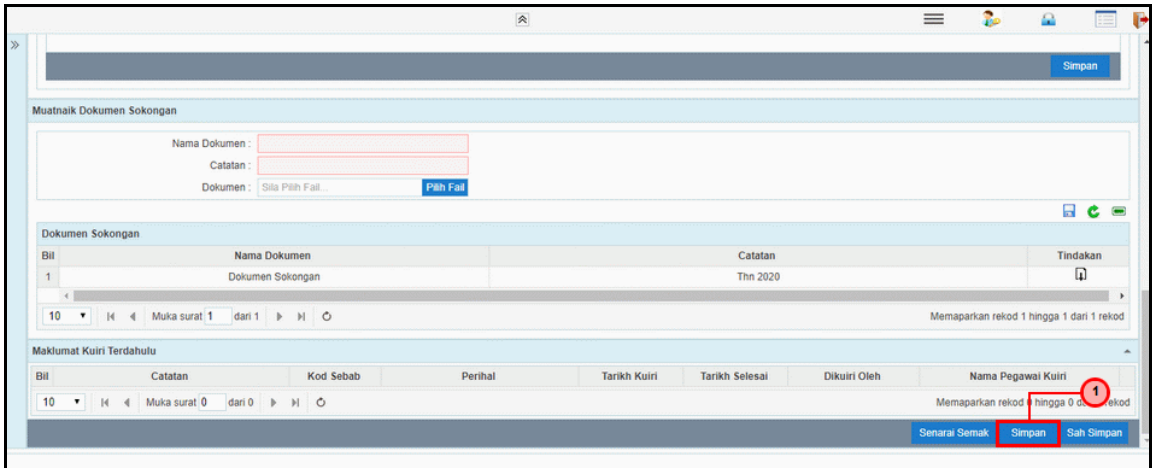

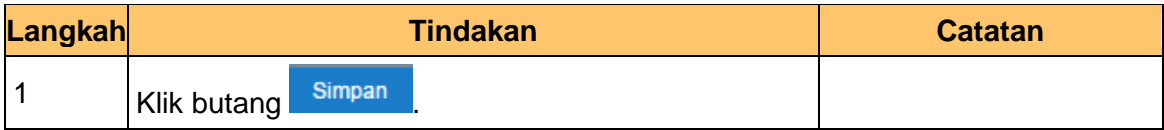

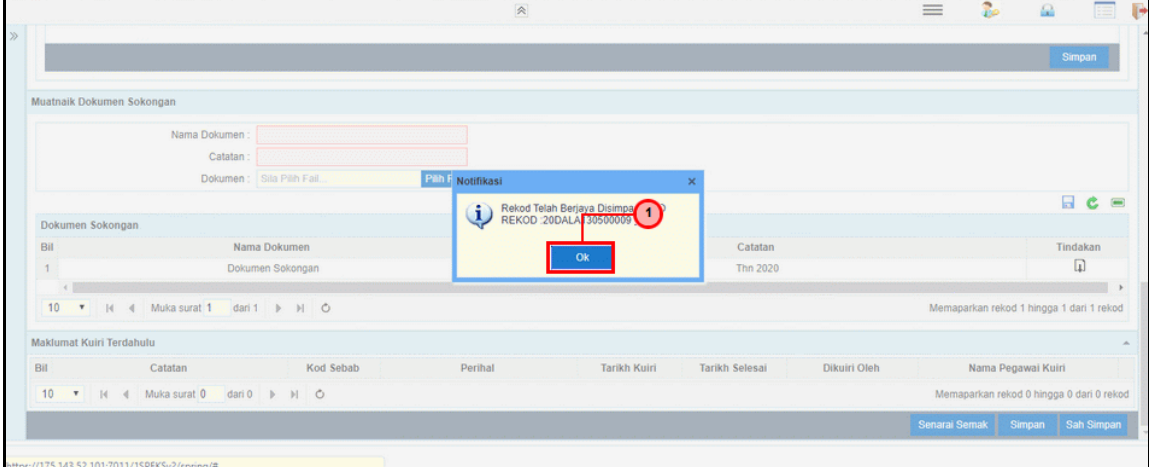

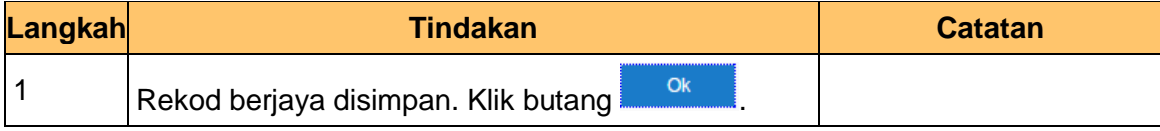

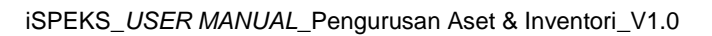

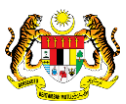

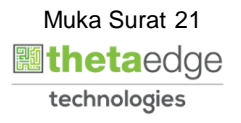

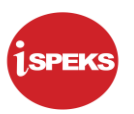

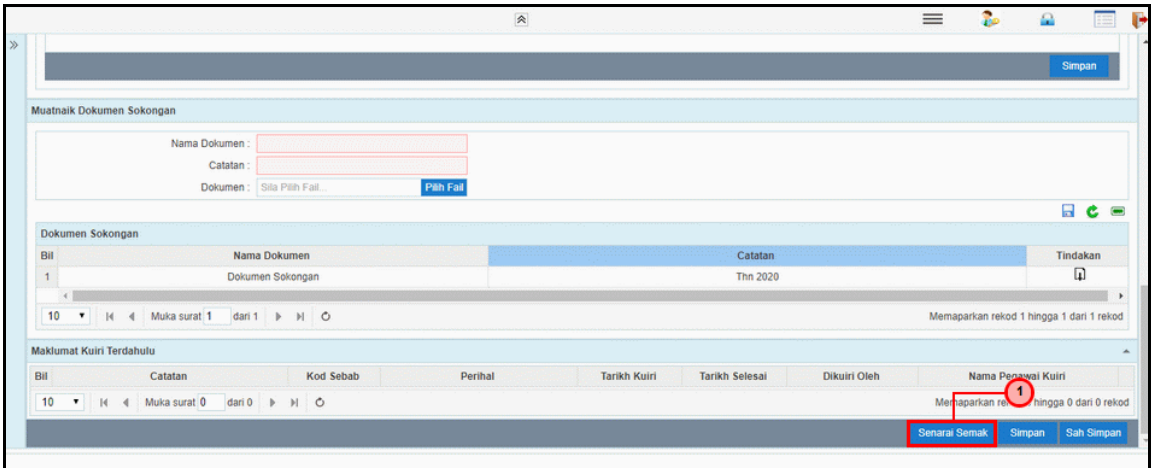

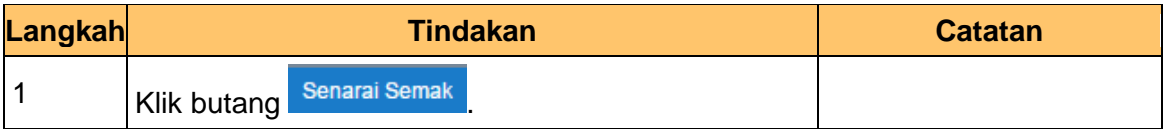

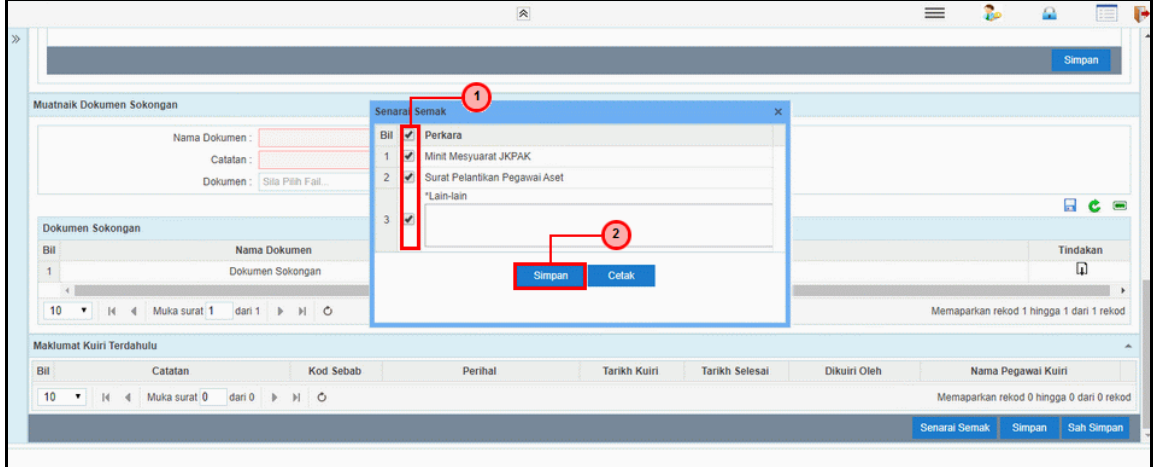

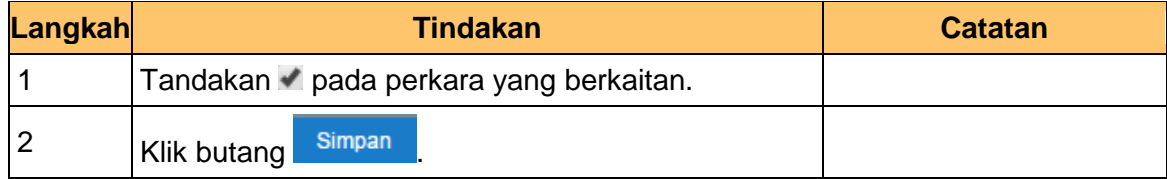

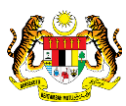

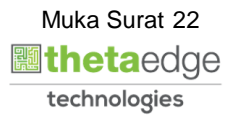

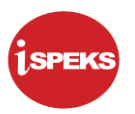

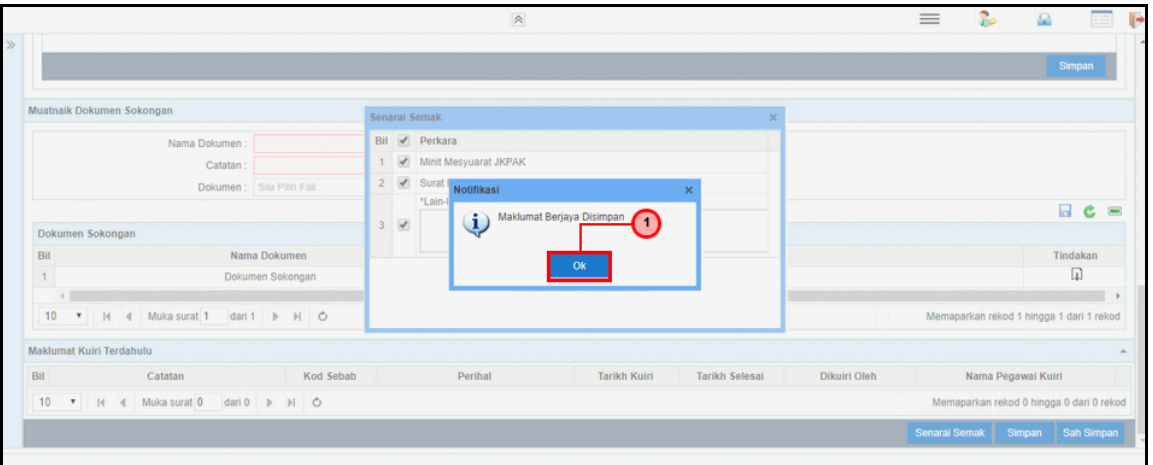

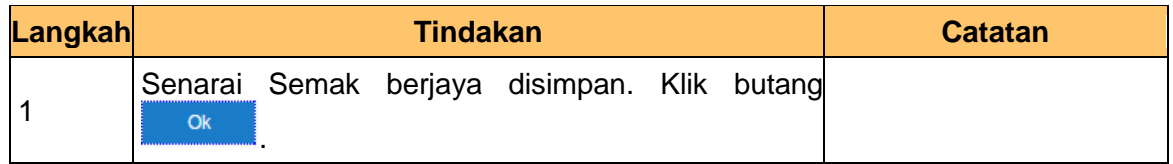

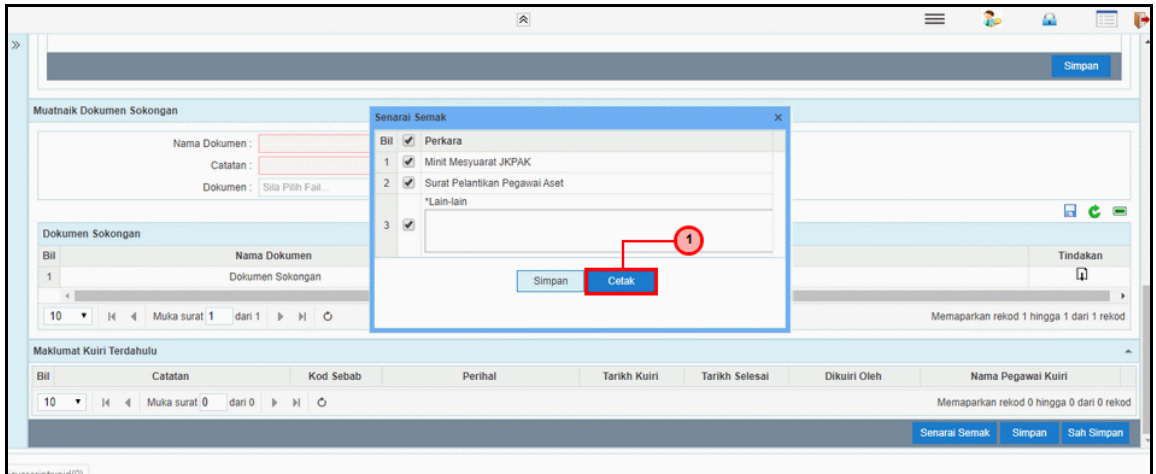

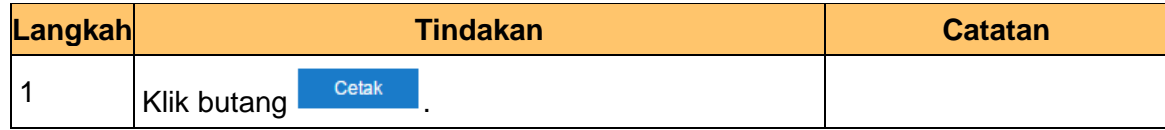

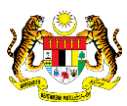

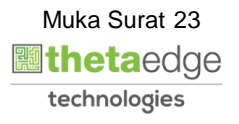

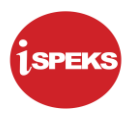

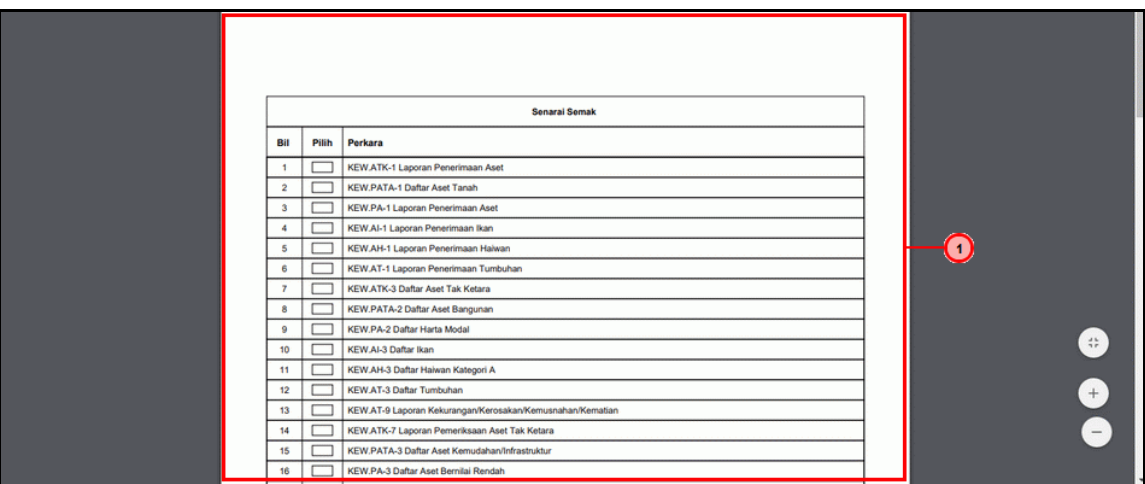

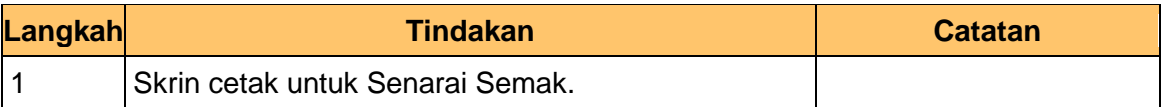

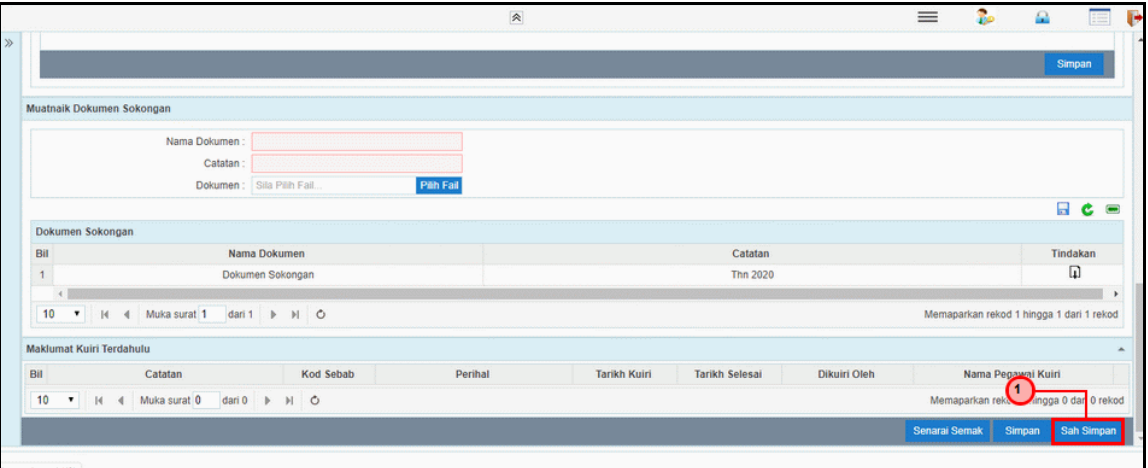

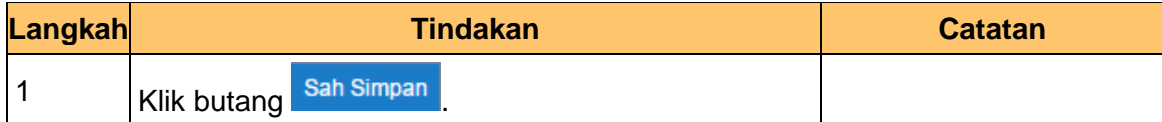

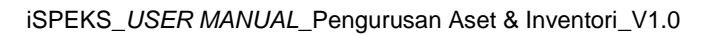

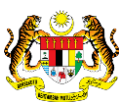

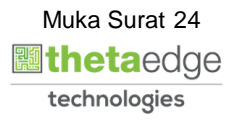

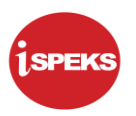

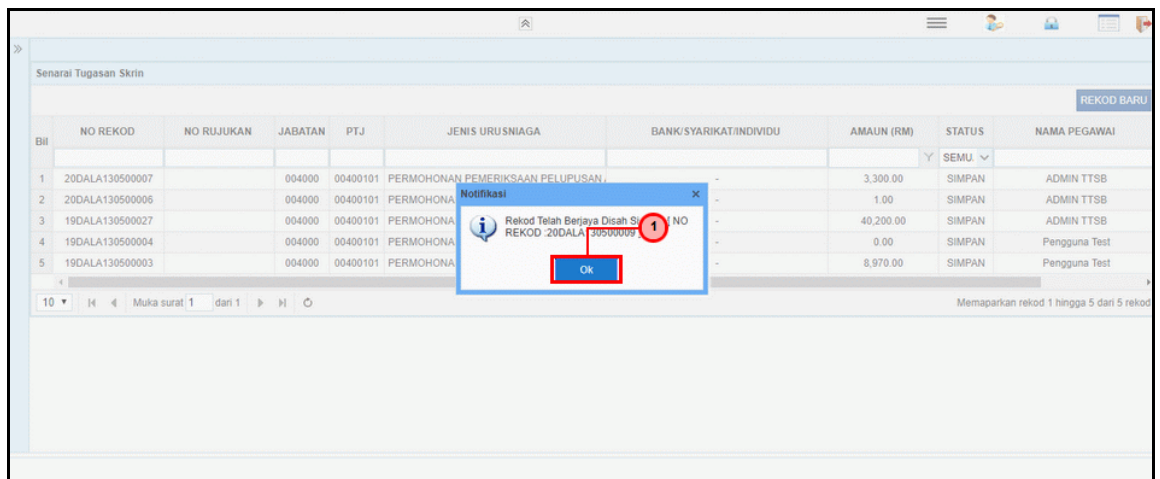

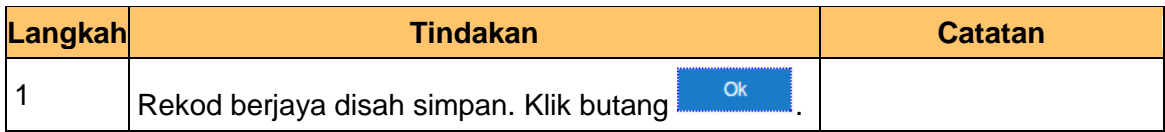

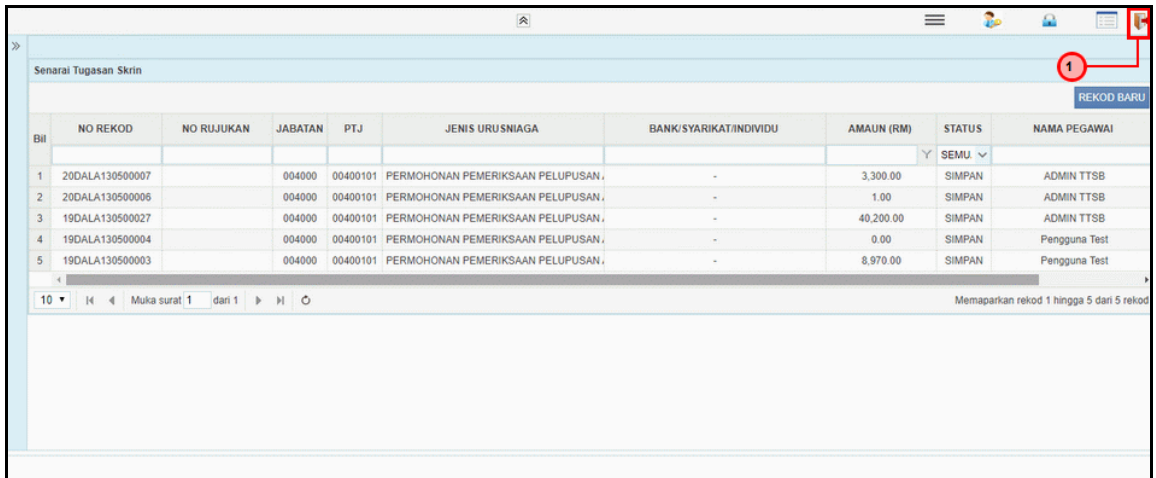

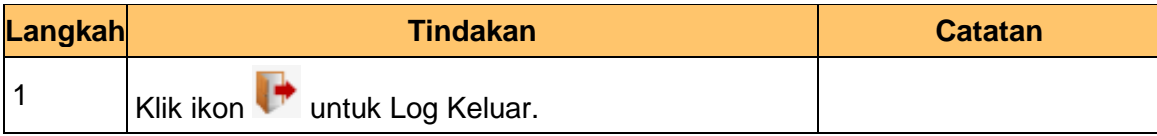

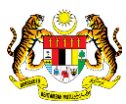

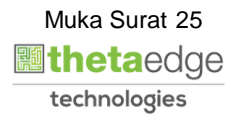

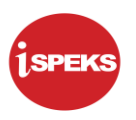

# **2.1.2 Skrin Penyemak**

<span id="page-26-0"></span>Fungsi skrin ini membenarkan penyemak di di PTJ mengesahkan maklumat pelupusan aset dan maklumat perakaunan yang dimasukkan Penyedia untuk proses semakan.

Jika terdapat kesalahan dalam kemasukan maklumat, penyemak boleh menghantar notifikasi ke *dashboard* Penyedia untuk membetulkan / membatalkan permohonan melalui fungsi kuiri yang disediakan.

#### **1.** Skrin **Log Masuk Aplikasi iSPEKS** dipaparkan.

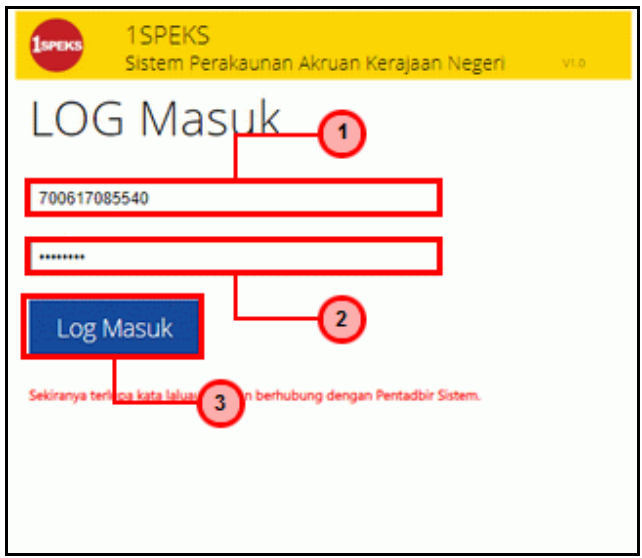

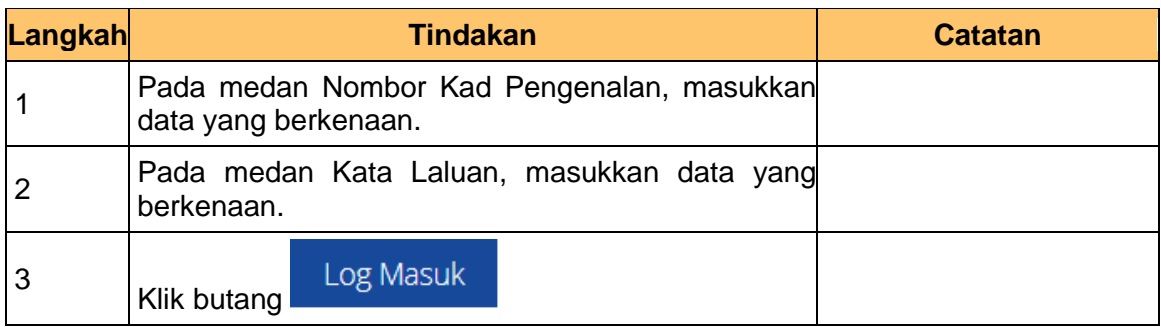

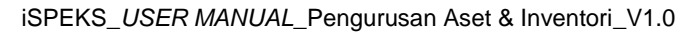

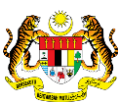

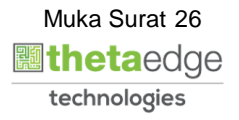

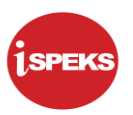

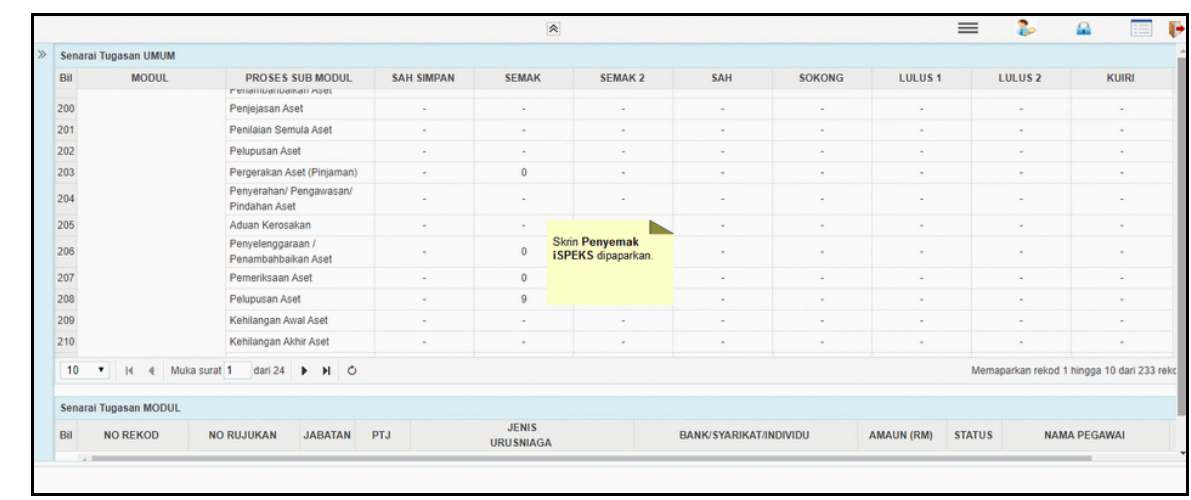

**3.** Skrin **Penyemak - Permohonan Pelupusan Aset** dipaparkan.

|              |                                                      |                                                               |                          | $\hat{\mathcal{R}}$                       |                  |                          |          |                   | $=$                            | ß.                                         | $\ddot{\phantom{1}}$<br>疆 |
|--------------|------------------------------------------------------|---------------------------------------------------------------|--------------------------|-------------------------------------------|------------------|--------------------------|----------|-------------------|--------------------------------|--------------------------------------------|---------------------------|
| <b>APR</b>   | <b>TRIVATULE</b>                                     | I TANZANIA MAZIA INVENTIZIA<br><b>FUNNILLO IL AND A STEEL</b> | MESTER MINING PRINT      | <b>MARRIED</b>                            | <b>MAINTIN A</b> | <b>UPSE</b>              | WHYNING  | <b>NUMBER</b>     | <b>LULUU 4</b>                 |                                            | <b>EXMITM</b>             |
| $\gg$<br>200 |                                                      | Penjejasan Aset                                               | $\sim$                   | $\sim$                                    | $\sim$           | $\sim$                   | $\alpha$ | $\sim$            | $\sim$                         |                                            | $\sim$                    |
| 201          |                                                      | Penilaian Semula Aset                                         | $\overline{\phantom{a}}$ | $\sim$                                    | ٠                | ٠                        | $\sim$   | $\sim$            | ٠                              |                                            | $\sim$                    |
| 202          |                                                      | Pelupusan Aset                                                | $\sim$                   | $\sim$                                    | $\sim$           | $\alpha$                 | $\sim$   | $\sim$            | $\sim$                         |                                            | $\sim$                    |
|              |                                                      |                                                               |                          |                                           |                  |                          |          |                   |                                |                                            |                           |
| 203          |                                                      | Pergerakan Aset (Pinjaman)                                    | $\sim$                   | $\mathbf{0}$                              | $\sim$           | $\sim$                   | ٠        | $\sim$            | $\sim$                         |                                            | $\sim$                    |
| 204          |                                                      | Penyerahan/ Pengawasan/<br>Pindahan Aset                      | ٠                        |                                           | $\sim$           | $\sim$                   | $\sim$   | $\sim$            | $\sim$                         |                                            | $\sim$                    |
| 205          |                                                      | Aduan Kerosakan                                               | $\sim$                   | $\sim$                                    | $\sim$           | $\sim$                   | ٠        | $\sim$            | $\sim$                         |                                            | $\sim$                    |
| 206          |                                                      | Penyelenggaraan /<br>Penambahbaikan Aset                      | ×.                       | $\circ$                                   |                  | $\overline{a}$           | ٠        | $\sim$            | $\sim$                         |                                            | $\sim$                    |
| 207          |                                                      | Pemeriksaan Aset                                              | $\sim$                   |                                           |                  | $\sim$                   | $\sim$   | $\sim$            | $\sim$                         |                                            | $\sim$                    |
| 208          |                                                      | <b>Pelupusan Aset</b>                                         | and the                  |                                           |                  | n a                      | a.       | <b>Service</b>    | <b>Contract</b>                |                                            | <b>STAR</b>               |
| 209<br>210   |                                                      | Kehilangan Awal Aset                                          | $\sim$                   | $\sim$                                    | $\sim$           | $\sim$                   | ٠        | $\sim$            | $\sim$                         |                                            | $\sim$                    |
|              |                                                      | Kehilangan Akhir Aset                                         | ٠                        | $\sim$                                    | $\sim$           | $\overline{\phantom{a}}$ | $\sim$   | $\sim$            | $\sim$                         |                                            | $\sim$                    |
| 10           | 4 Muka surat 1<br>$\vert$ $\vert$ $\vert$<br>$\cdot$ | dari 24 ▶ H O                                                 |                          |                                           |                  |                          |          |                   |                                | Memaparkan rekod 1 hingga 10 dari 233 reko |                           |
|              | Senarai Tugasan MODUL                                |                                                               |                          |                                           |                  |                          |          |                   |                                |                                            |                           |
| Bil          | <b>NO REKOD</b>                                      | 2 <sup>O</sup> RUJUKAN<br><b>PTJ</b><br><b>JABATAN</b>        |                          | <b>JENIS</b><br><b>URU SNIAGA</b>         |                  | BANK/SYARIKAT/INDIVIDU   |          | <b>AMAUN (RM)</b> | <b>STATUS</b>                  | <b>NAMA PEGAWAI</b>                        |                           |
|              |                                                      |                                                               |                          |                                           |                  |                          |          |                   | $Y$ SEMU, $V$                  |                                            |                           |
|              | 20DALA130500009<br>004000                            |                                                               |                          | 00400101 PERMOHONAN PEMERIKSAAN PELUPUSAN |                  | 100.00                   |          |                   | SAH SIMP/<br><b>ADMIN TTSB</b> |                                            |                           |

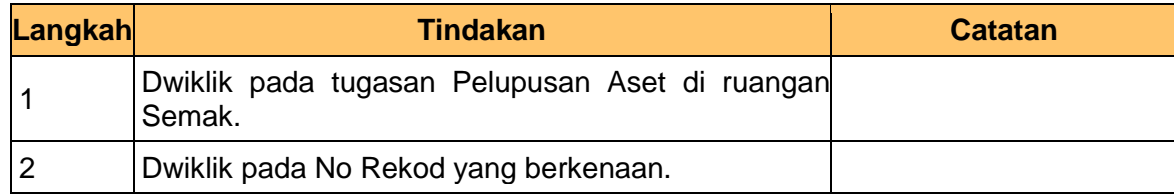

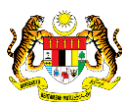

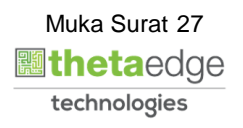

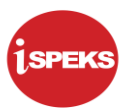

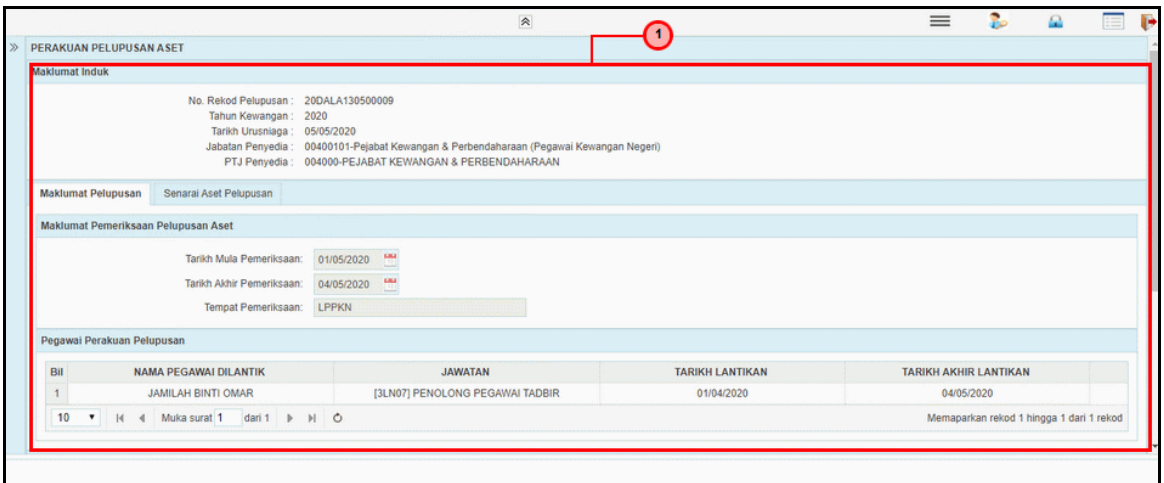

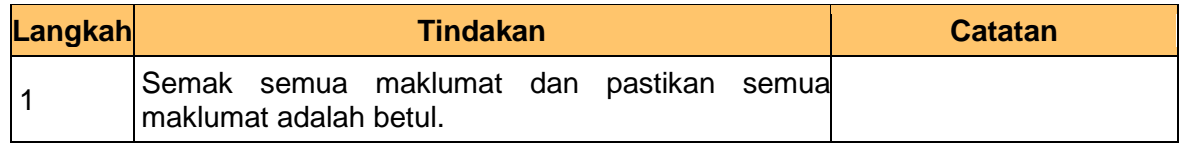

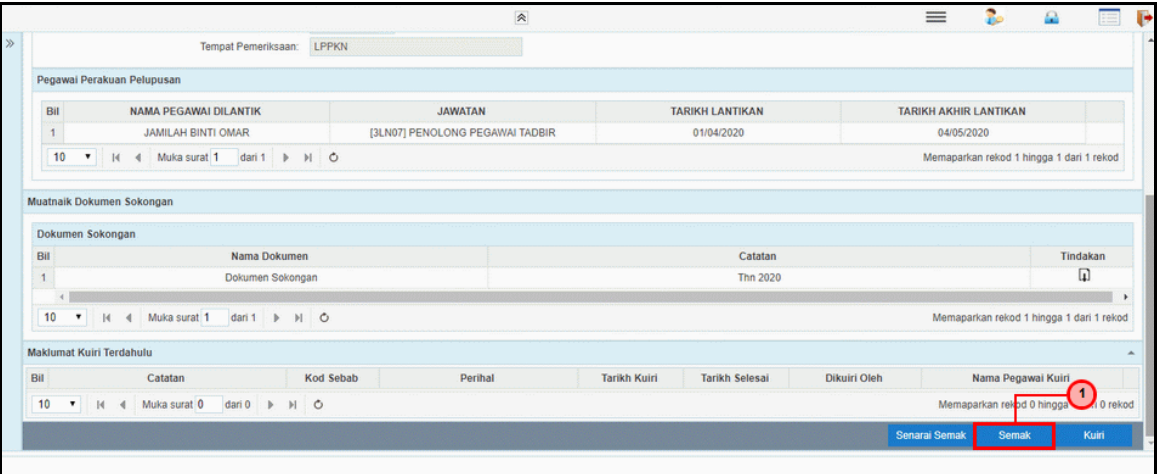

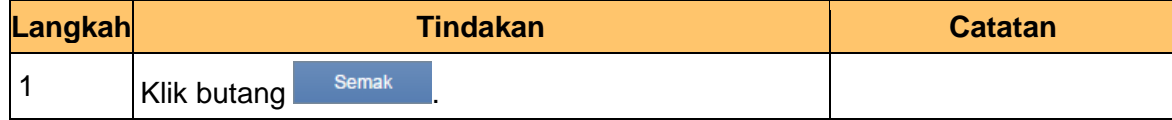

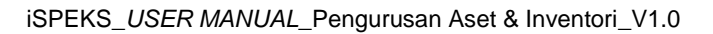

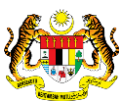

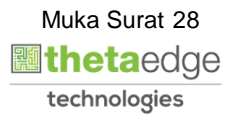

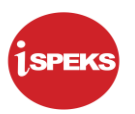

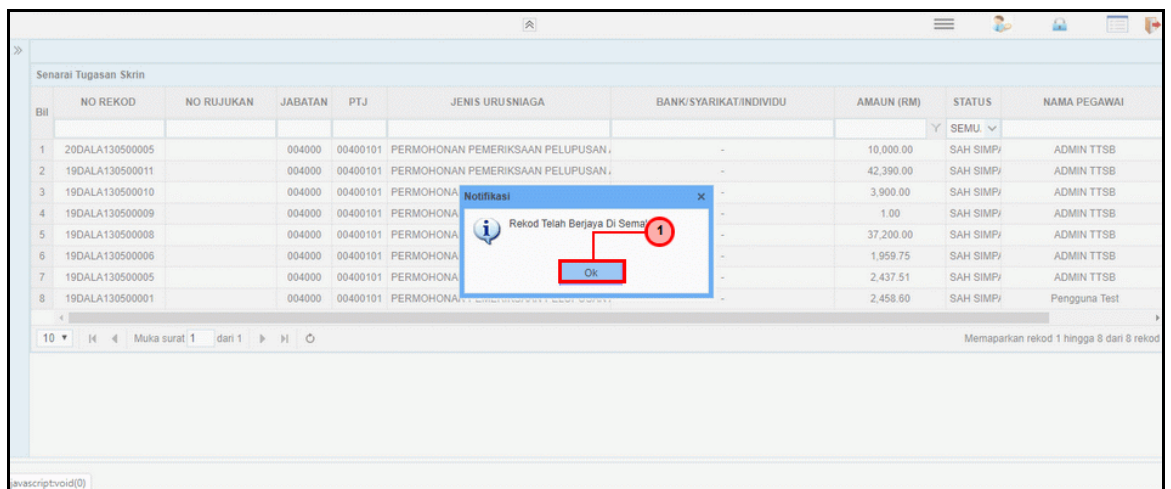

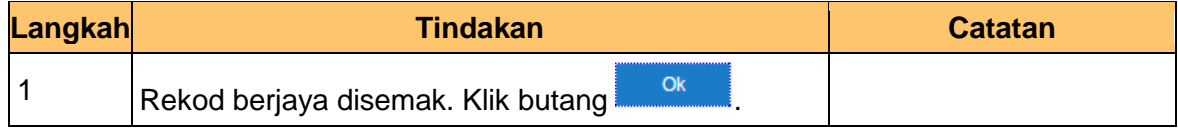

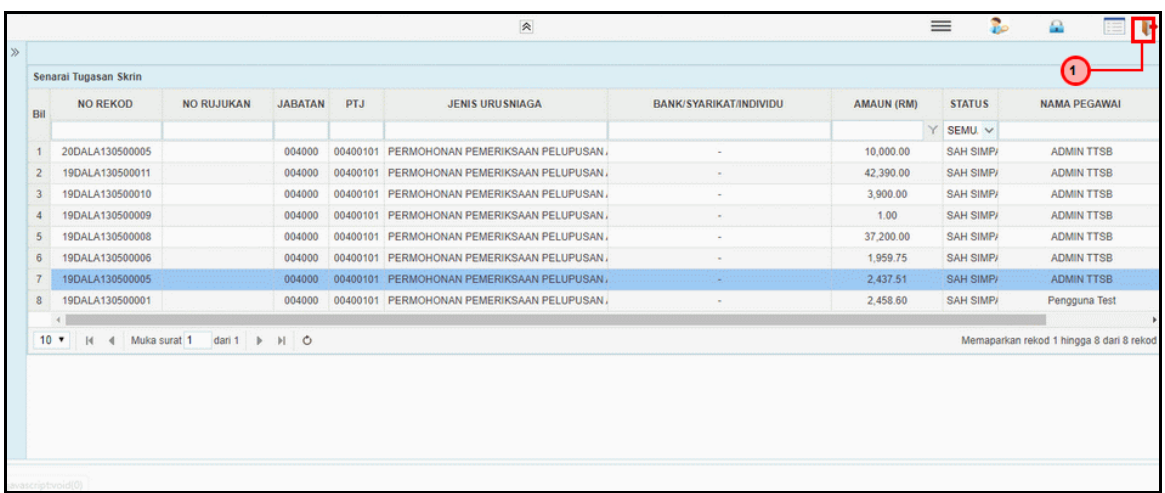

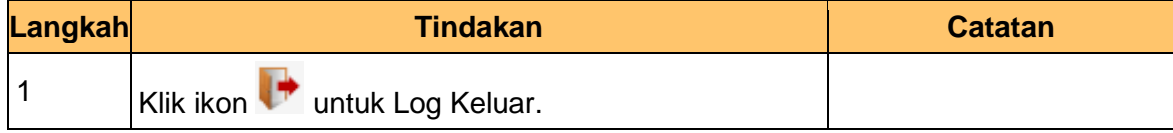

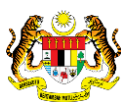

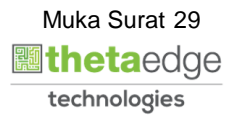

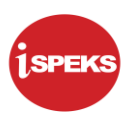

# **2.1.3 Skrin Pelulus**

<span id="page-30-0"></span>Fungsi skrin ini membenarkan pegawai pelulus meluluskan pelupusan aset yang diterima selepas proses semakan.

Jika terdapat kesalahan dalam kemasukan maklumat, pelulus boleh menghantar notifikasi ke *dashboard* Penyedia untuk membetulkan / membatalkan permohonan melalui fungsi kuiri yang disediakan.

#### **1.** Skrin **Log Masuk Aplikasi iSPEKS** dipaparkan.

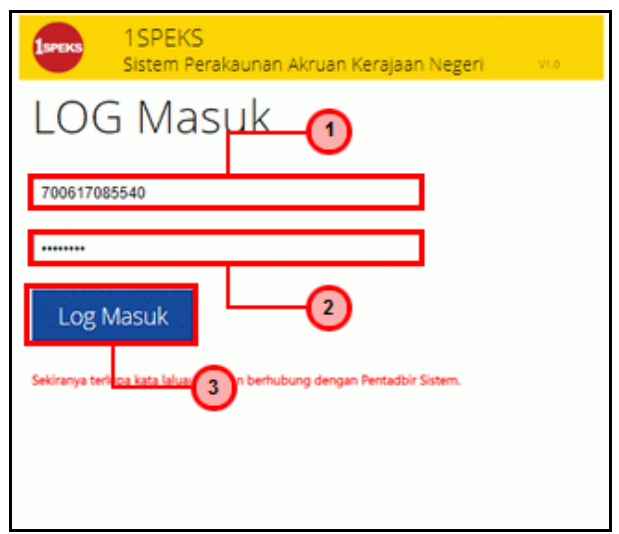

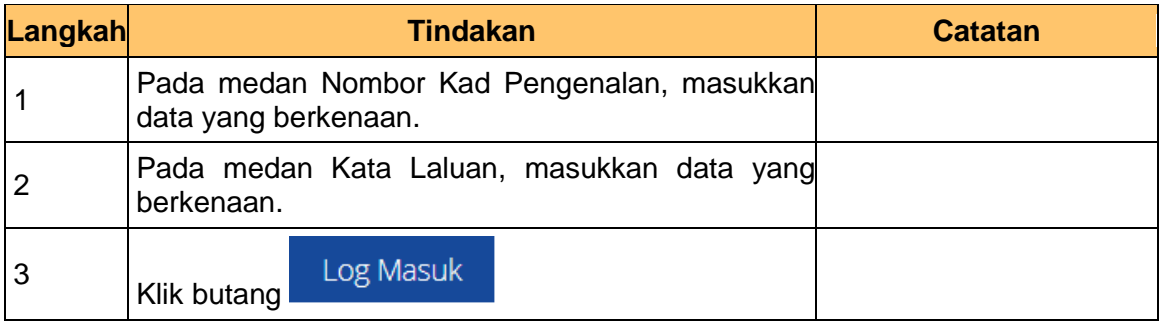

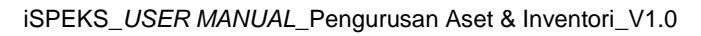

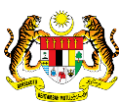

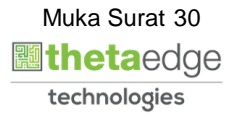

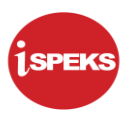

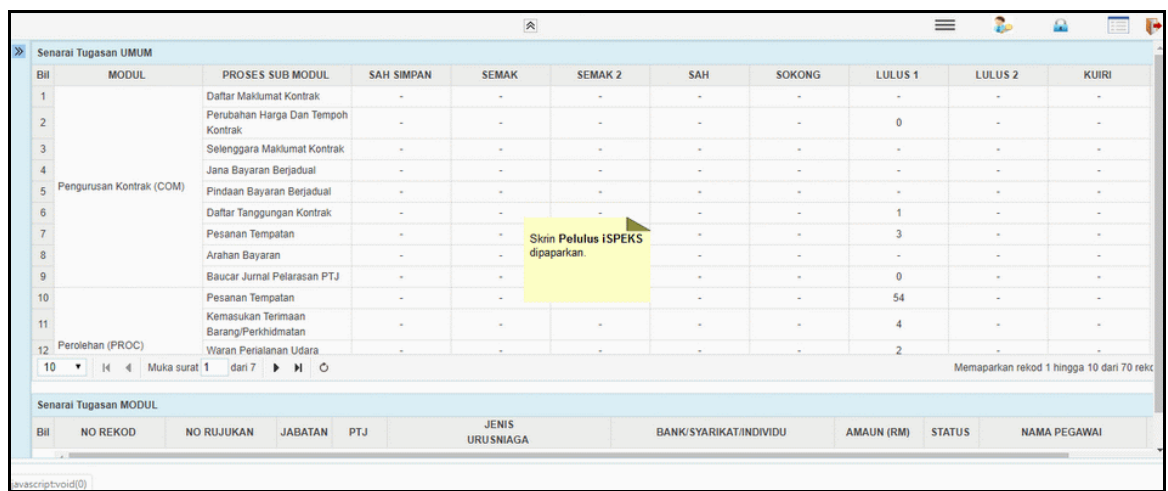

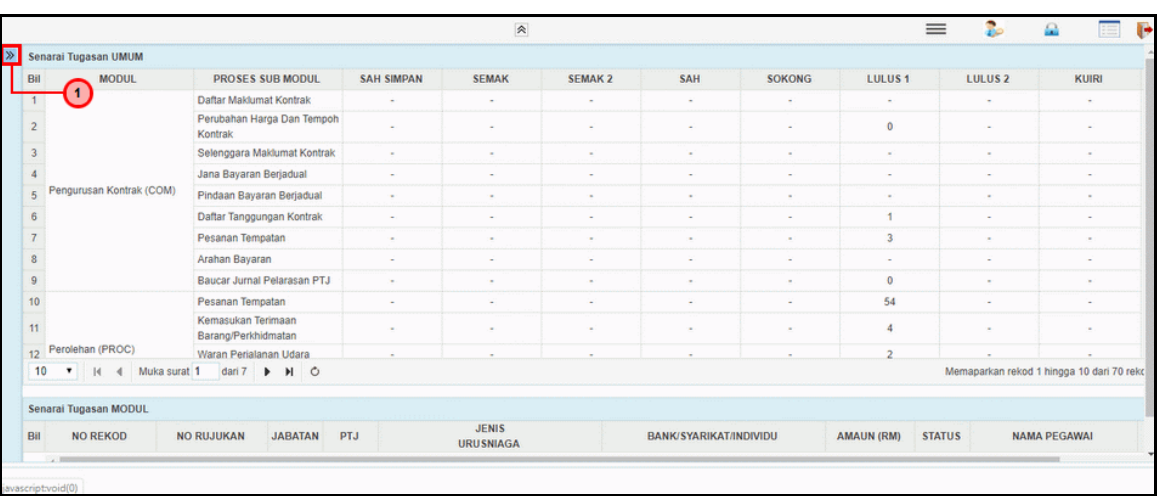

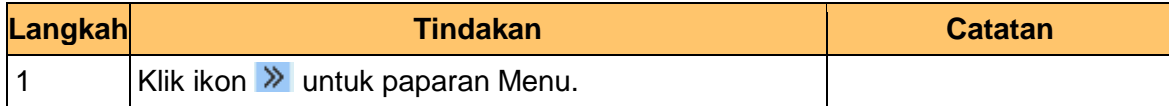

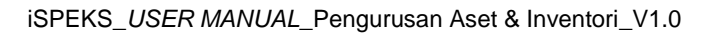

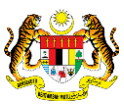

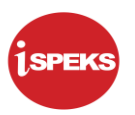

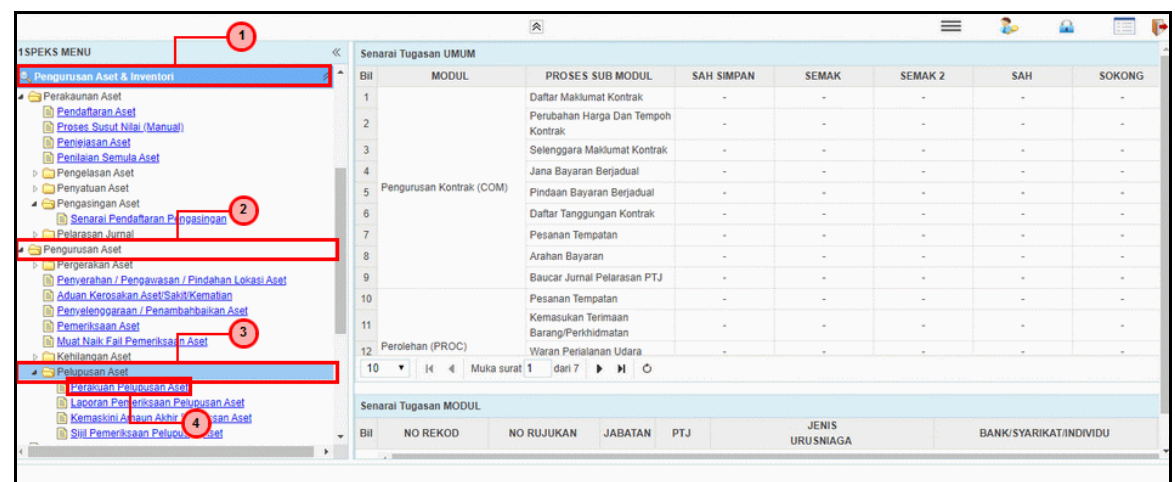

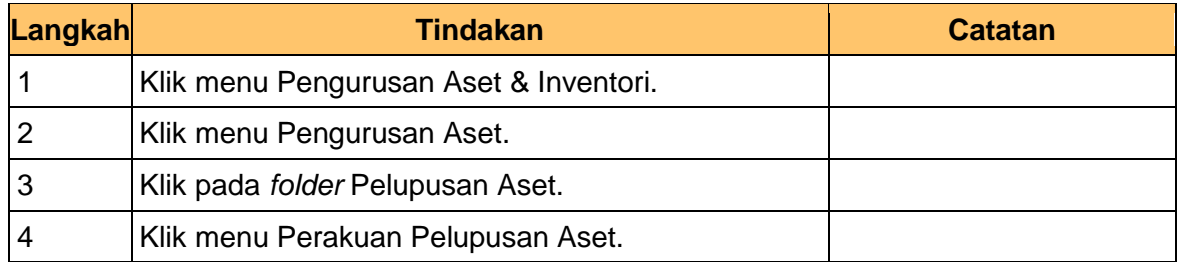

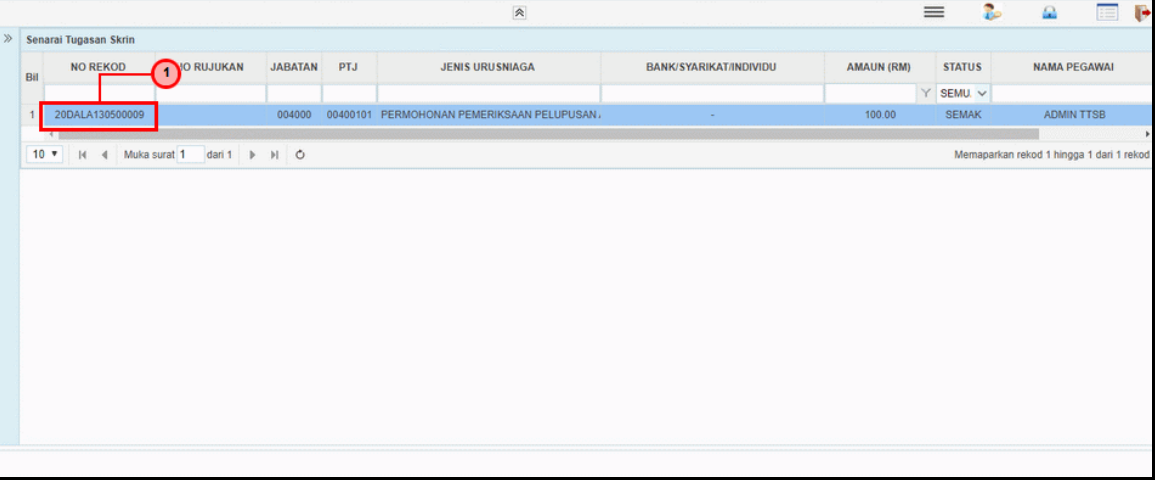

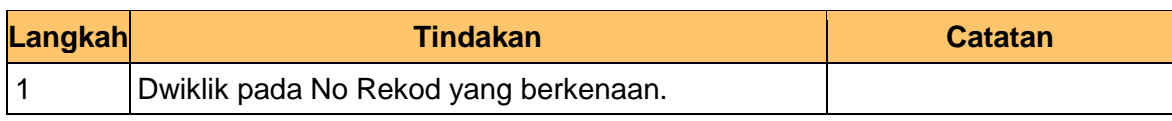

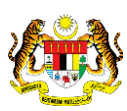

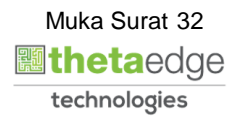

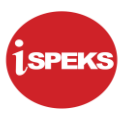

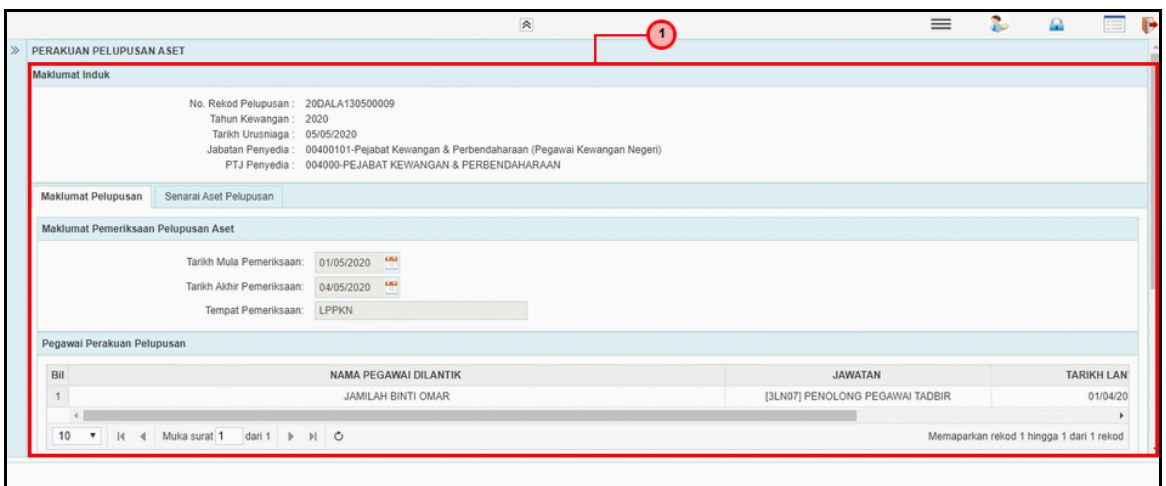

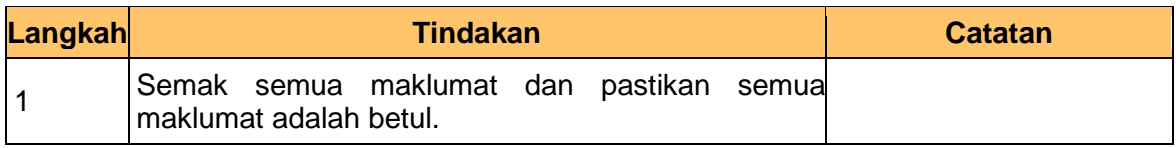

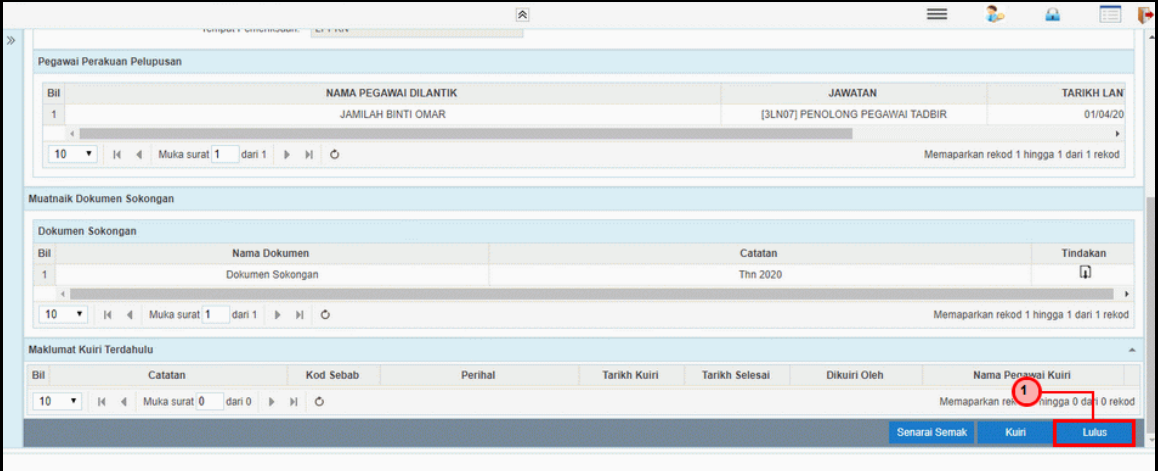

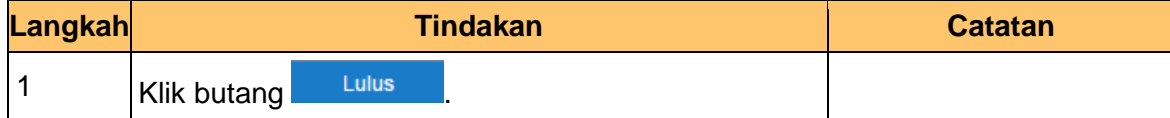

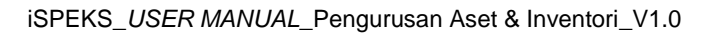

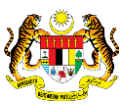

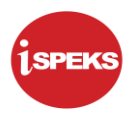

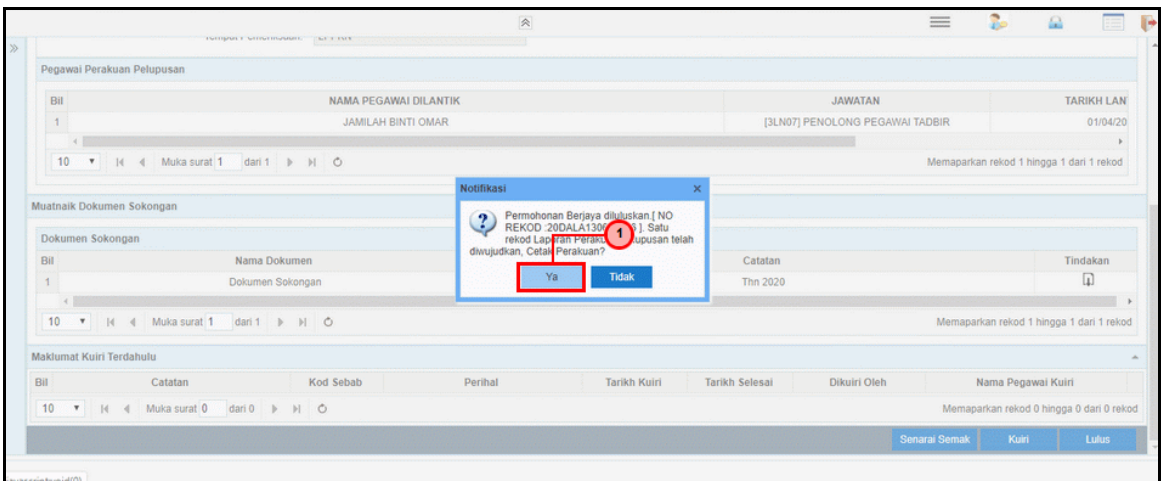

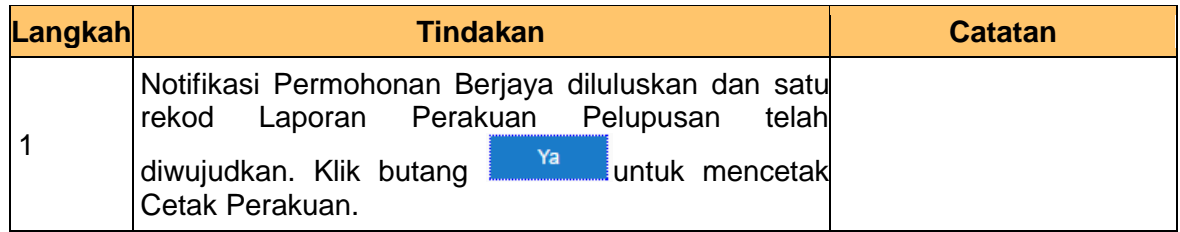

**9.** Skrin **Pelulus - Permohonan Pelupusan Aset** dipaparkan.

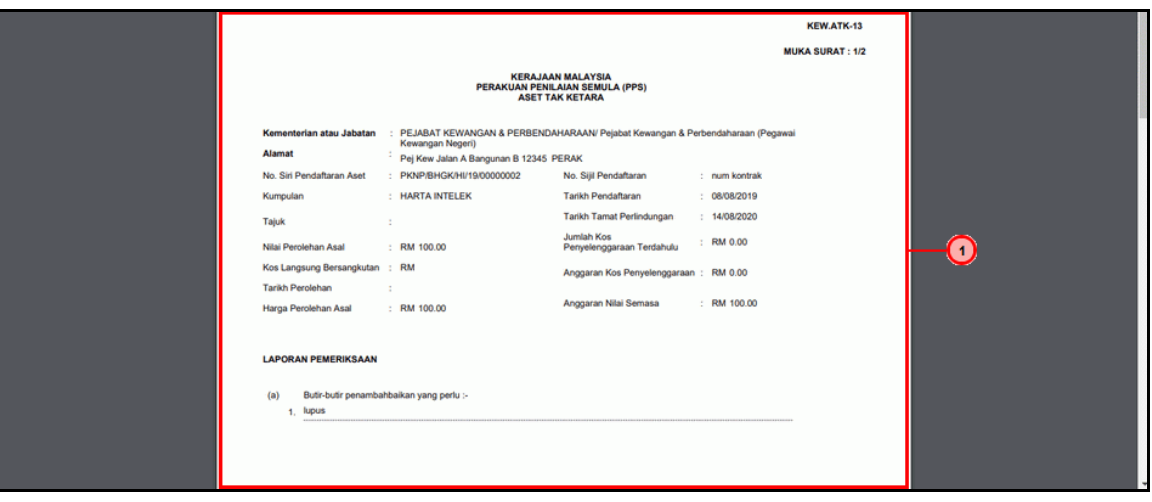

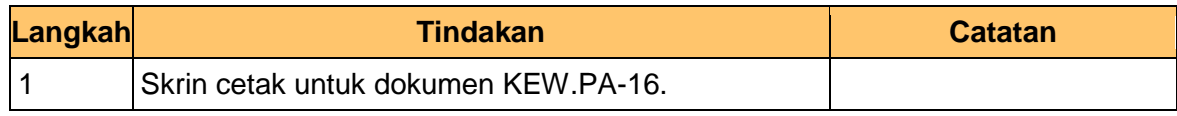

iSPEKS\_*USER MANUAL*\_Pengurusan Aset & Inventori\_V1.0

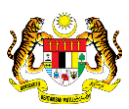

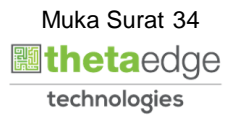

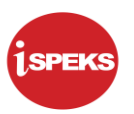

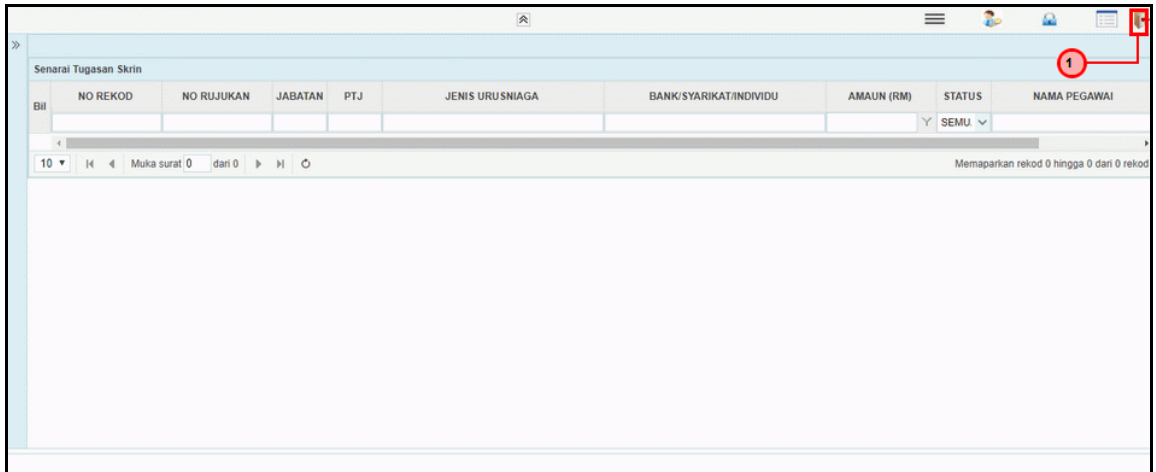

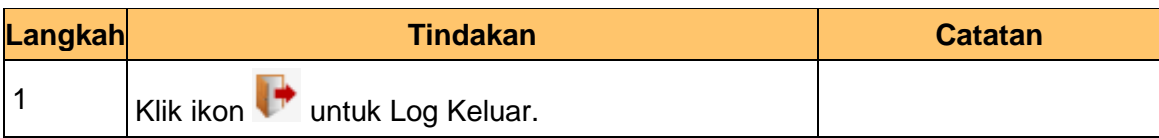

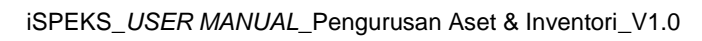

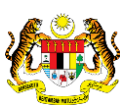

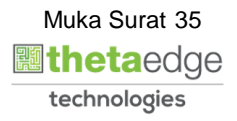
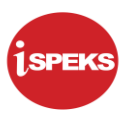

# **2.2 Proses Laporan Lembaga Pemeriksa**

#### **2.2.1 Skrin Penyedia**

**1.** Skrin **Log Masuk Aplikasi iSPEKS** dipaparkan.

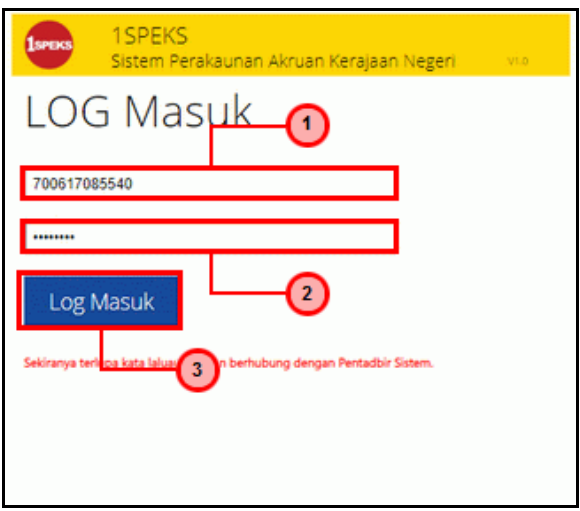

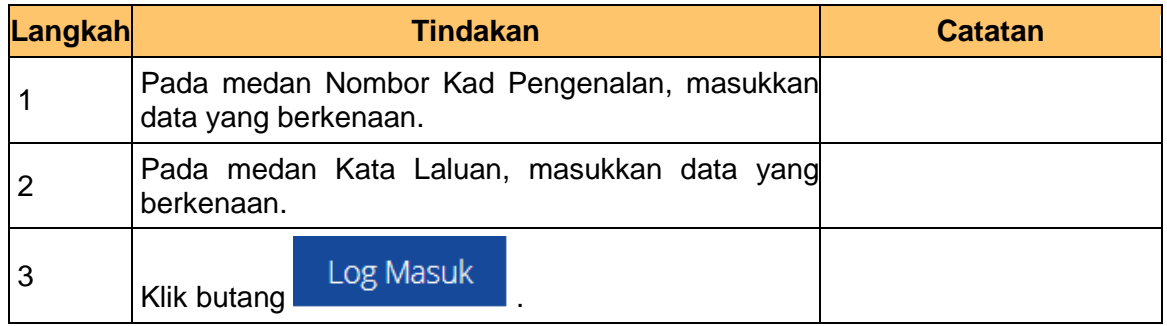

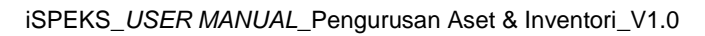

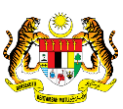

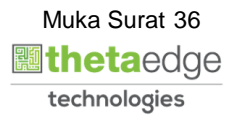

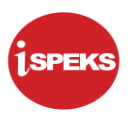

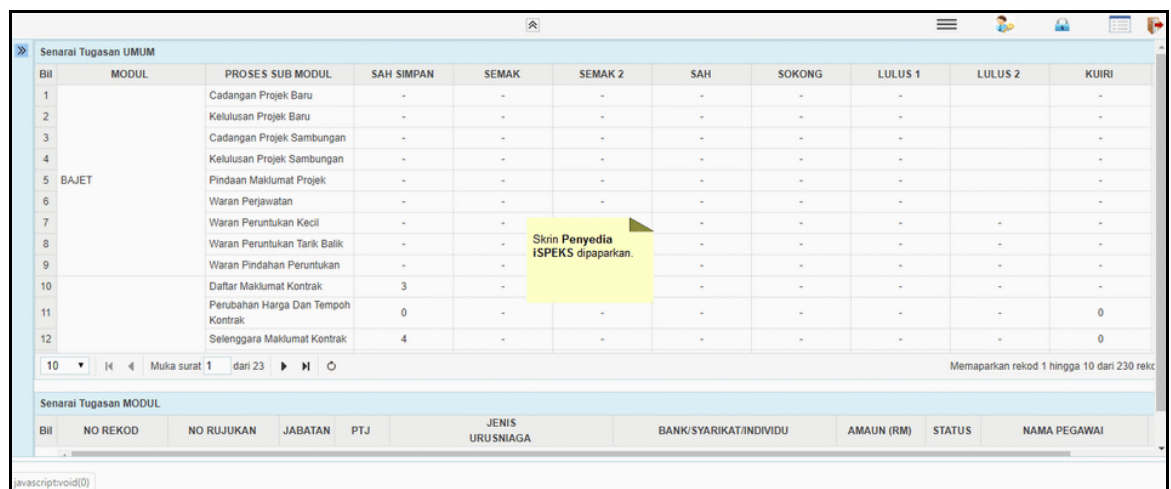

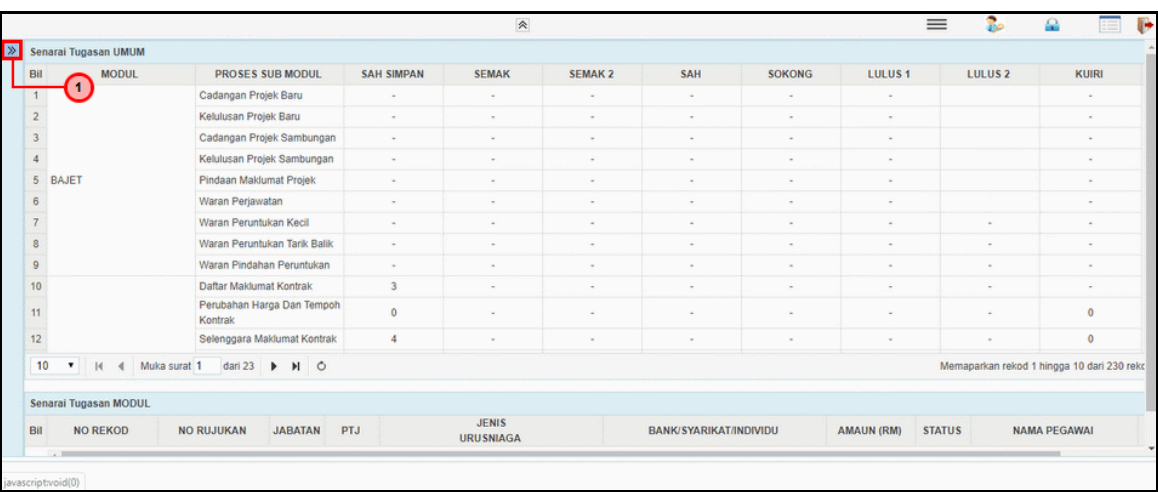

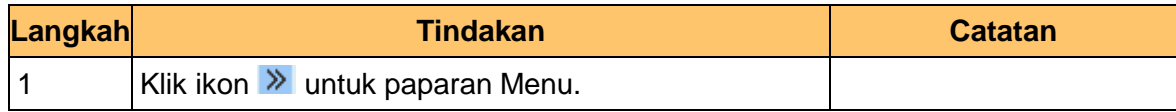

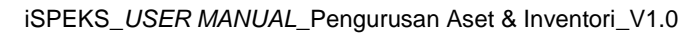

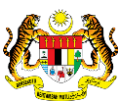

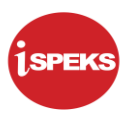

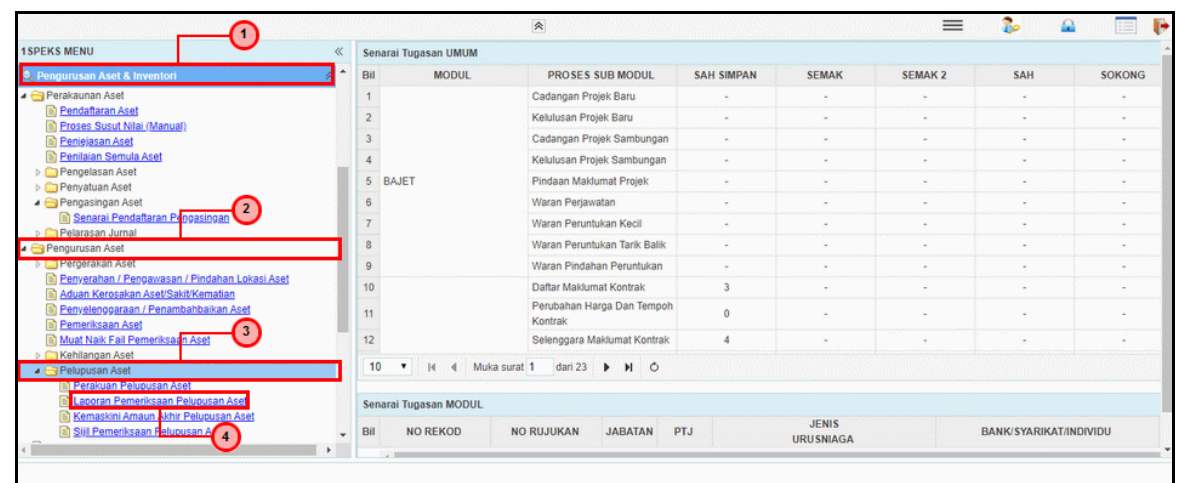

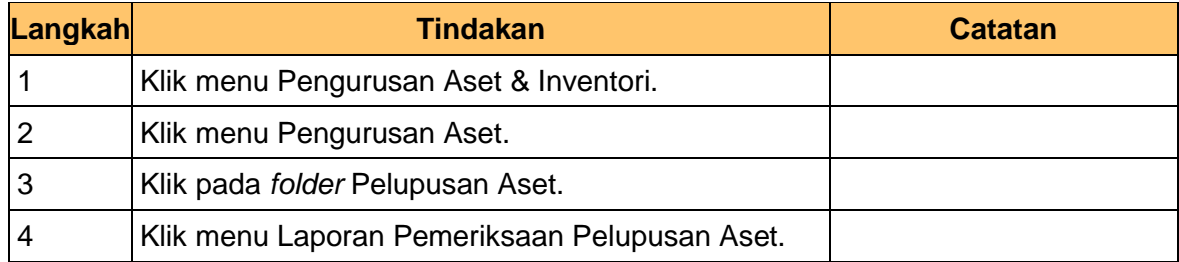

**5.** Skrin **Penyedia – Laporan Lembaga Pemeriksa** dipaparkan.

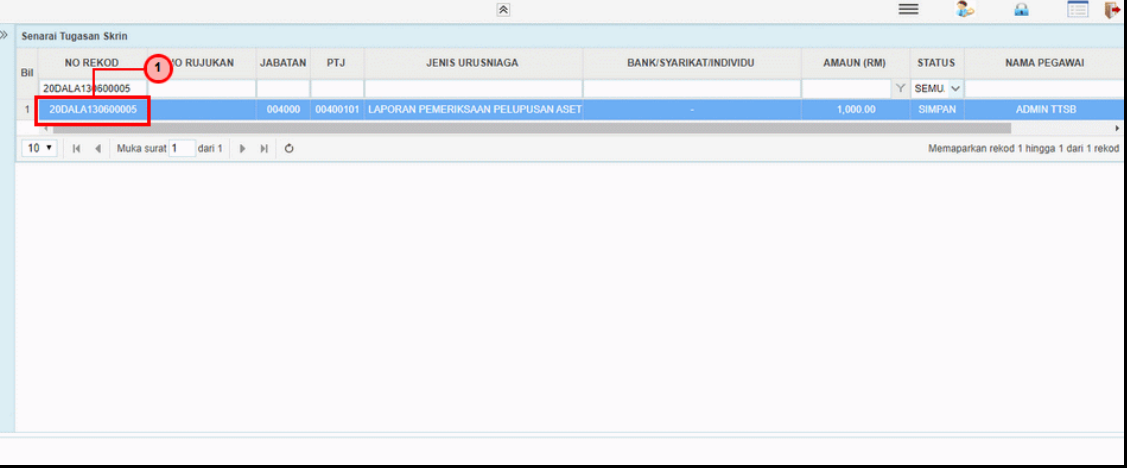

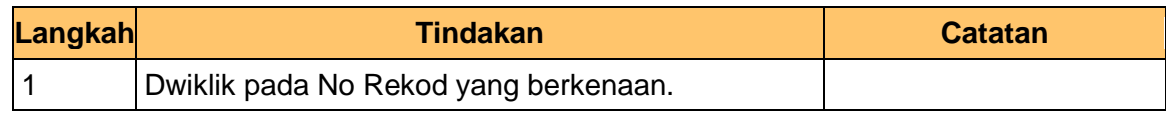

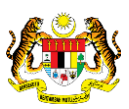

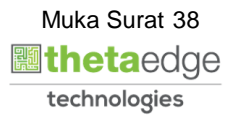

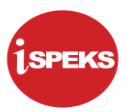

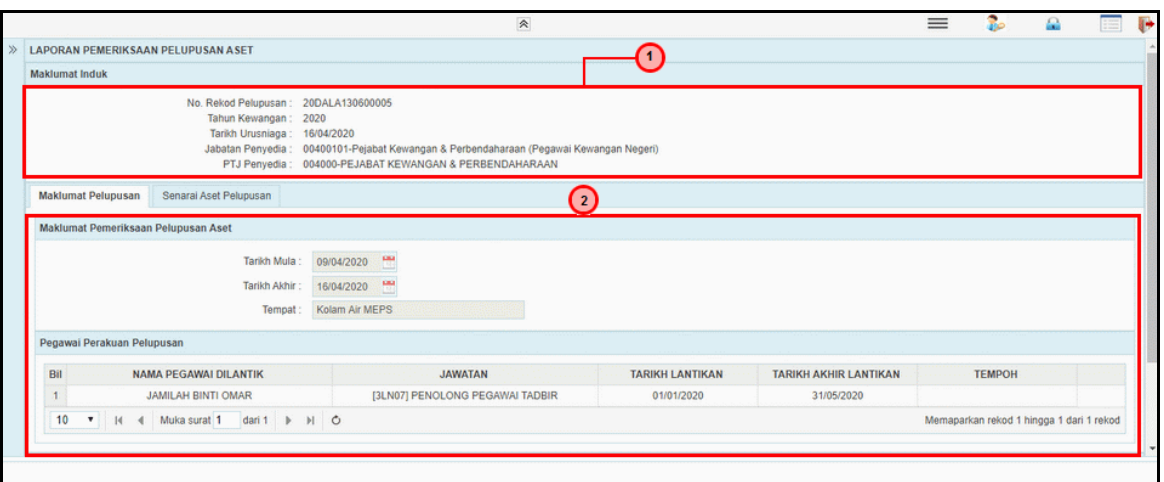

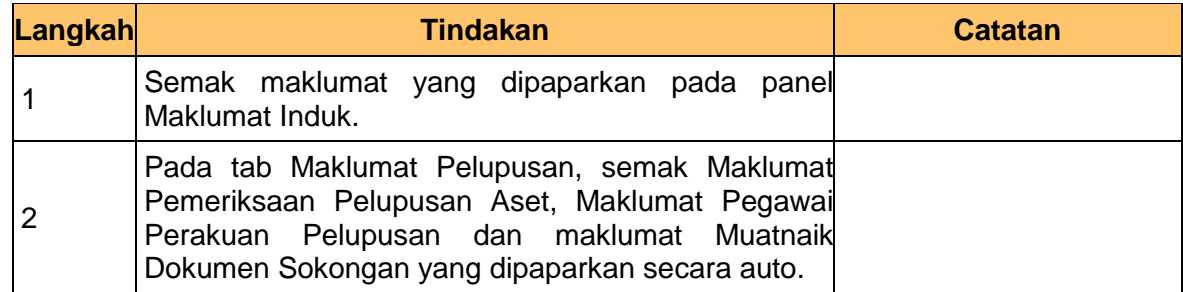

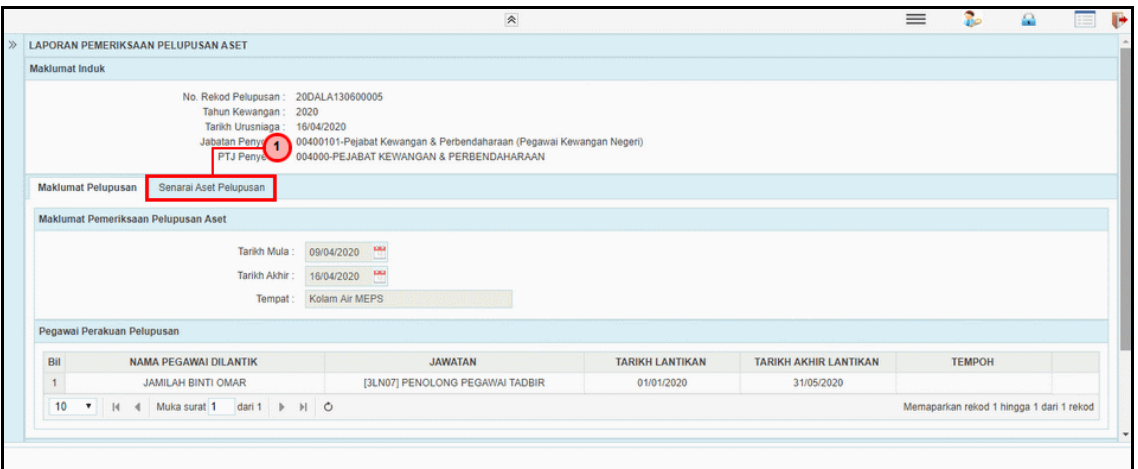

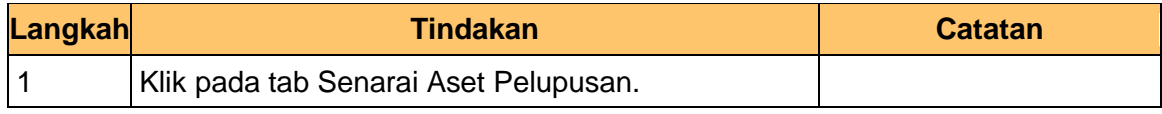

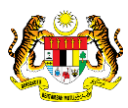

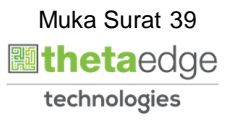

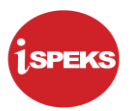

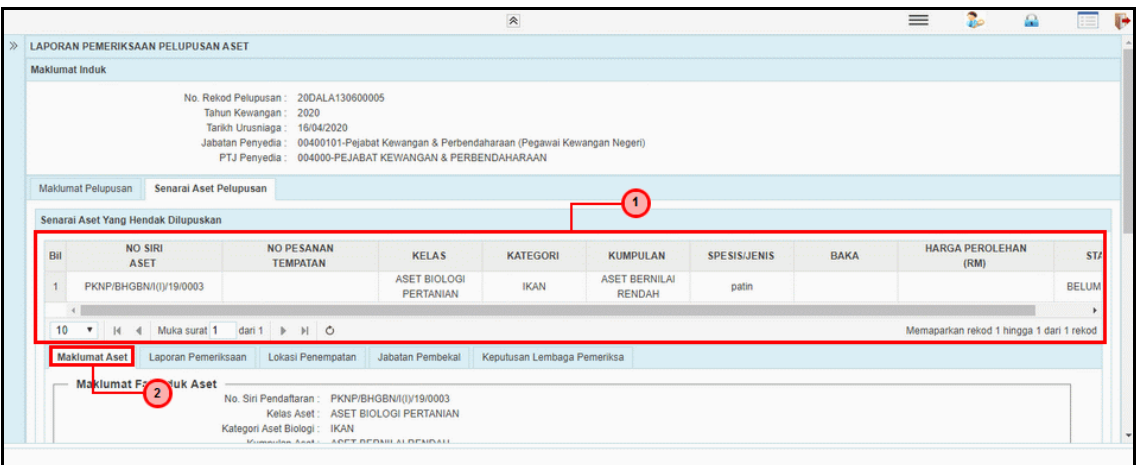

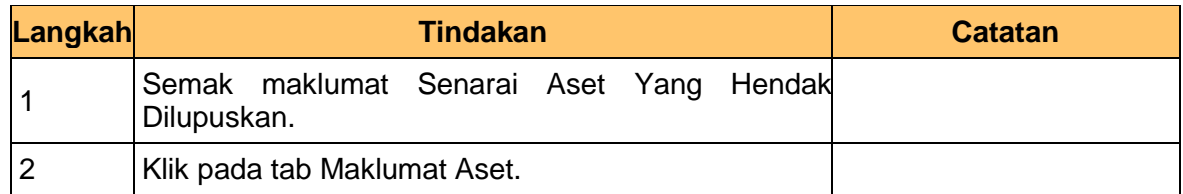

**9.** Skrin **Penyedia – Laporan Lembaga Pemeriksa** dipaparkan.

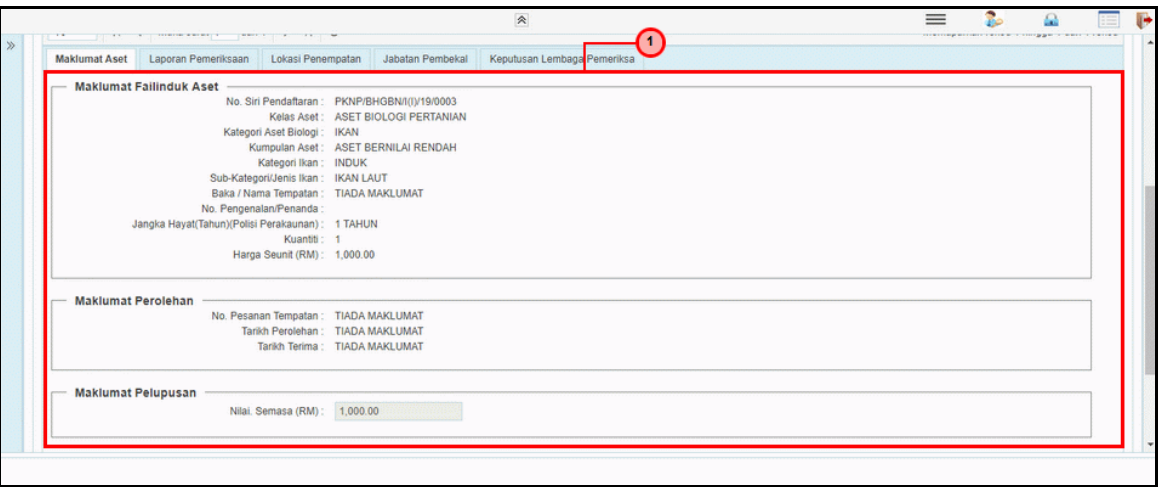

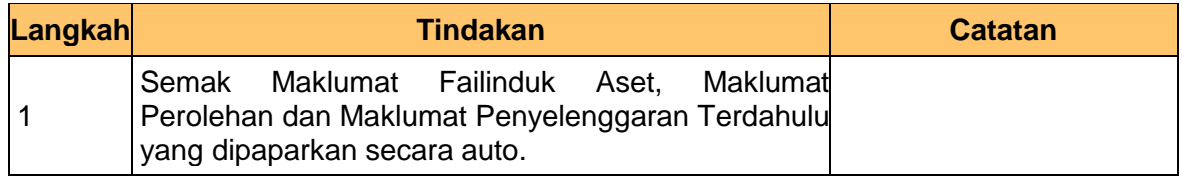

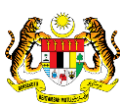

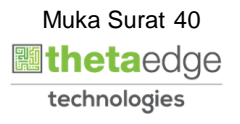

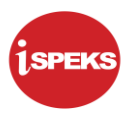

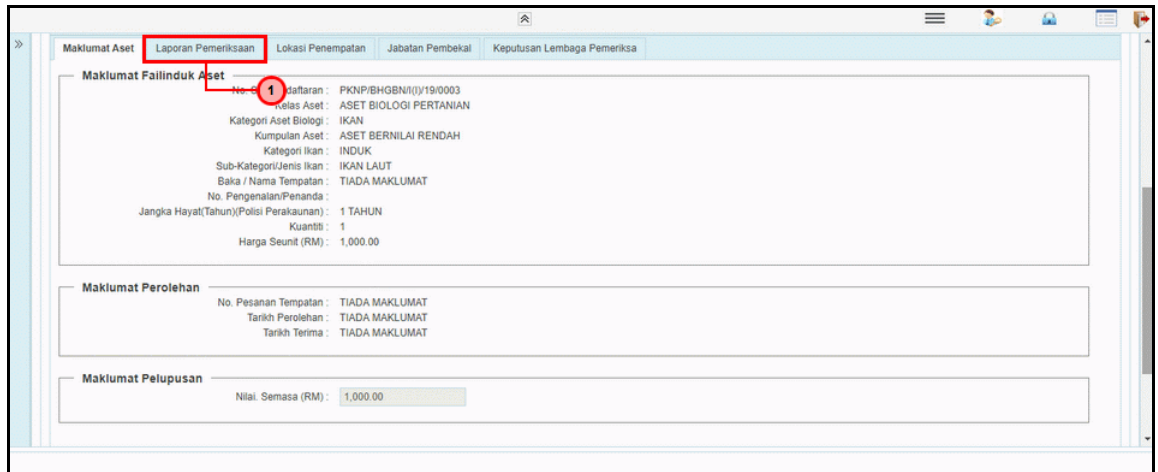

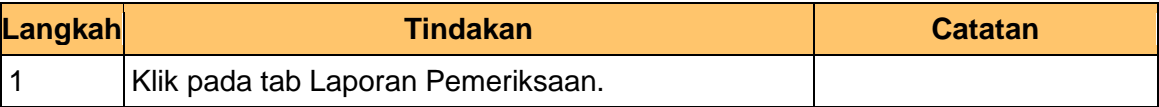

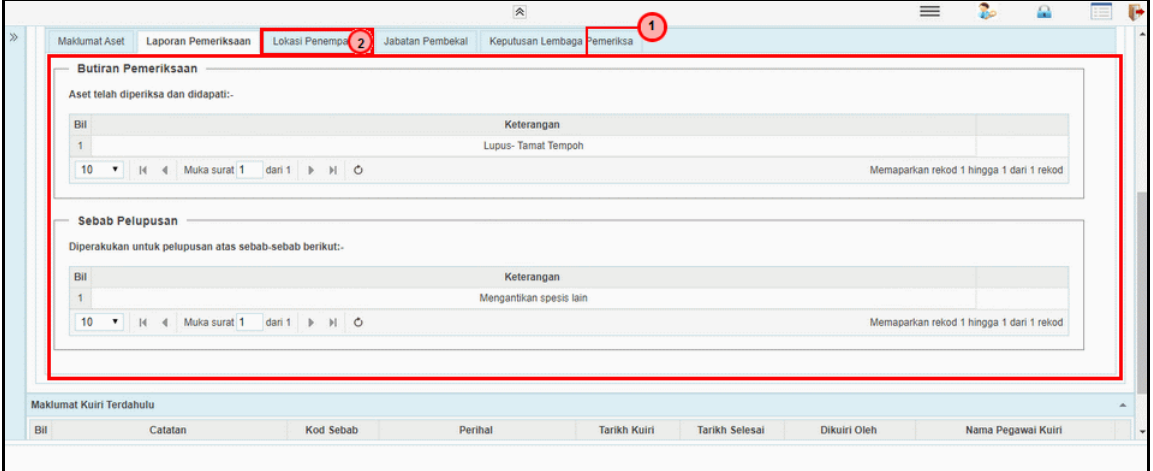

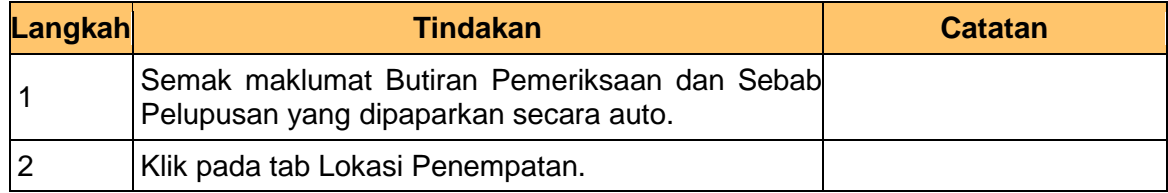

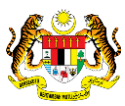

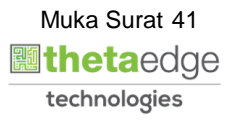

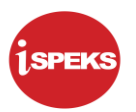

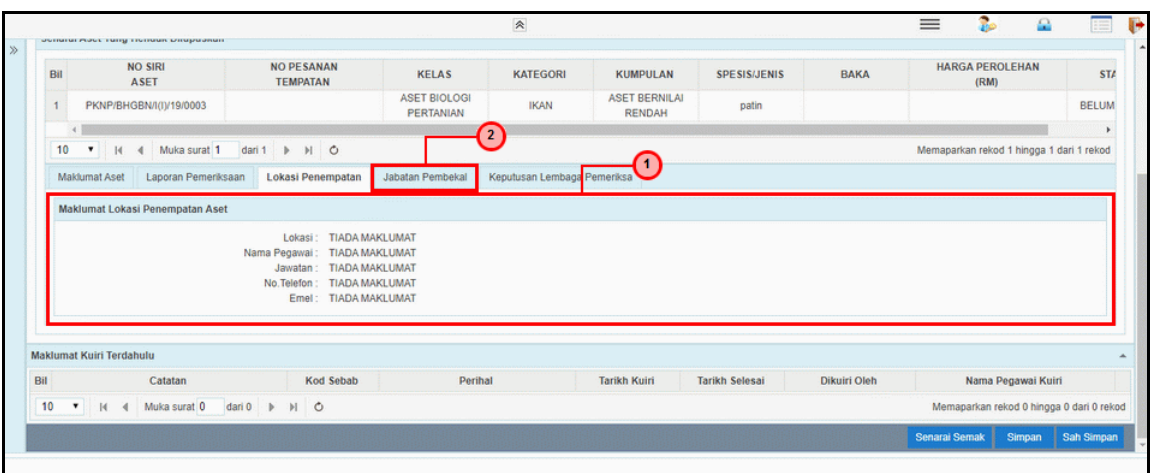

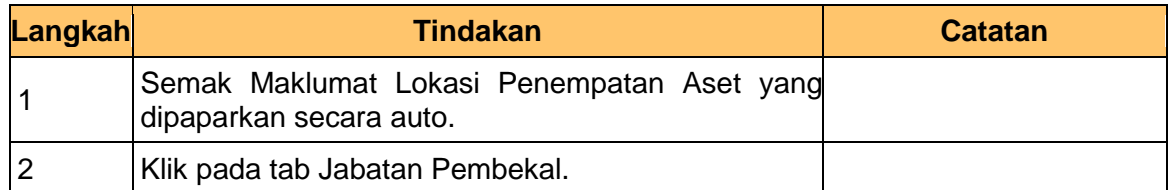

# **13.** Skrin **Penyedia – Laporan Lembaga Pemeriksa** dipaparkan.

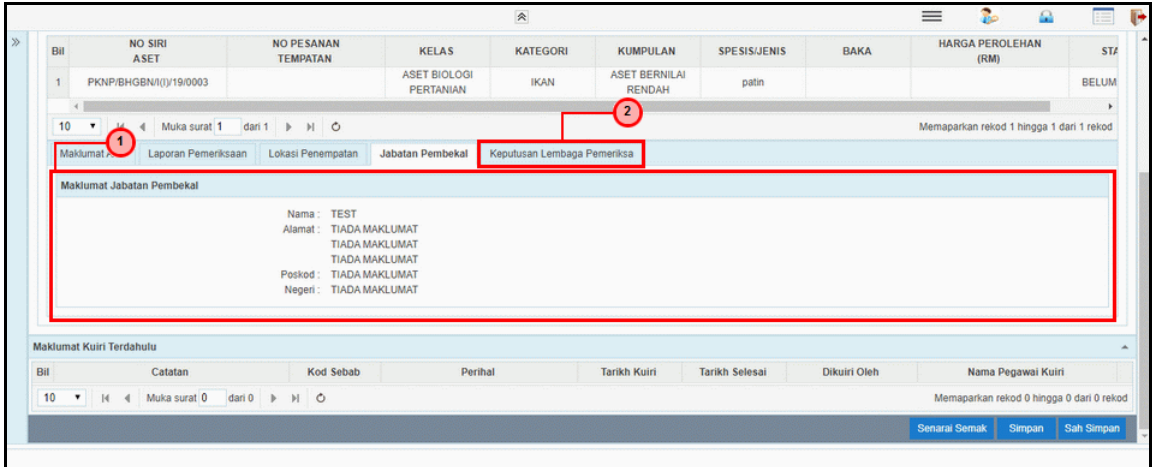

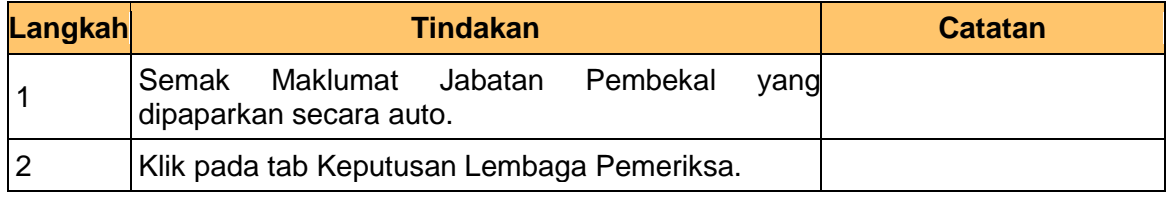

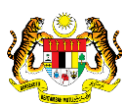

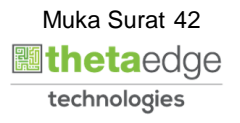

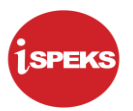

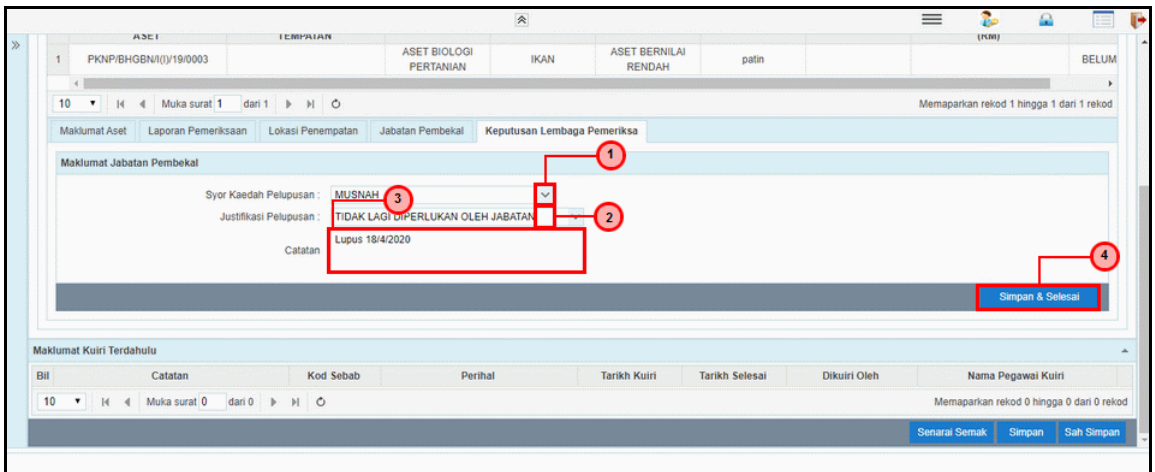

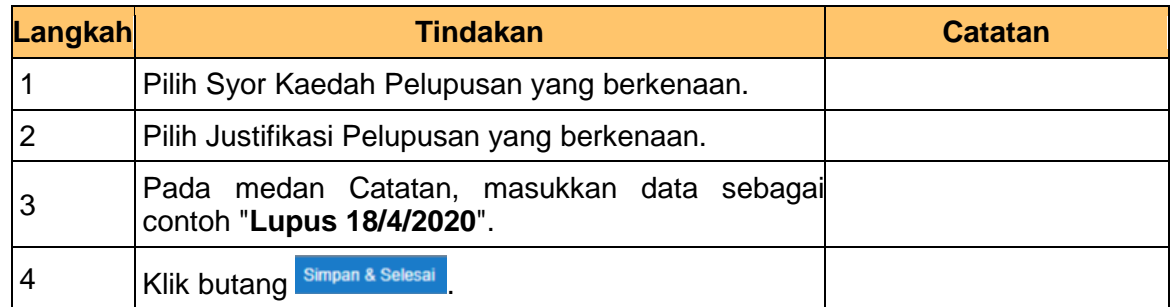

**15.** Skrin **Penyedia – Laporan Lembaga Pemeriksa** dipaparkan.

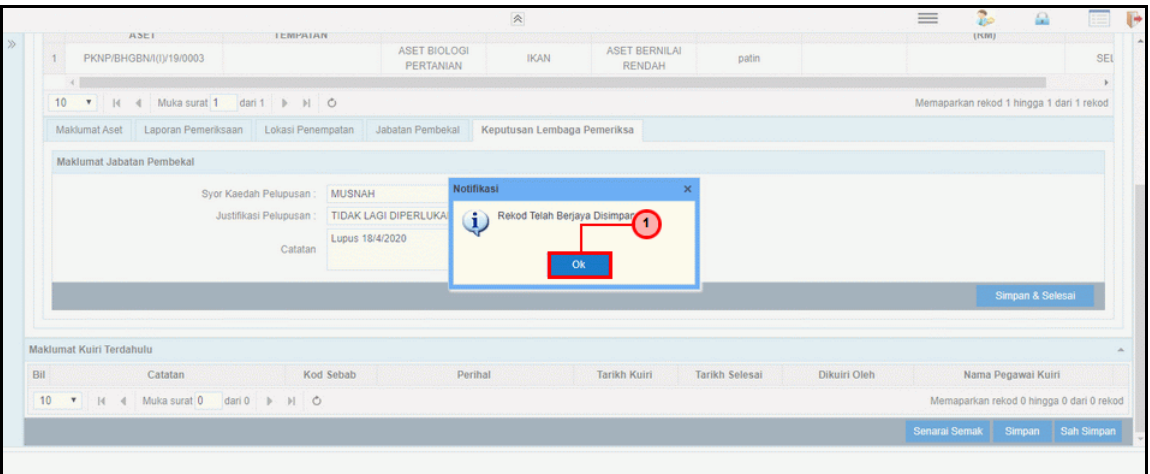

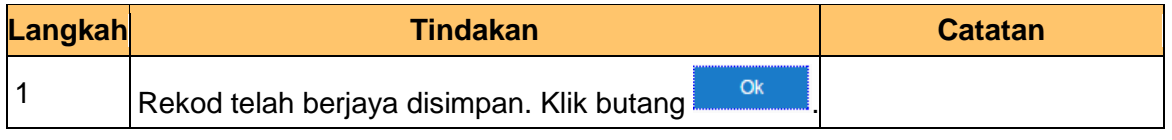

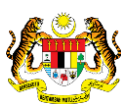

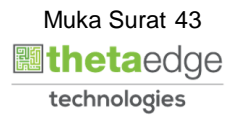

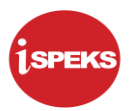

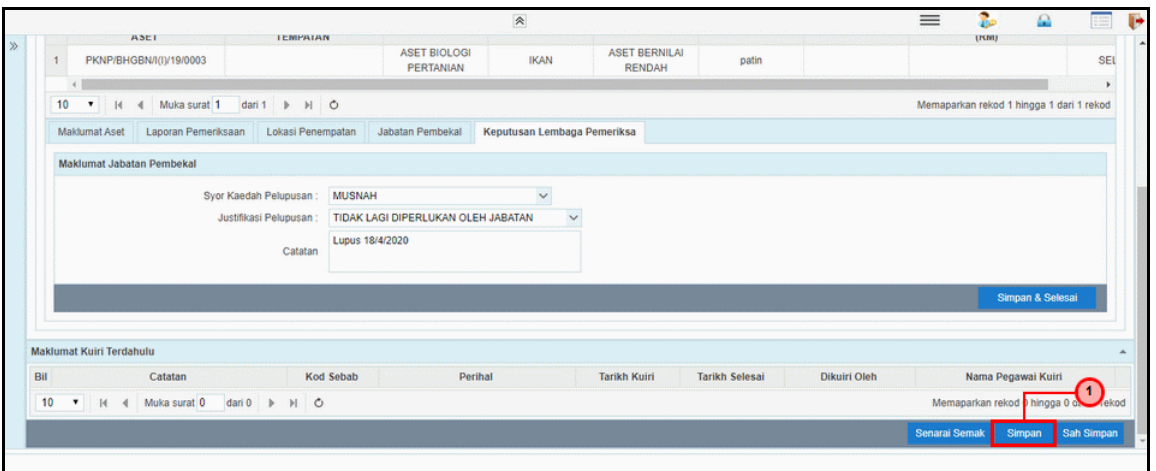

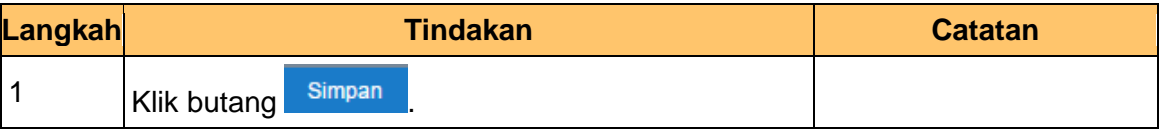

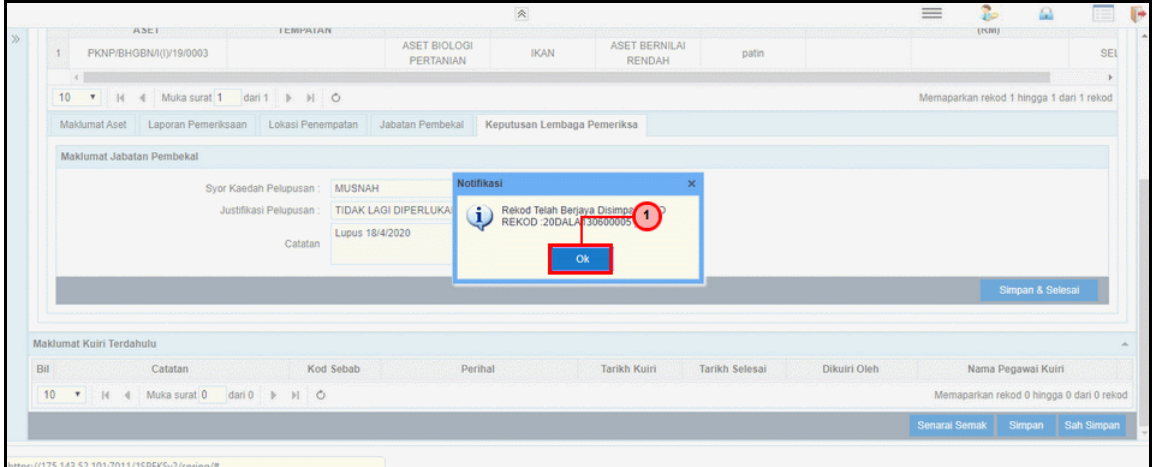

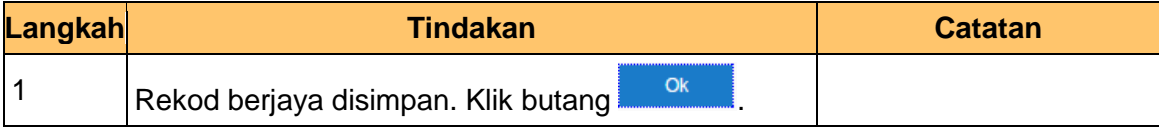

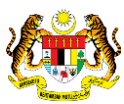

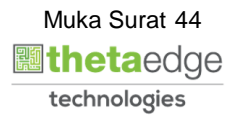

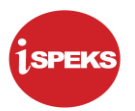

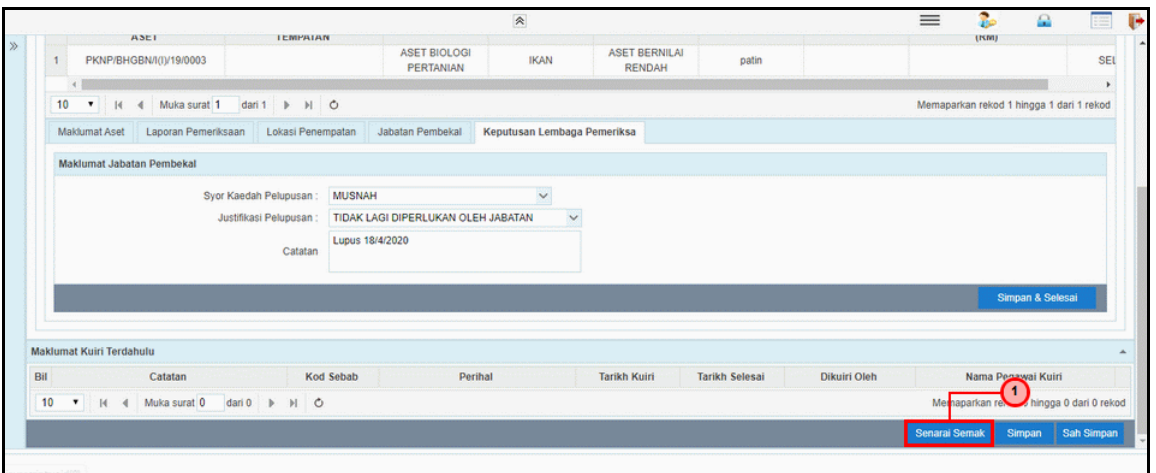

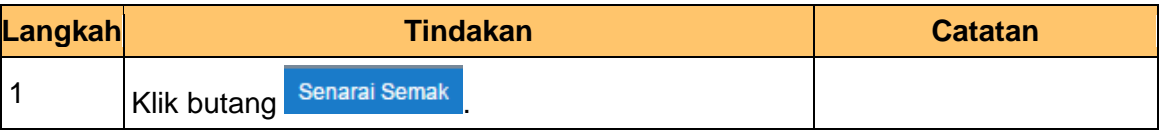

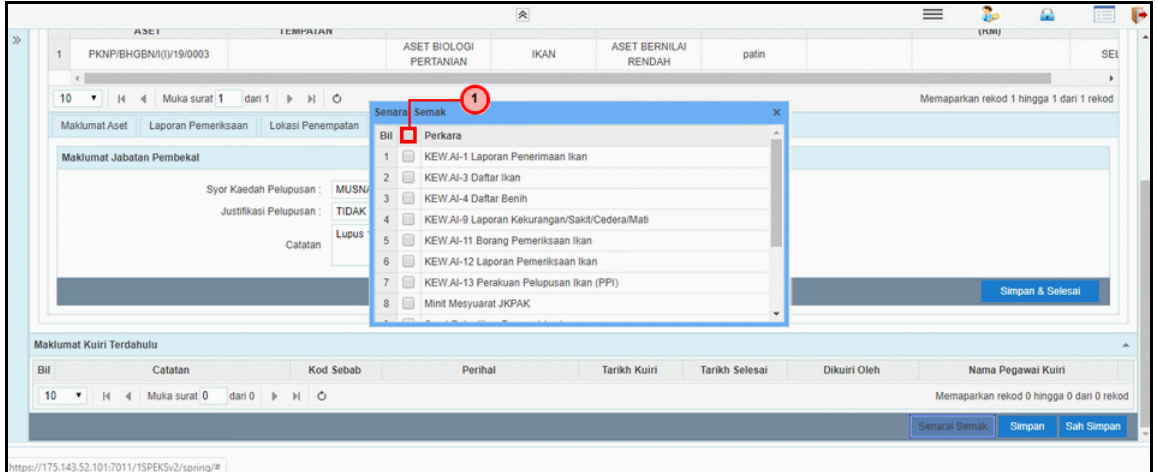

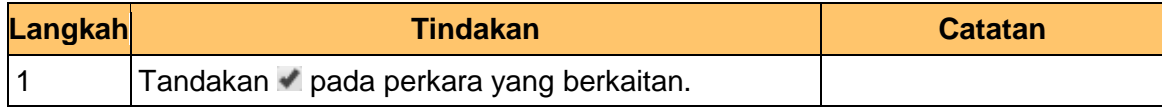

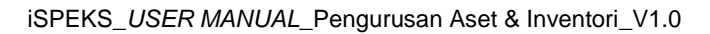

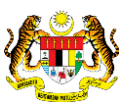

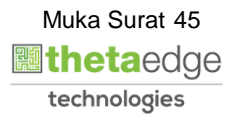

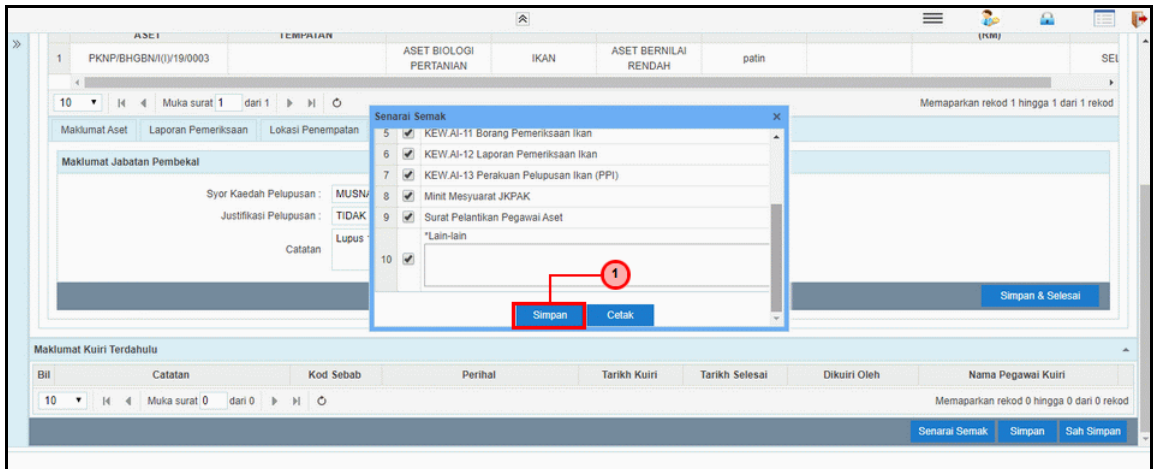

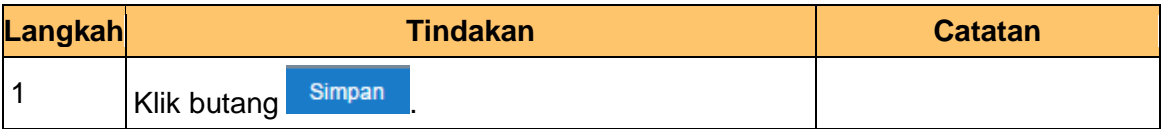

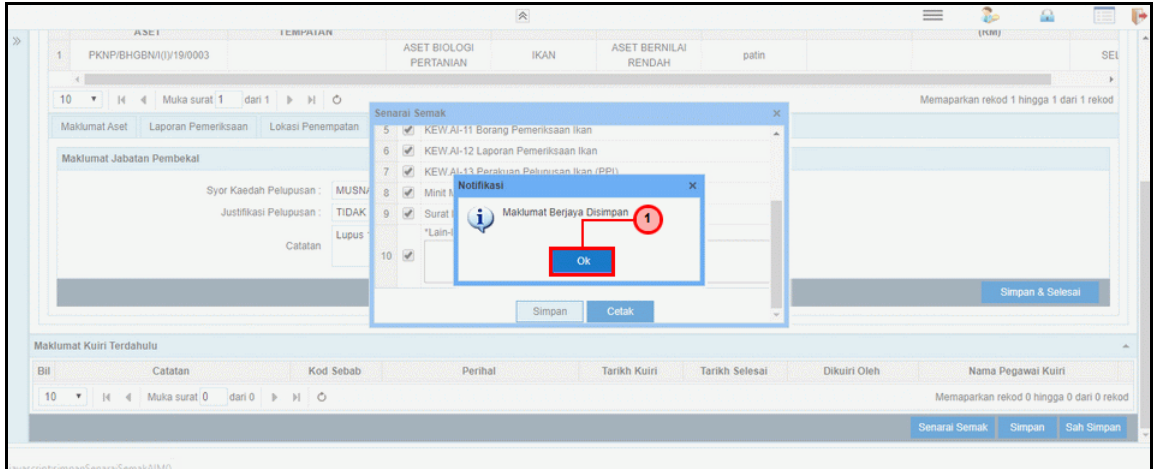

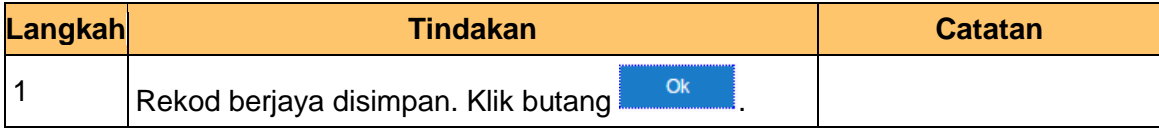

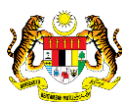

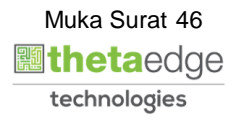

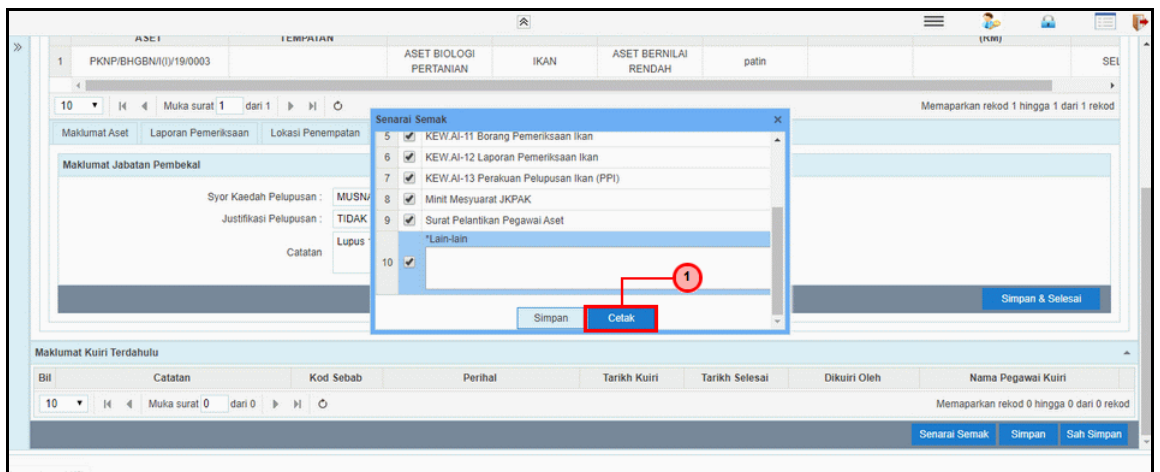

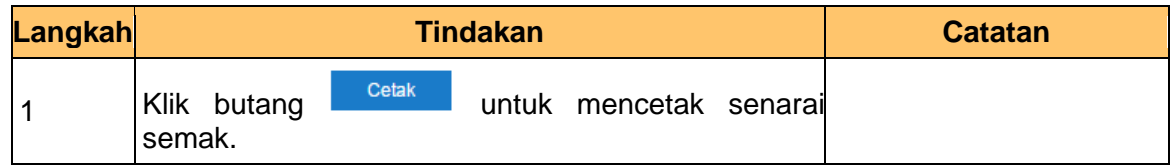

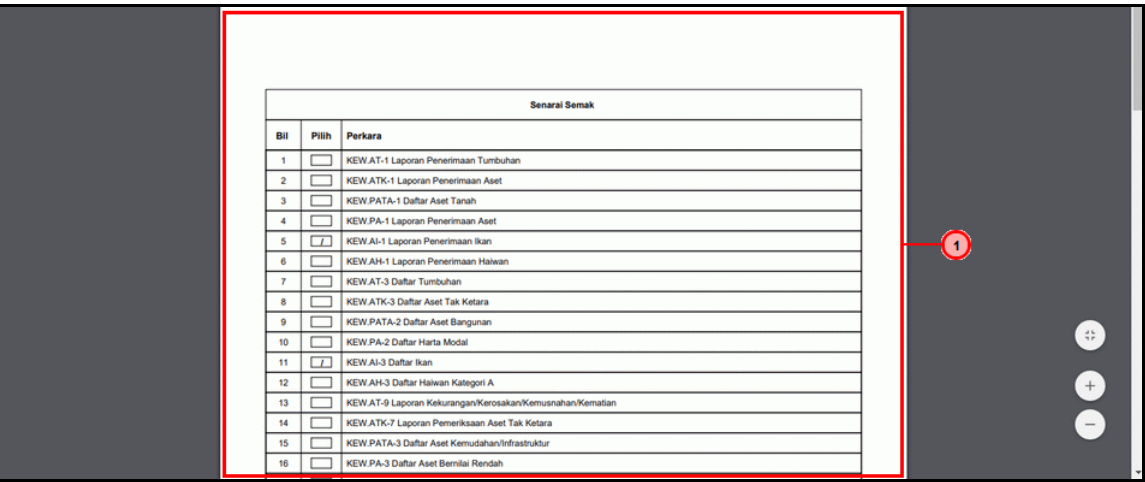

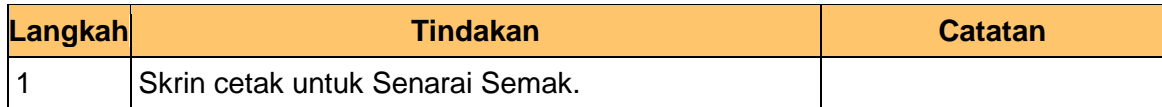

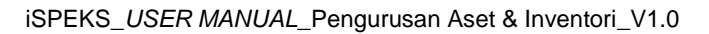

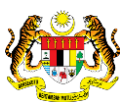

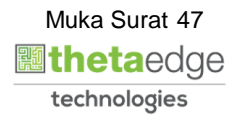

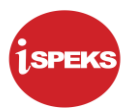

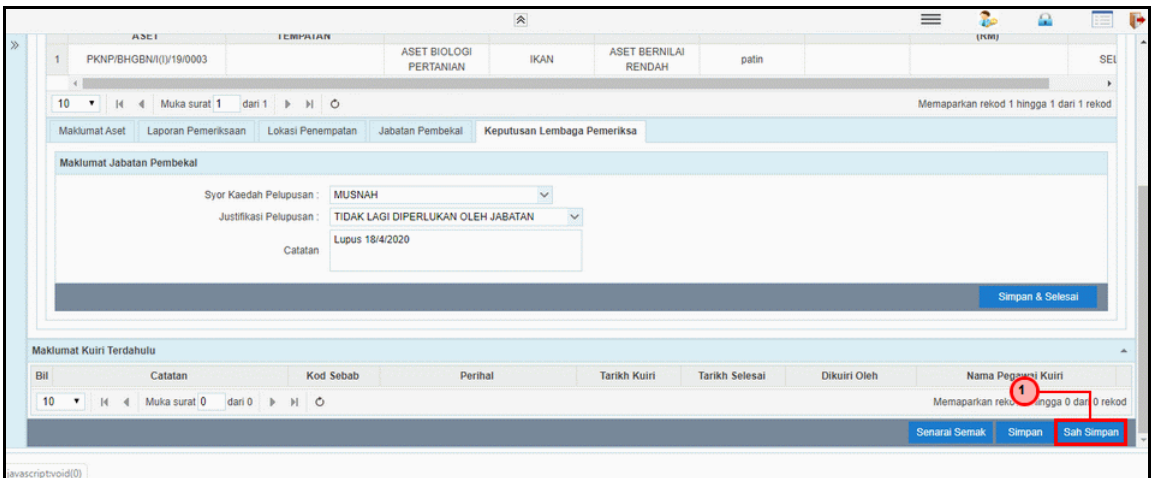

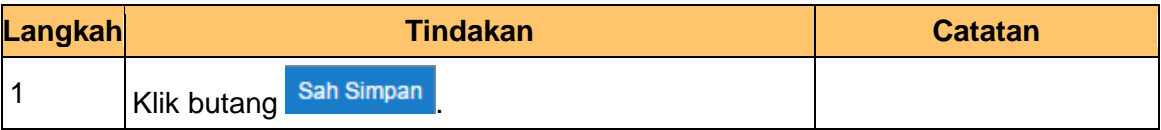

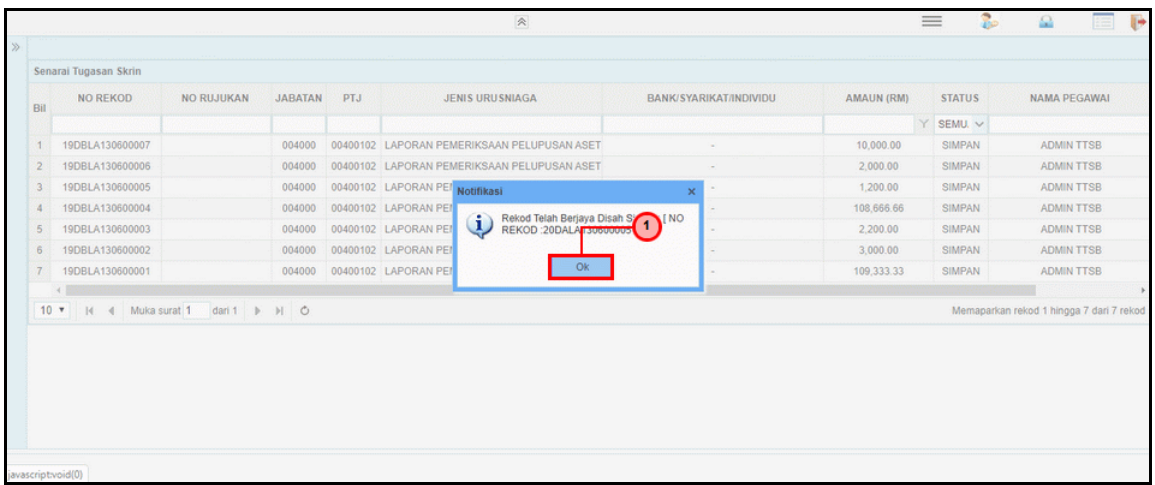

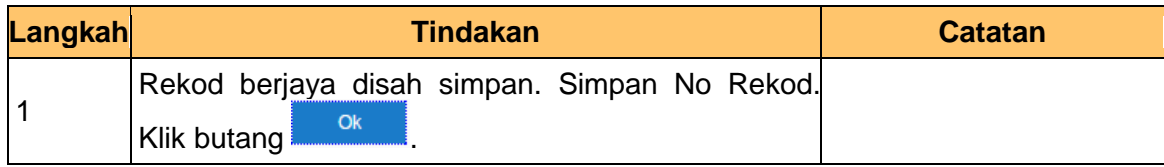

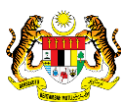

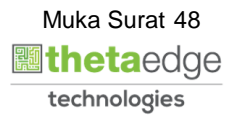

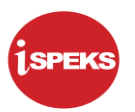

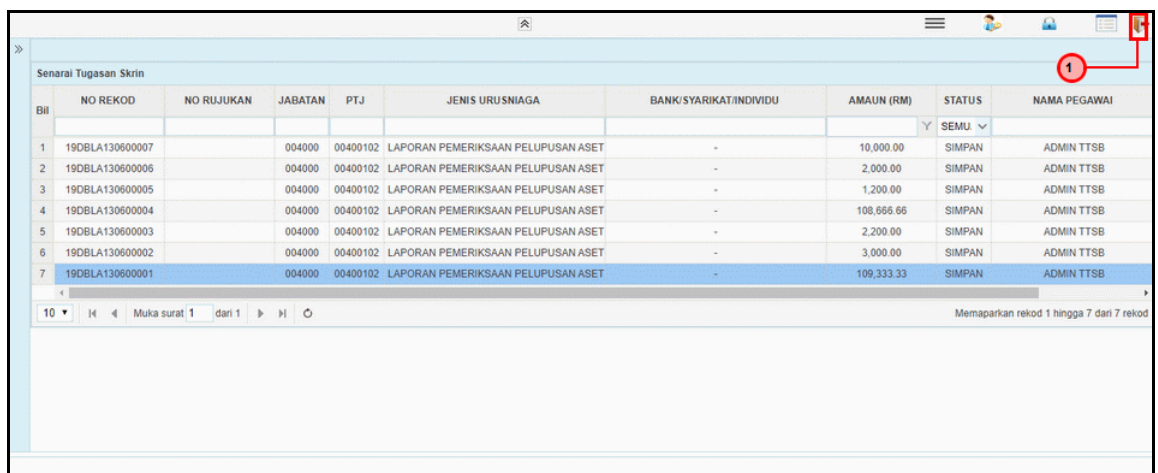

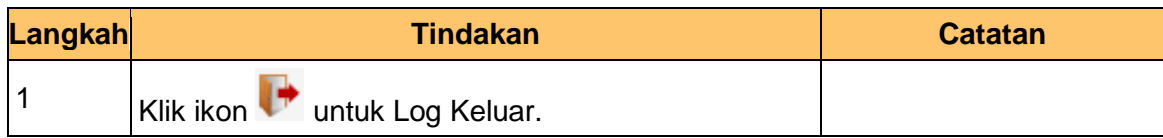

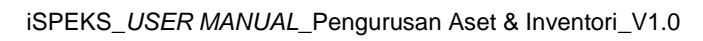

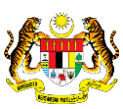

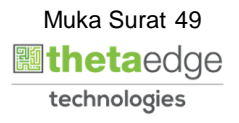

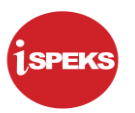

## **2.2.2 Skrin Penyemak**

**1.** Skrin **Log Masuk Aplikasi iSPEKS** dipaparkan.

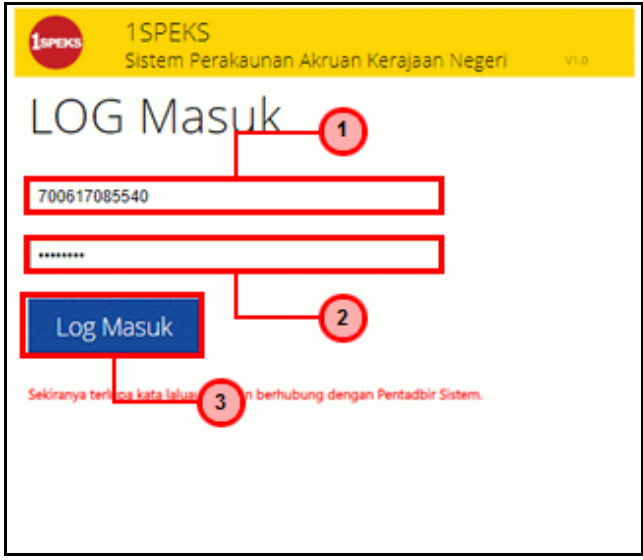

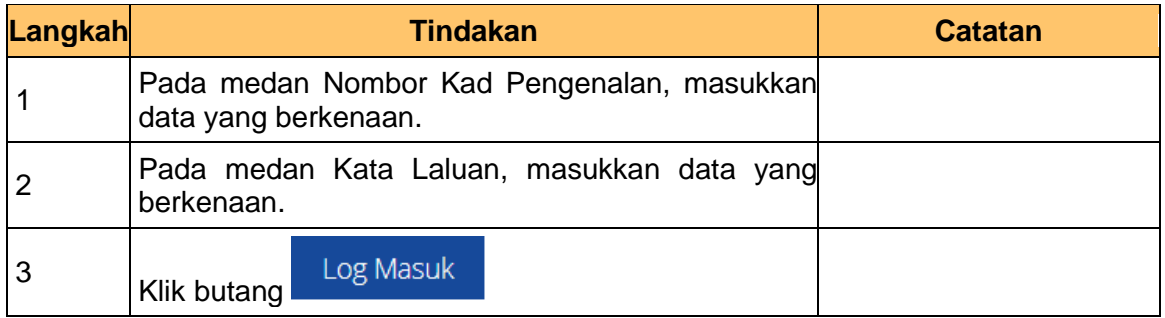

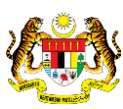

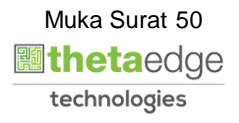

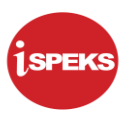

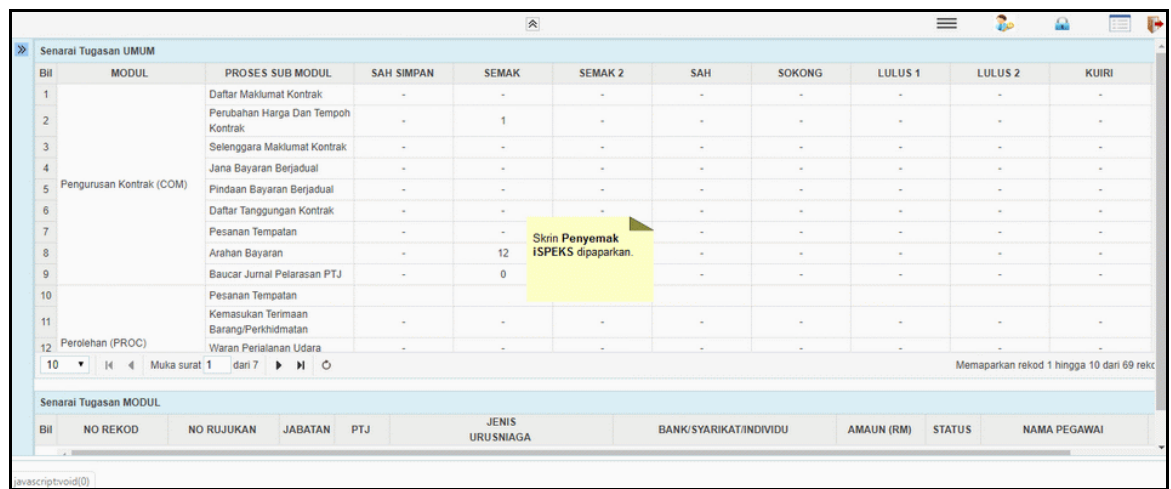

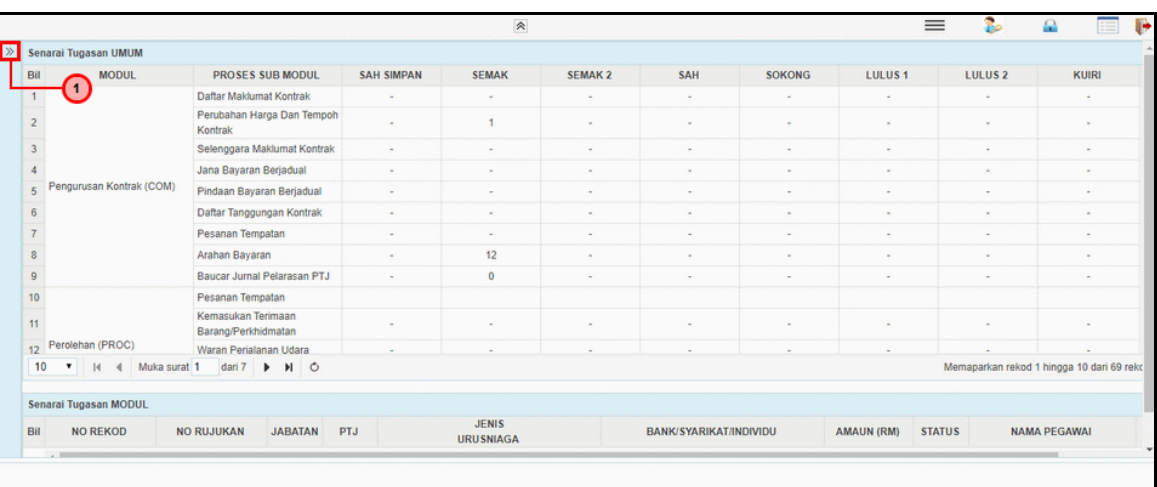

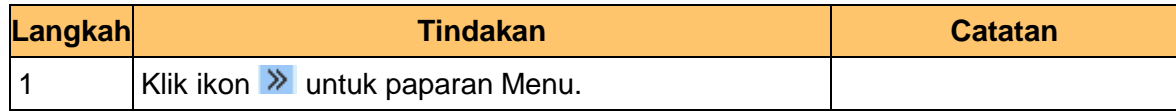

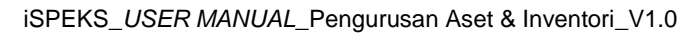

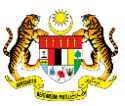

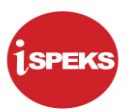

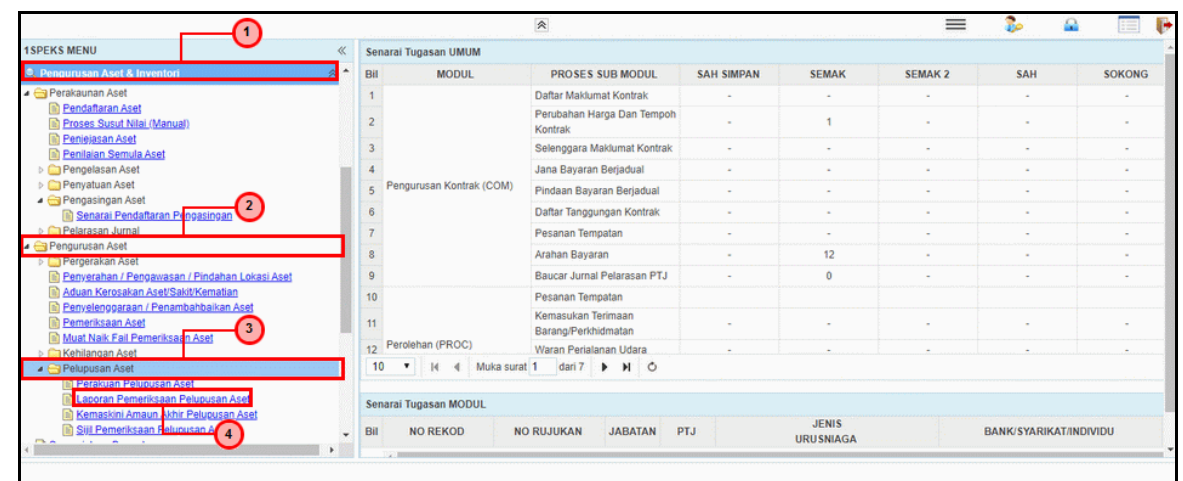

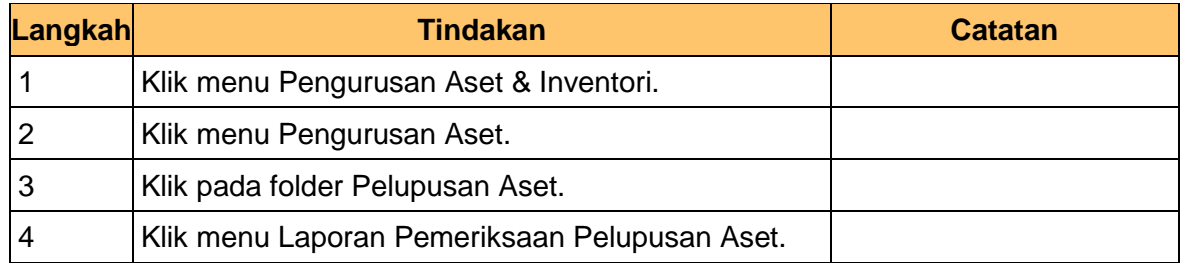

### **5.** Skrin **Penyemak – Laporan Lembaga Pemeriksa** dipaparkan.

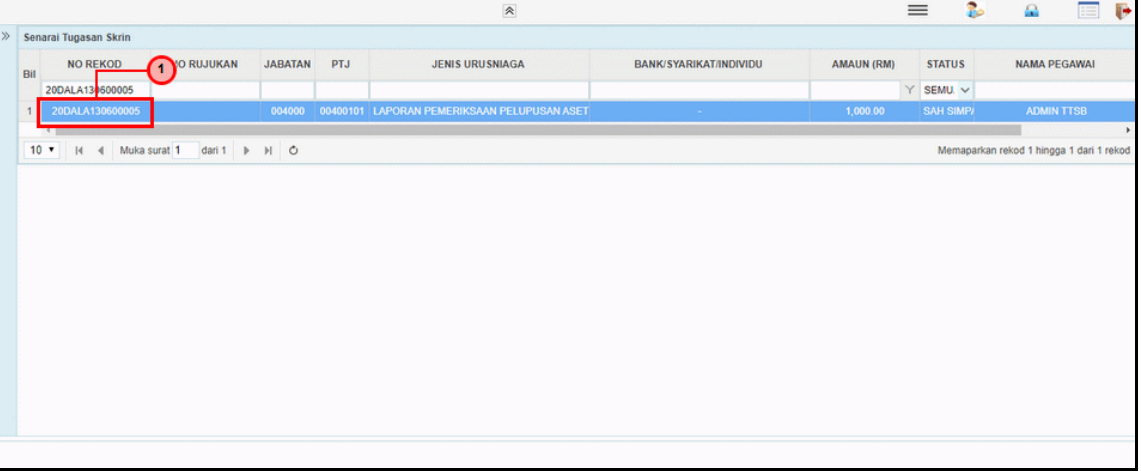

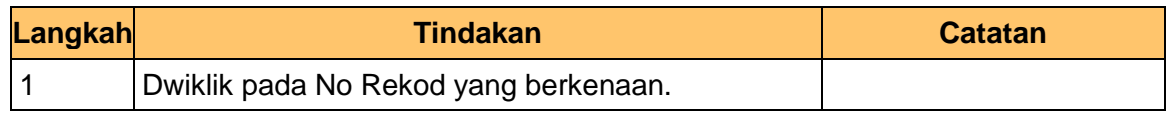

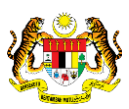

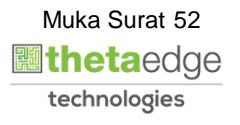

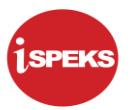

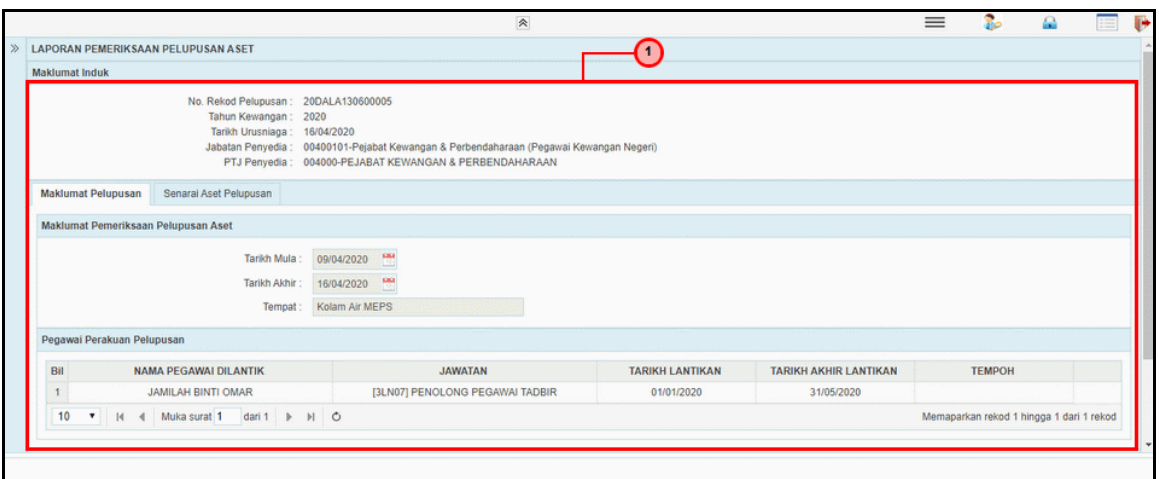

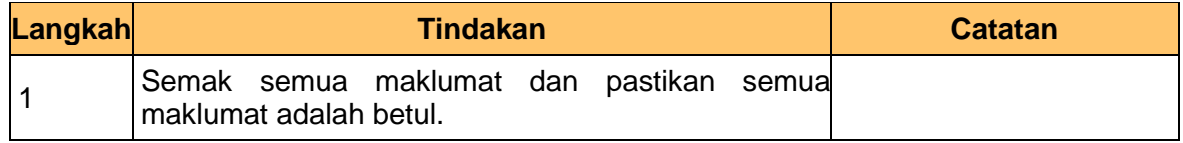

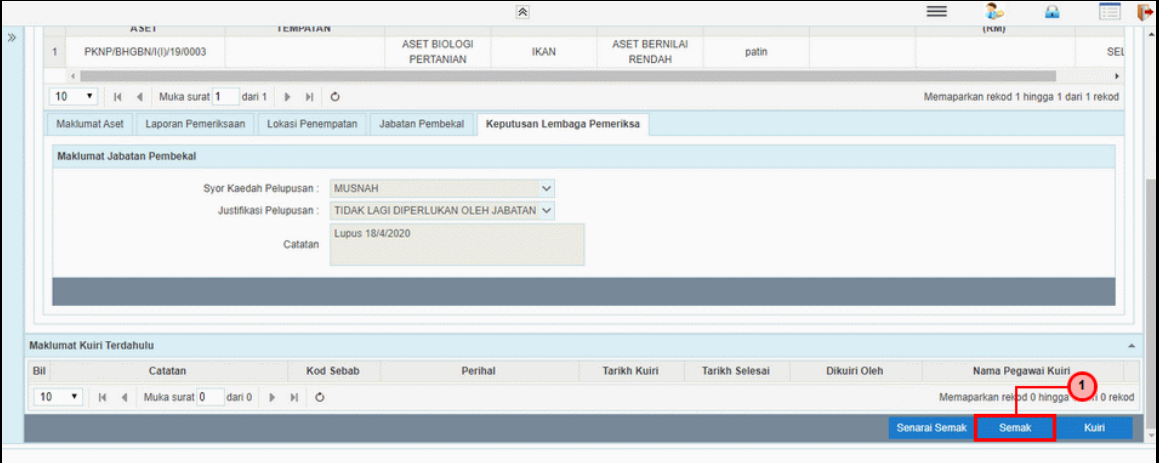

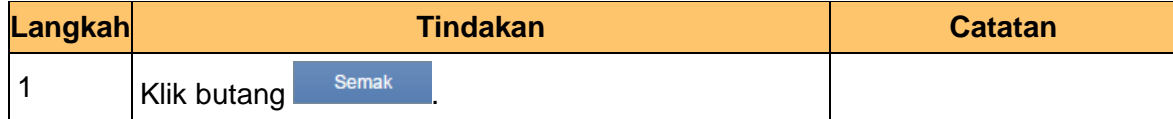

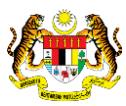

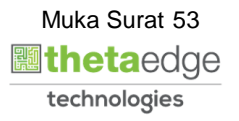

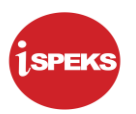

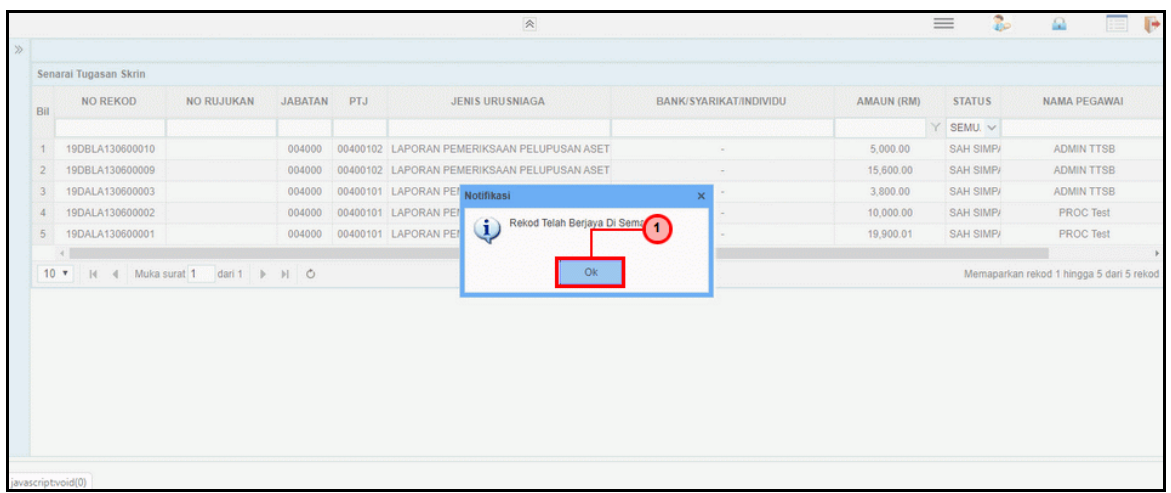

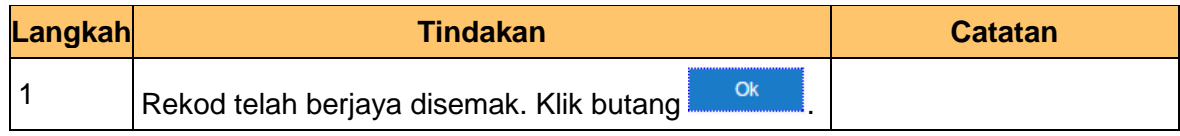

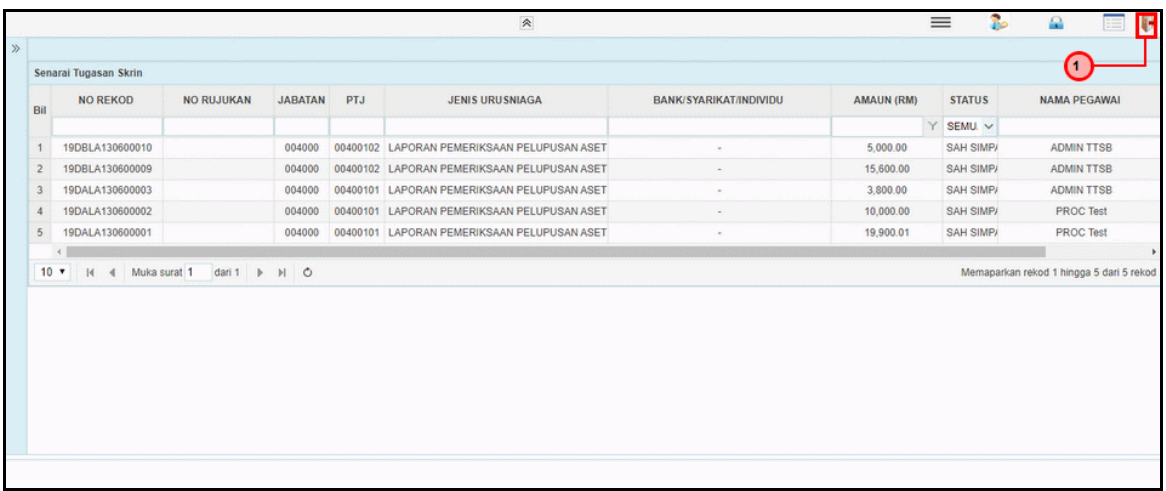

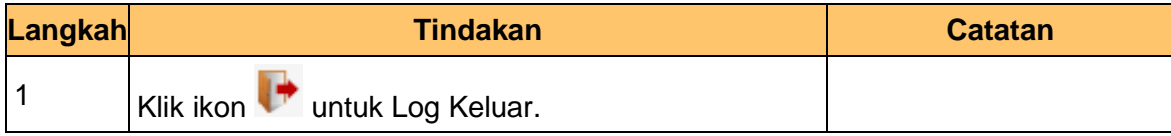

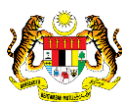

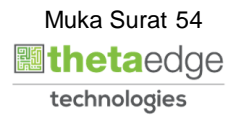

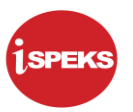

### **2.2.3 Skrin Pelulus**

**1.** Skrin **iSPEKS Login** dipaparkan.

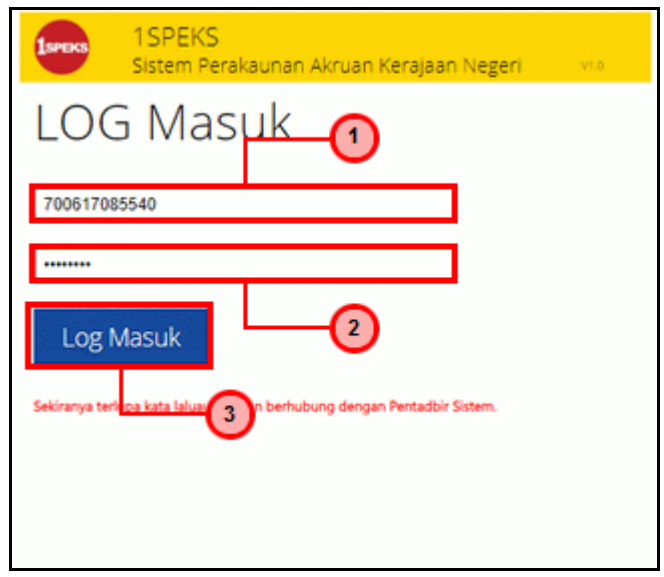

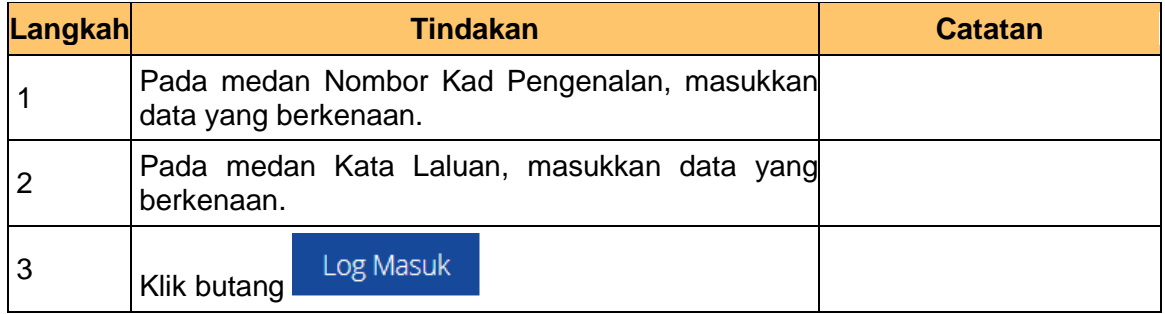

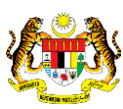

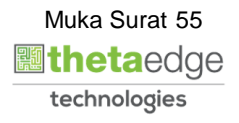

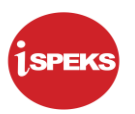

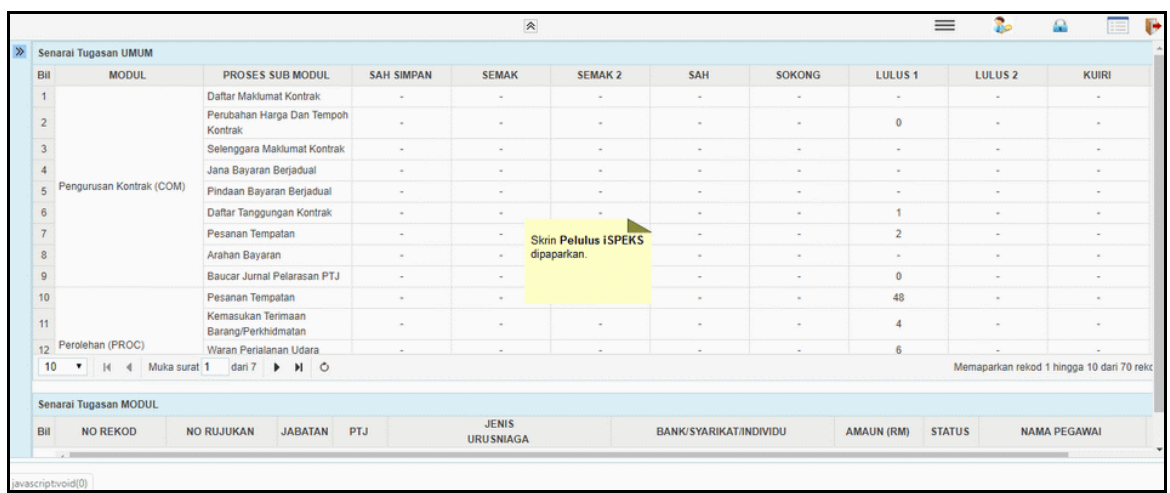

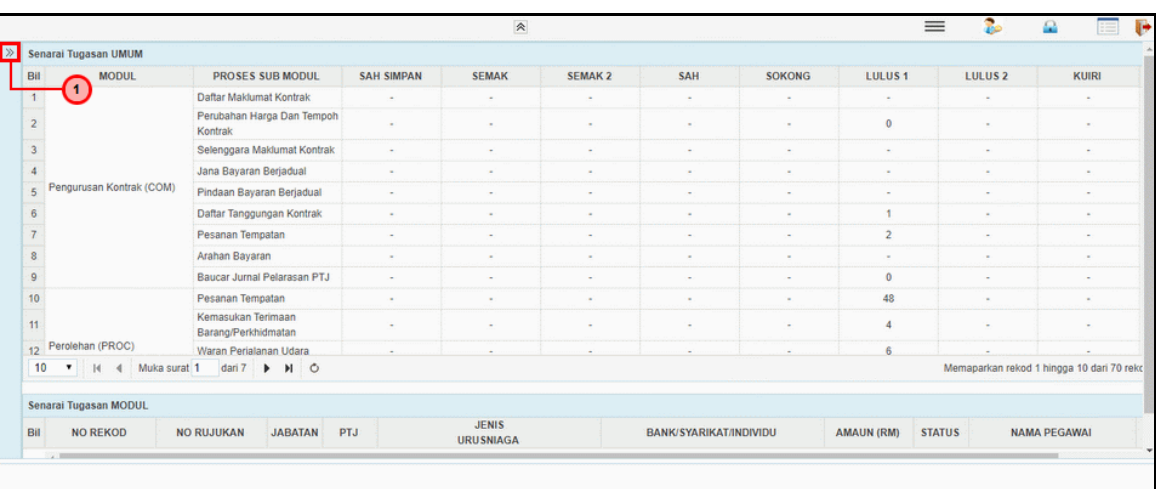

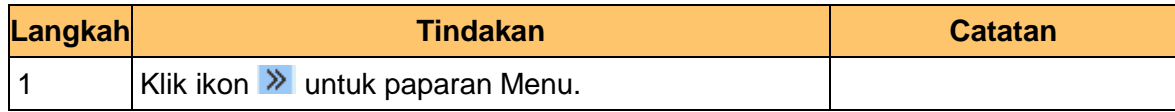

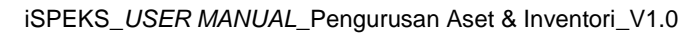

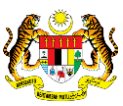

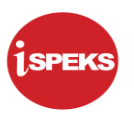

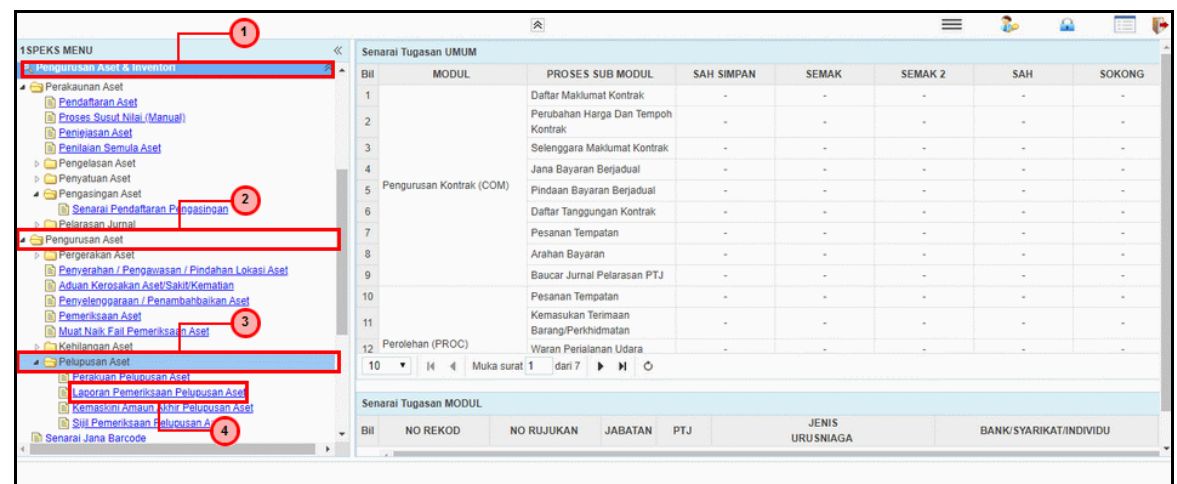

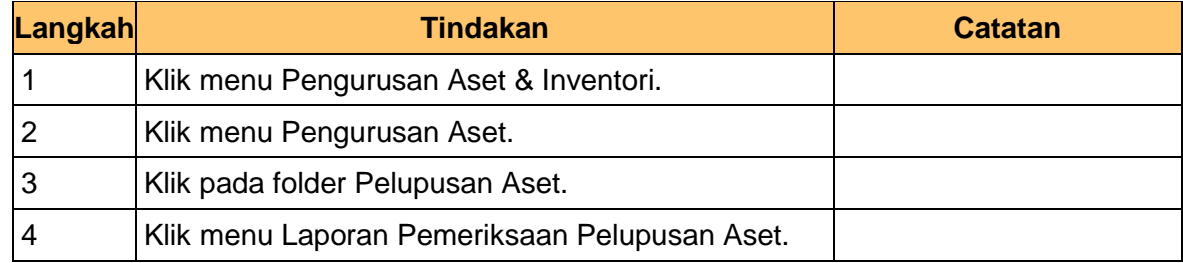

**5.** Skrin **Pelulus – Laporan Lembaga Pemeriksa** dipaparkan.

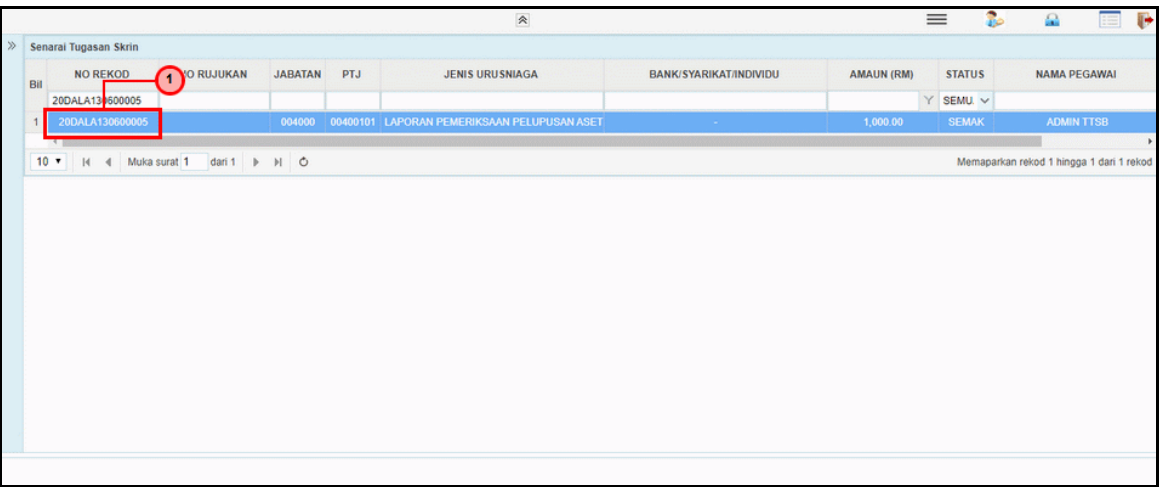

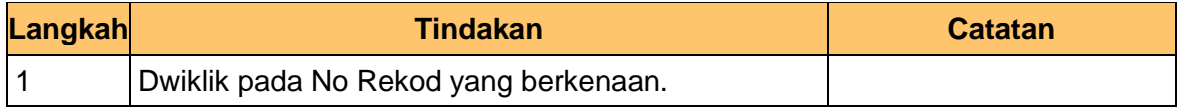

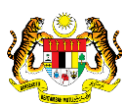

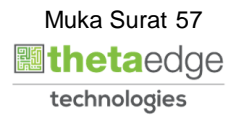

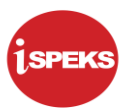

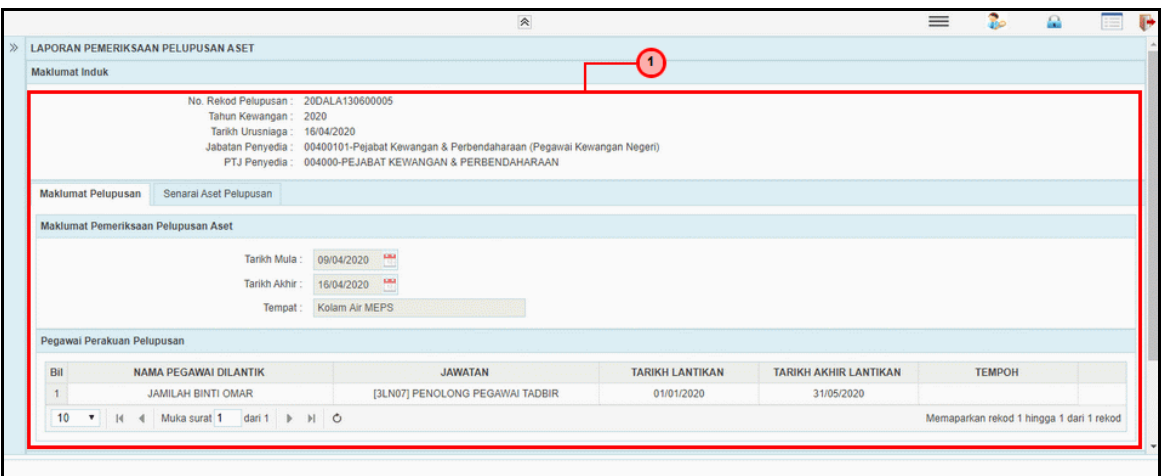

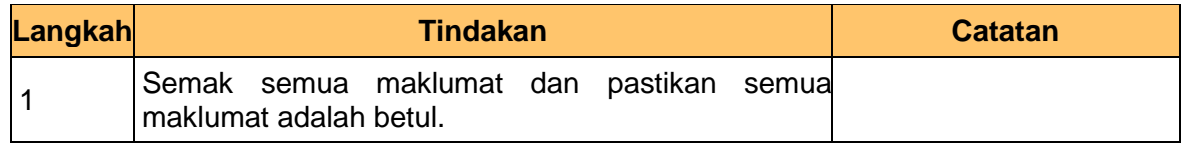

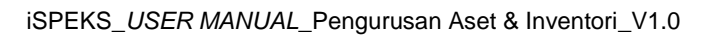

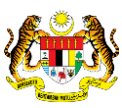

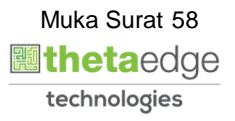

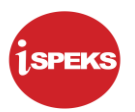

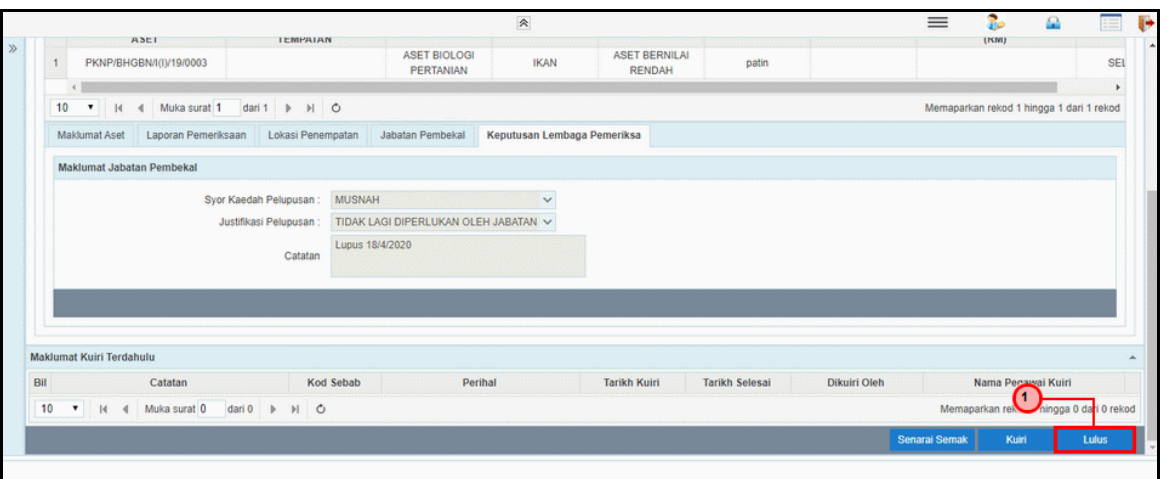

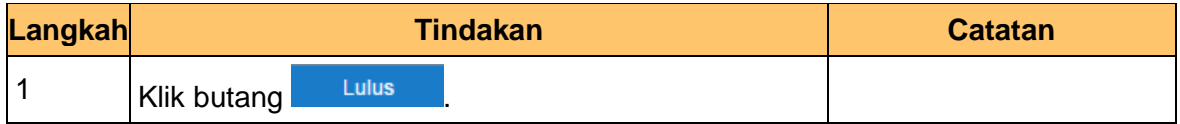

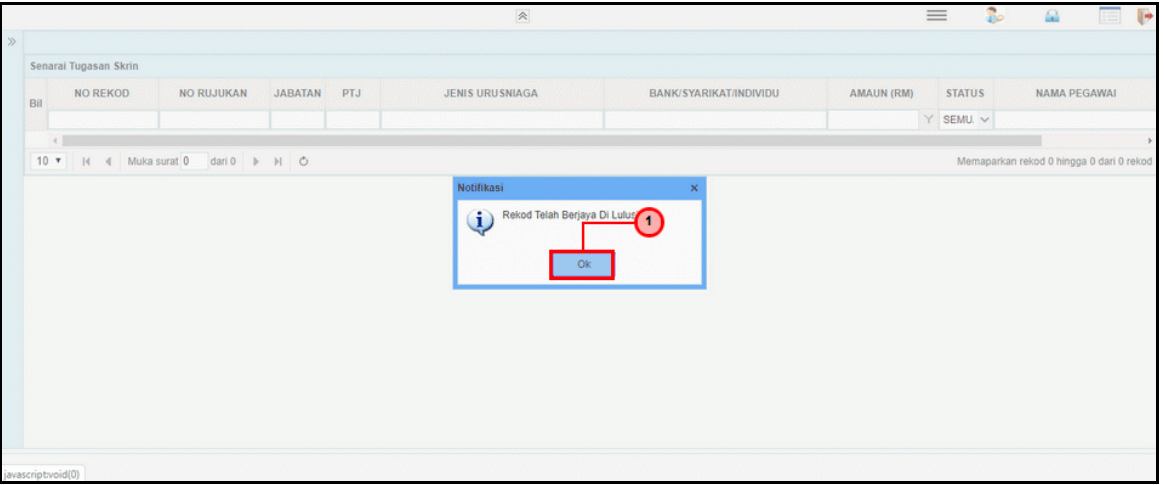

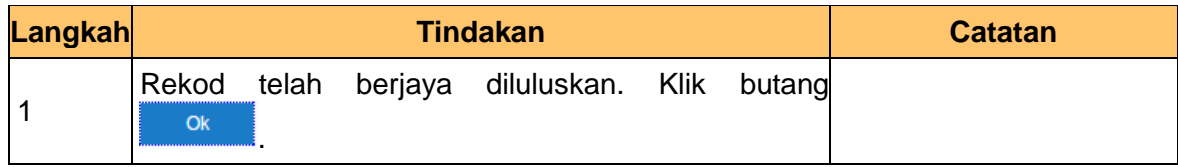

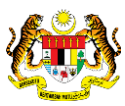

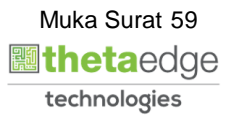

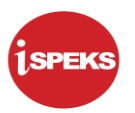

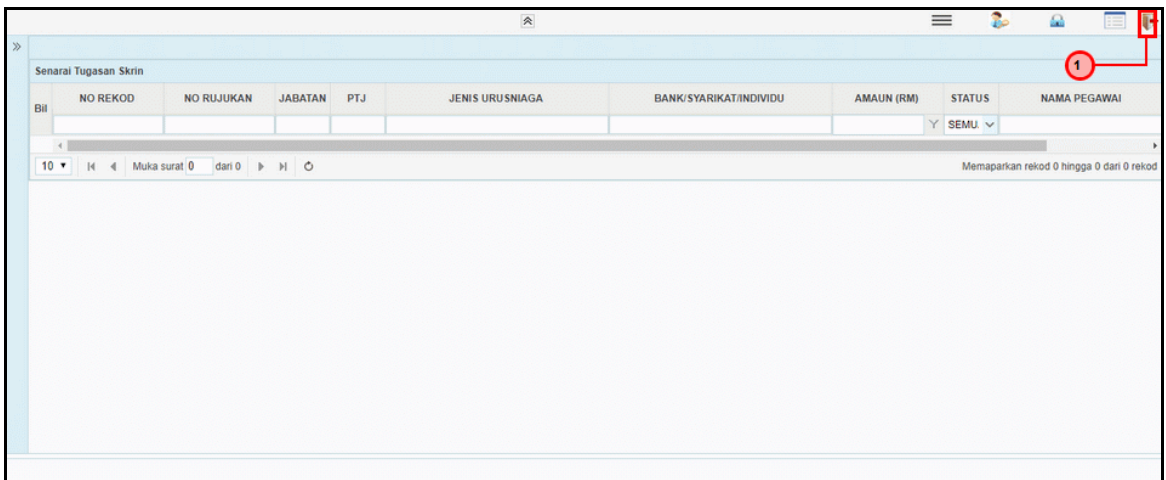

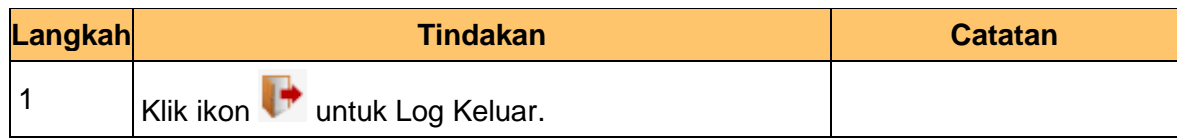

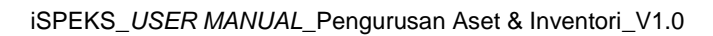

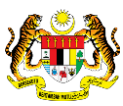

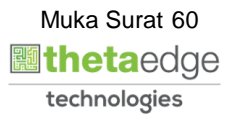

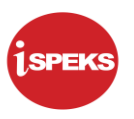

# **2.2 Proses Sijil Pelupusan Aset**

## **2.3.1 Skrin Penyedia**

**1.** Skrin Log Masuk Aplikasi iSPEKS dipaparkan.

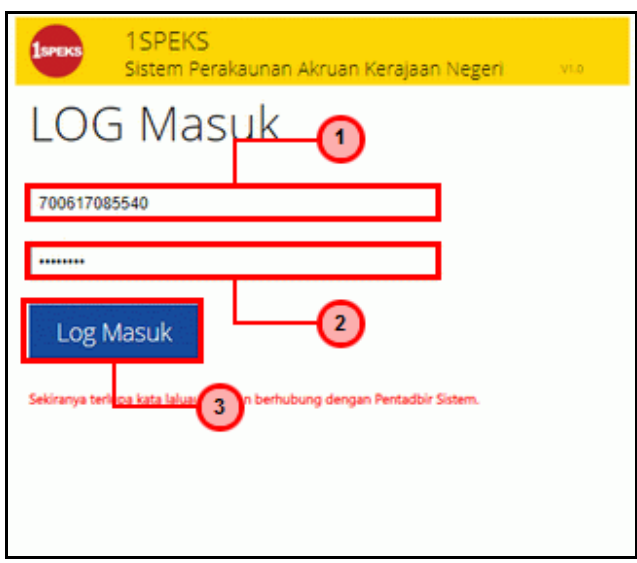

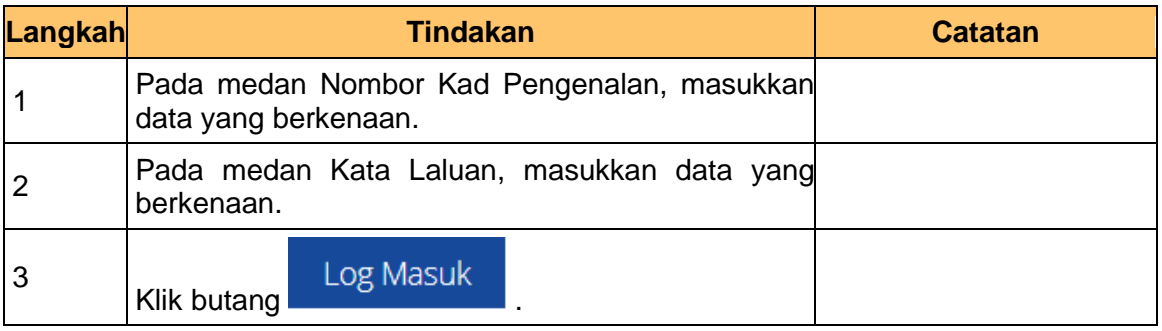

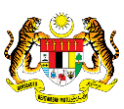

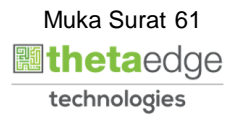

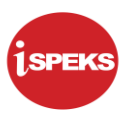

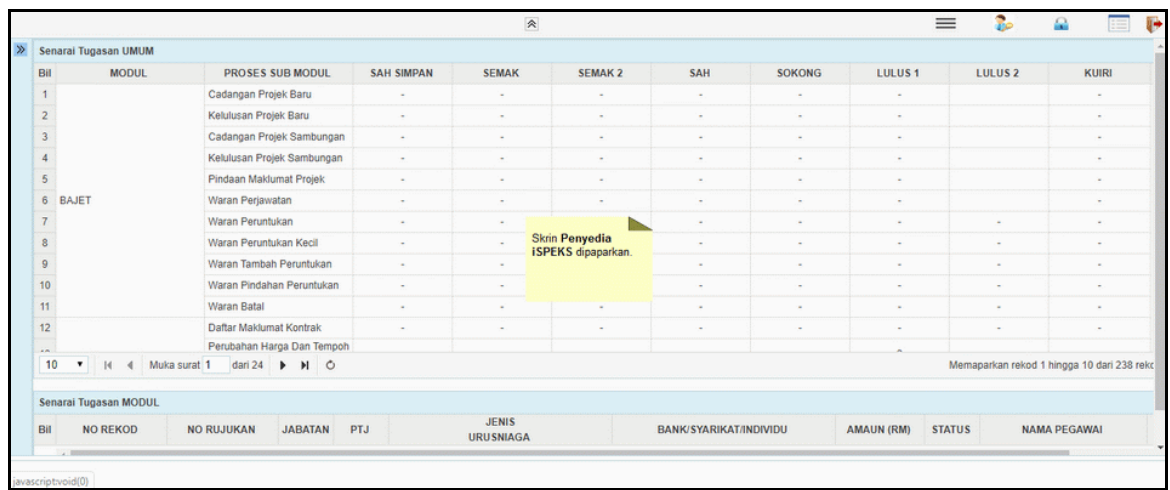

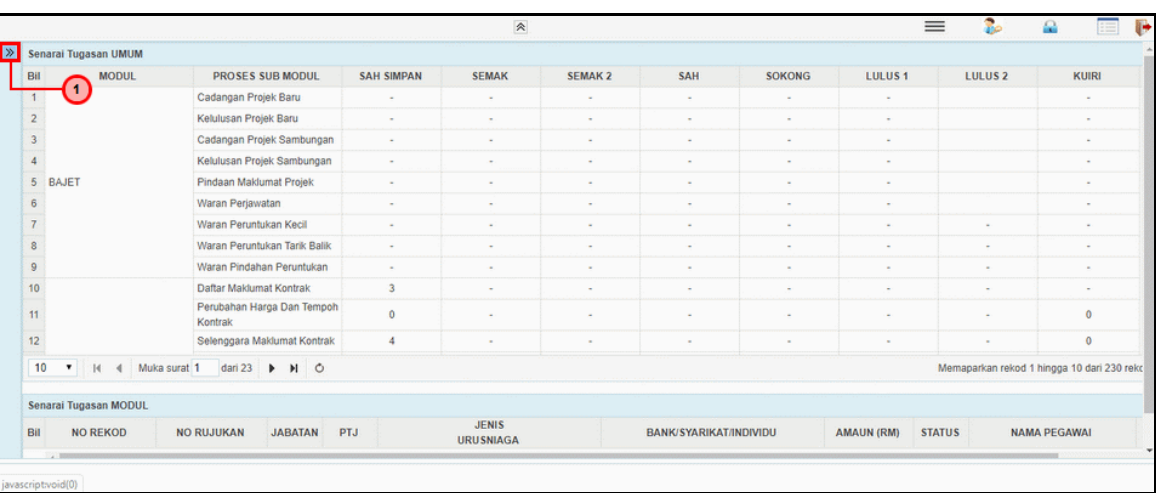

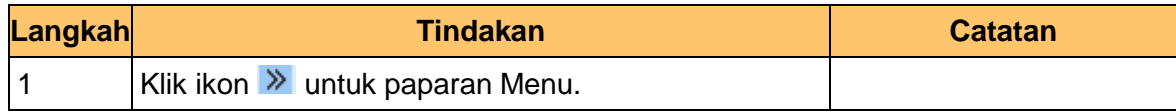

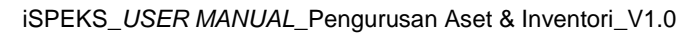

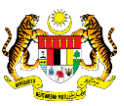

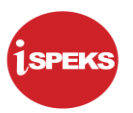

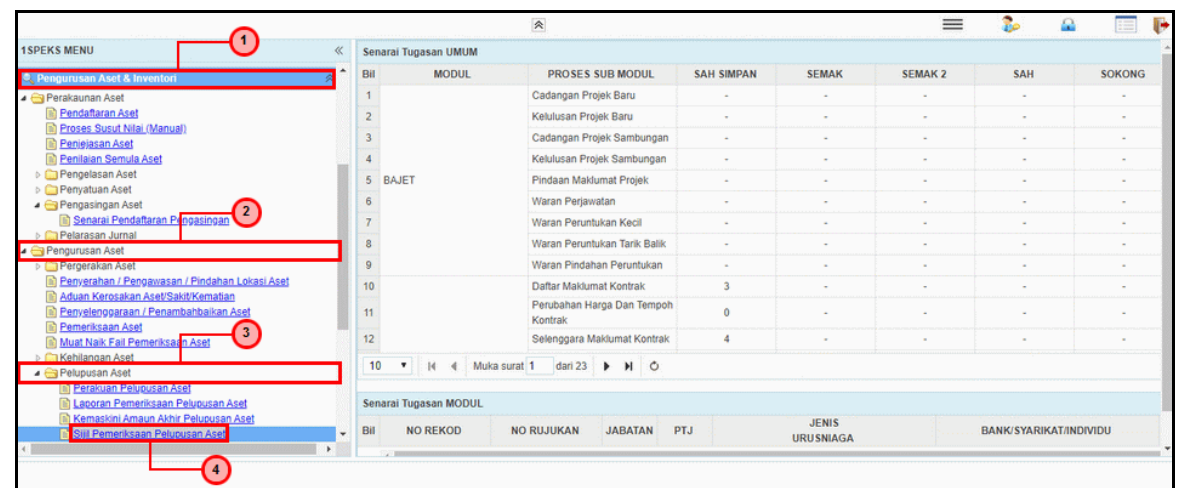

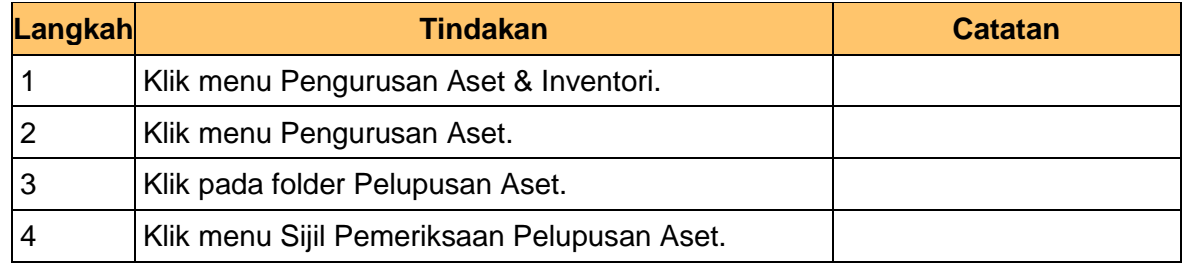

**5.** Skrin **Penyedia – Sijil Pelupusan Aset** dipaparkan.

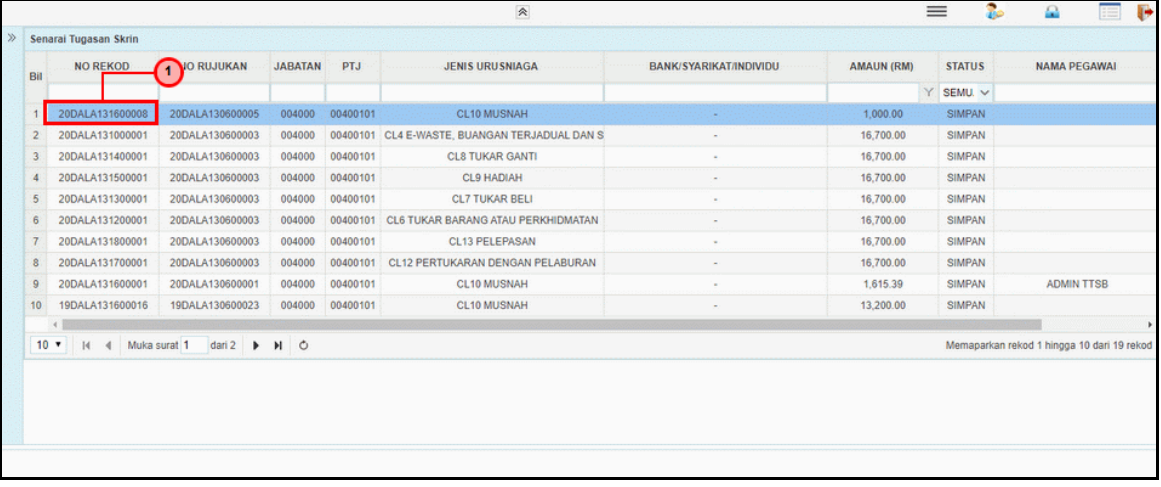

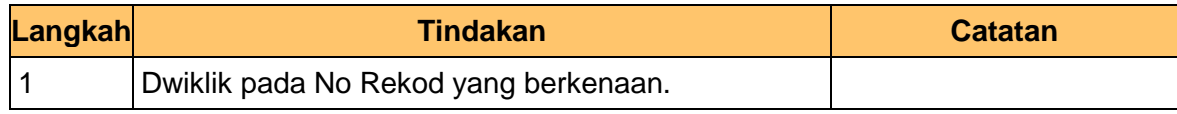

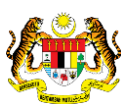

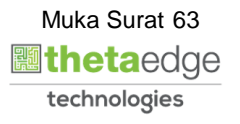

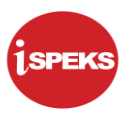

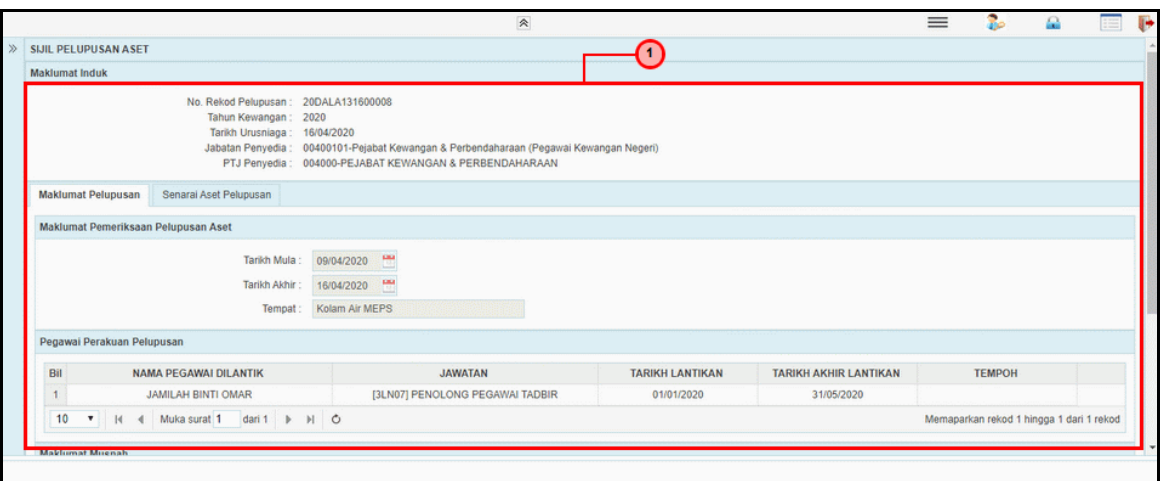

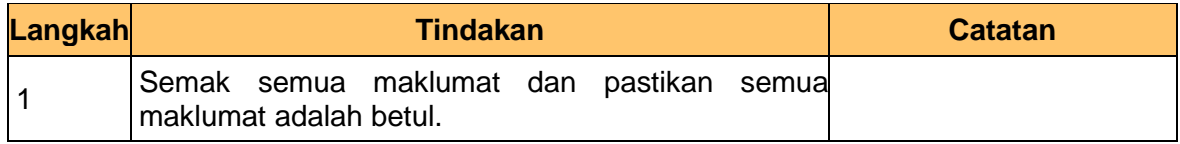

**7.** Skrin **Penyedia – Sijil Pelupusan Aset** dipaparkan.

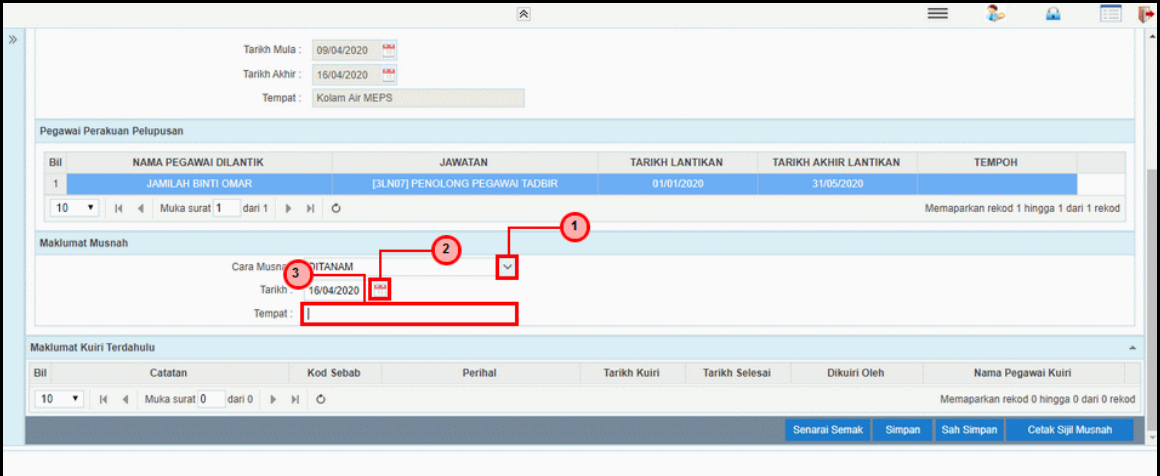

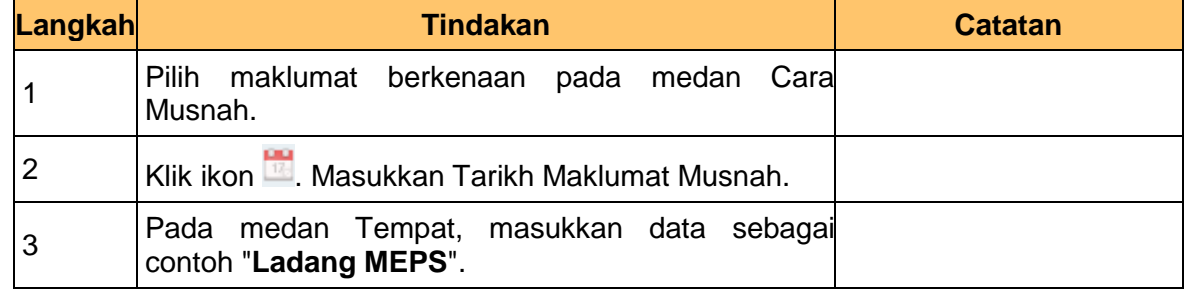

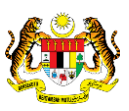

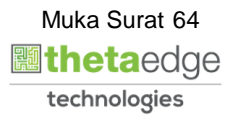

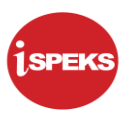

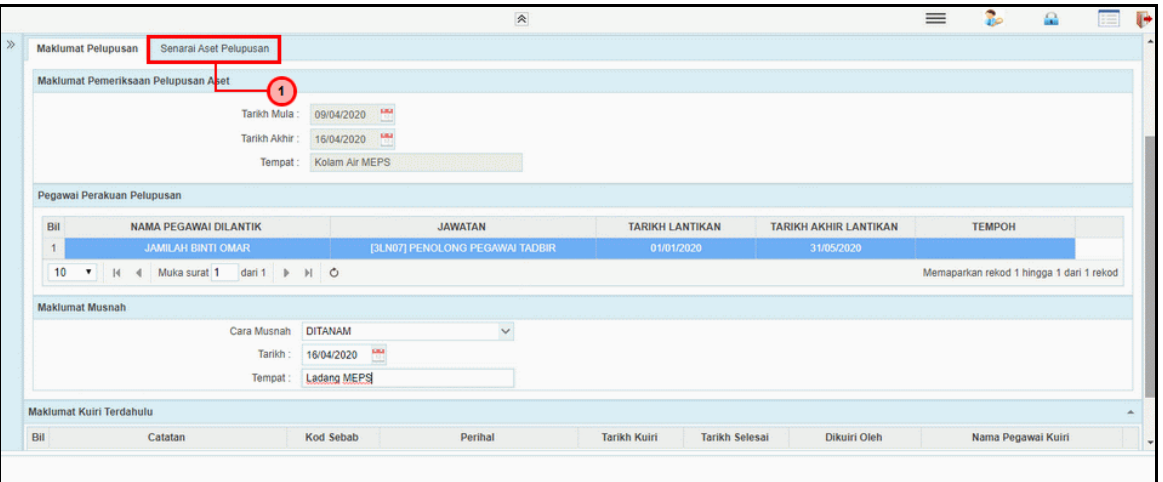

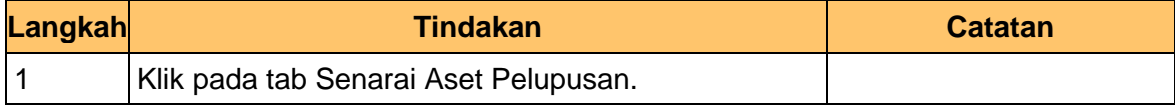

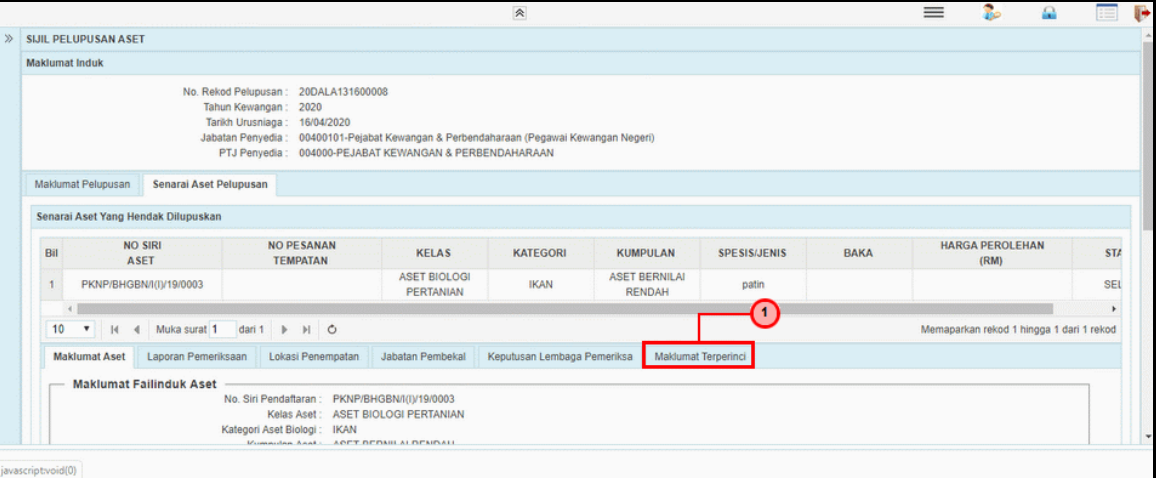

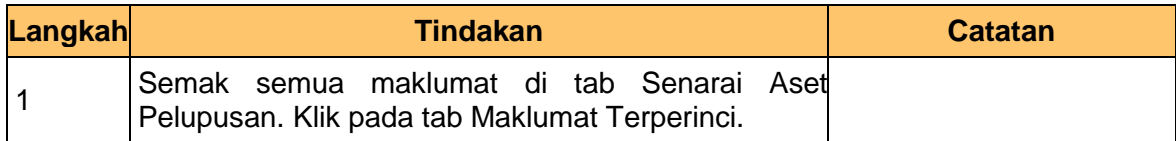

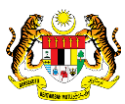

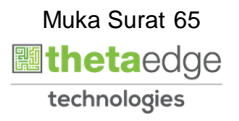

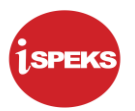

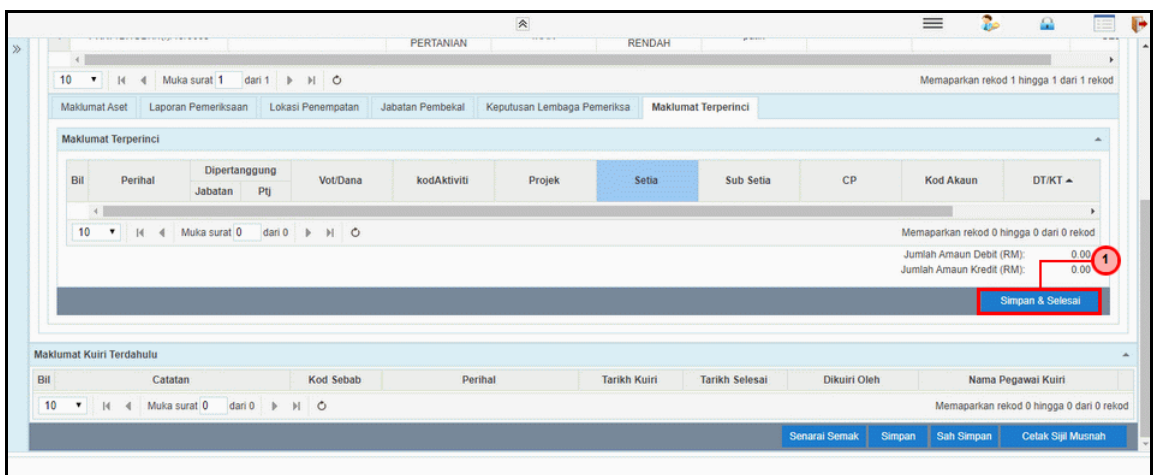

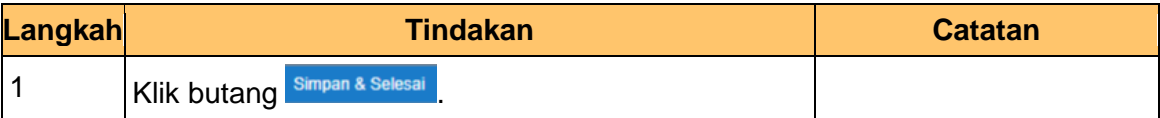

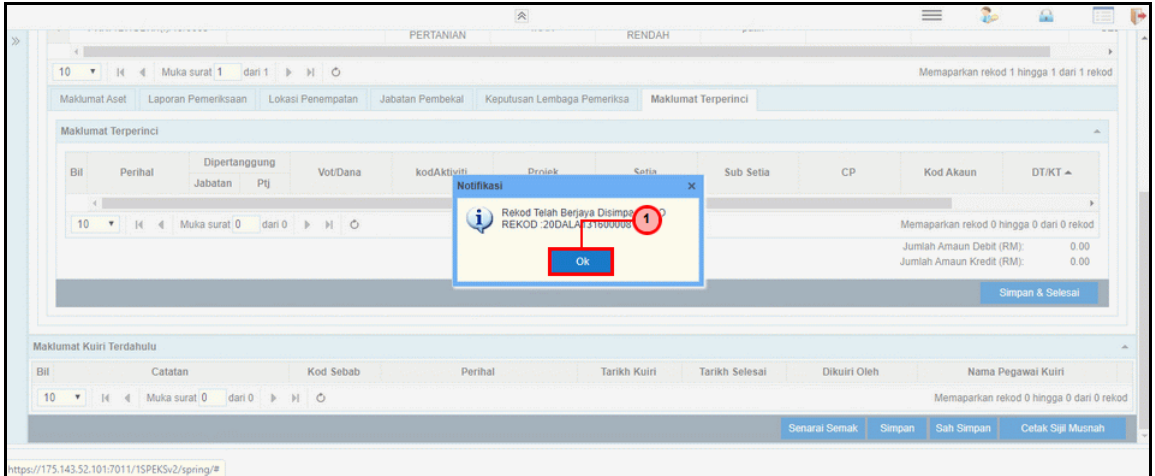

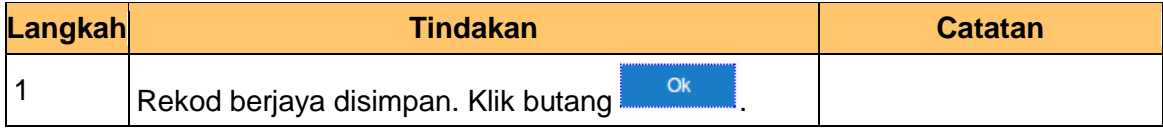

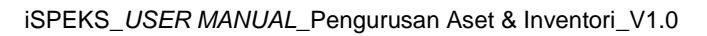

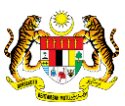

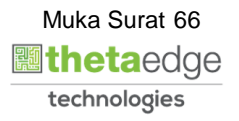

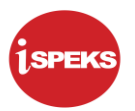

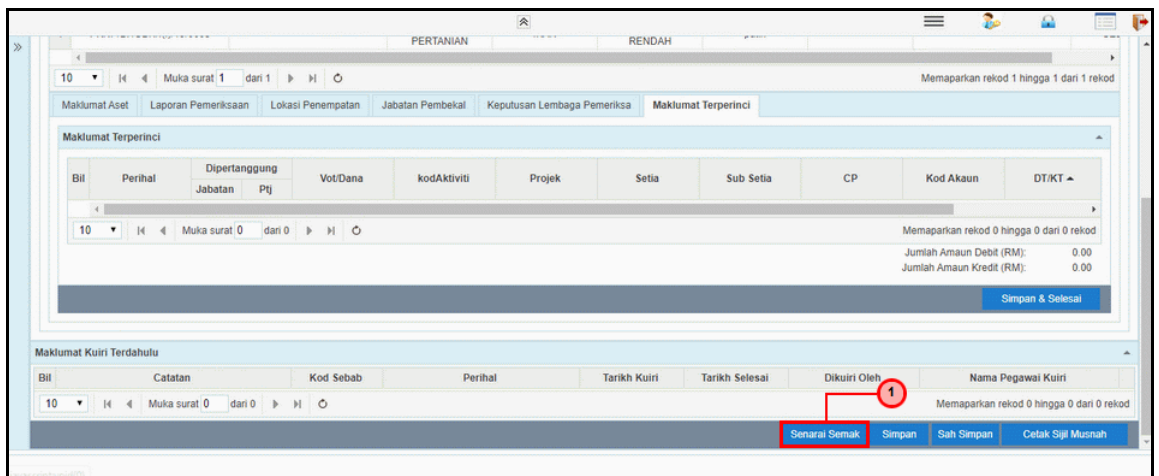

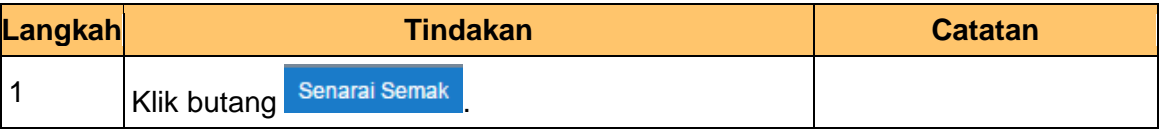

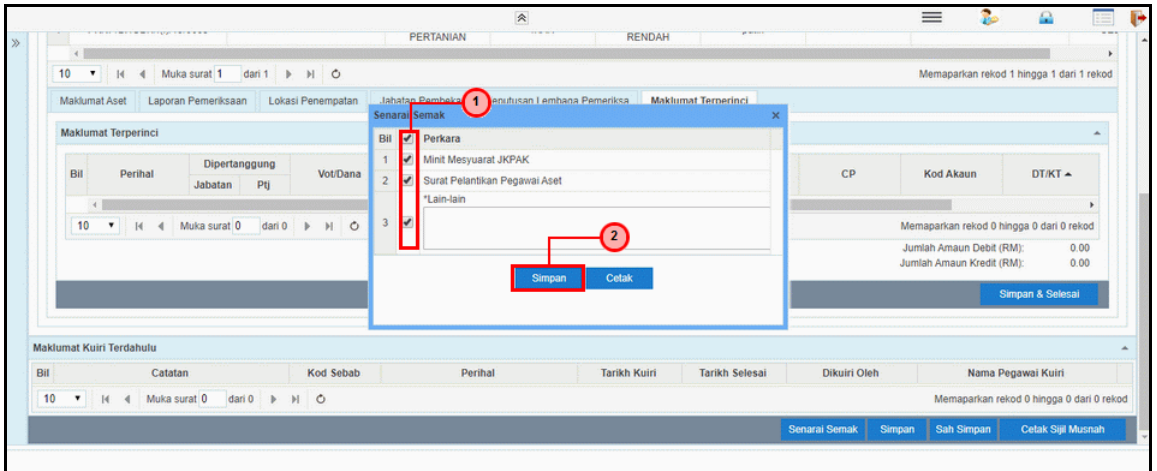

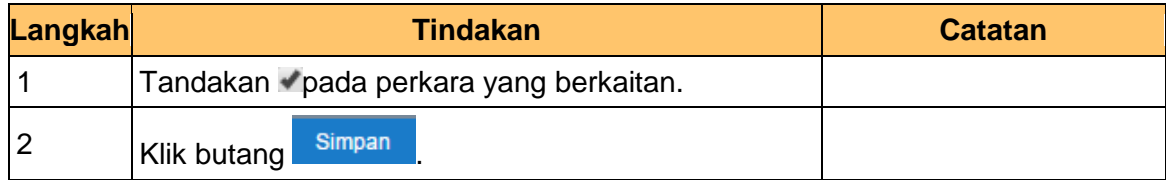

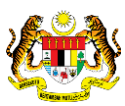

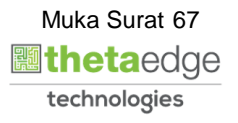

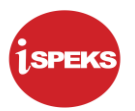

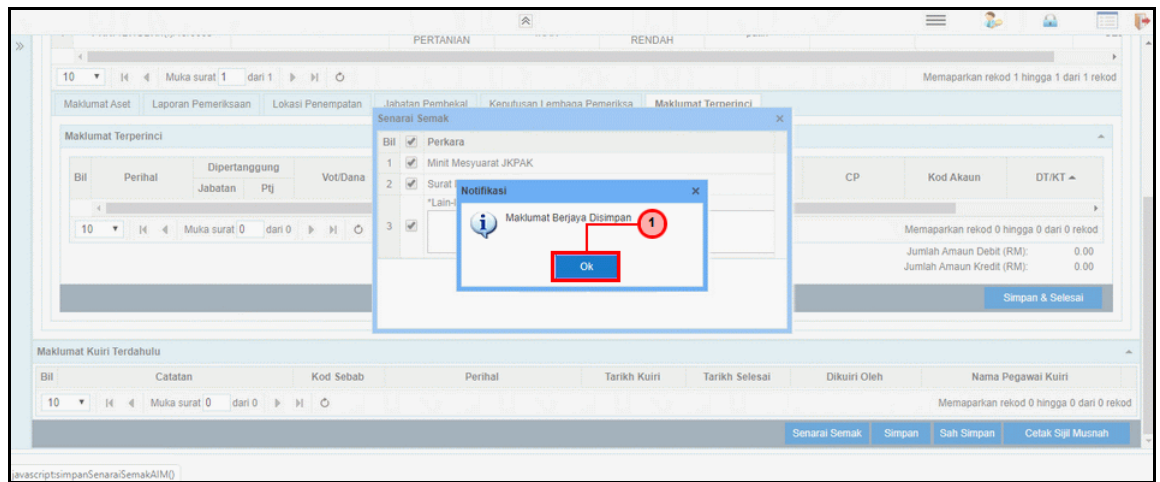

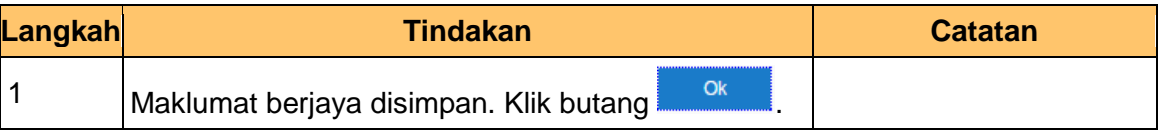

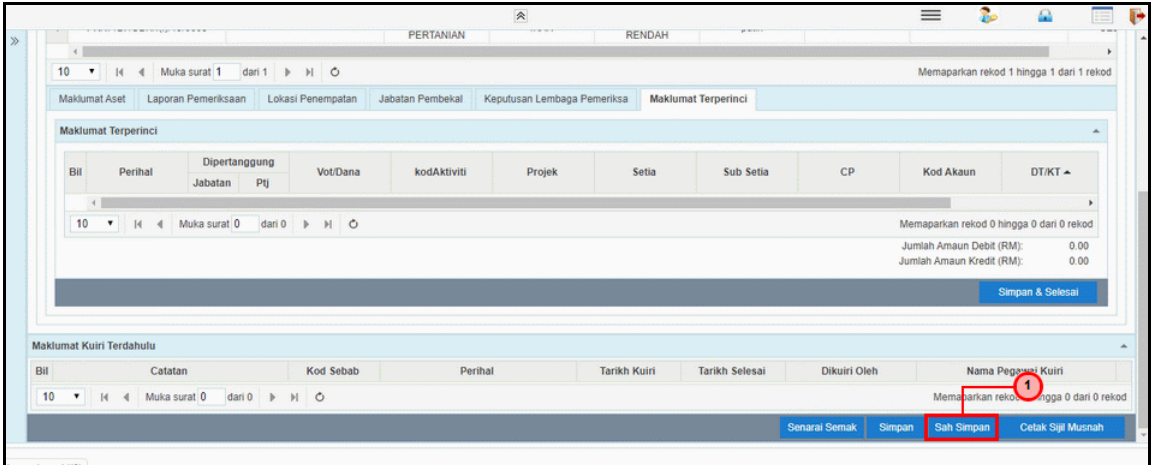

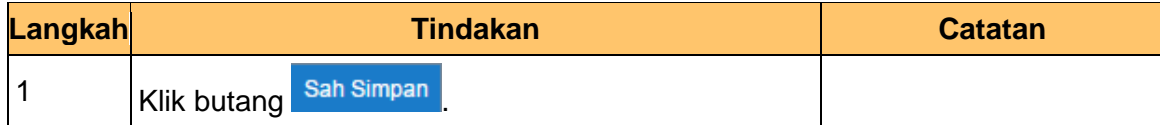

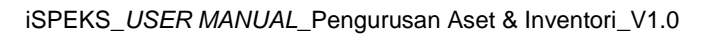

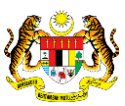

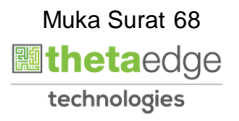

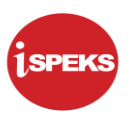

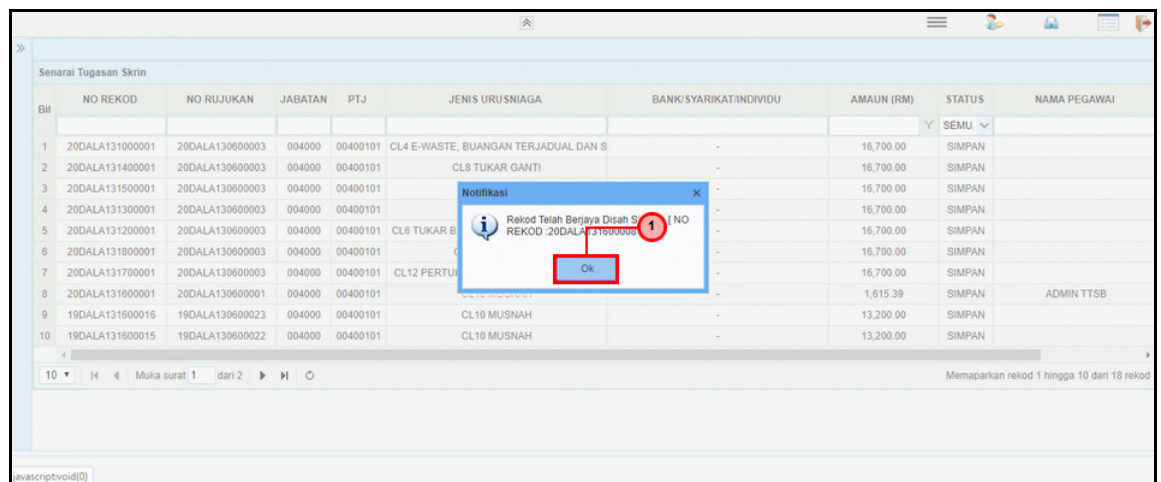

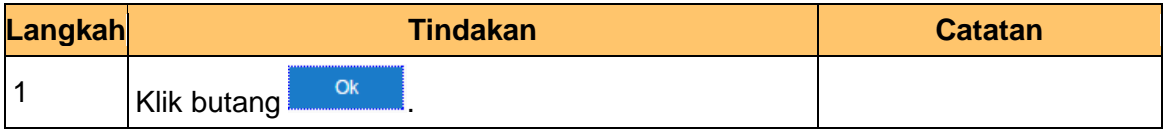

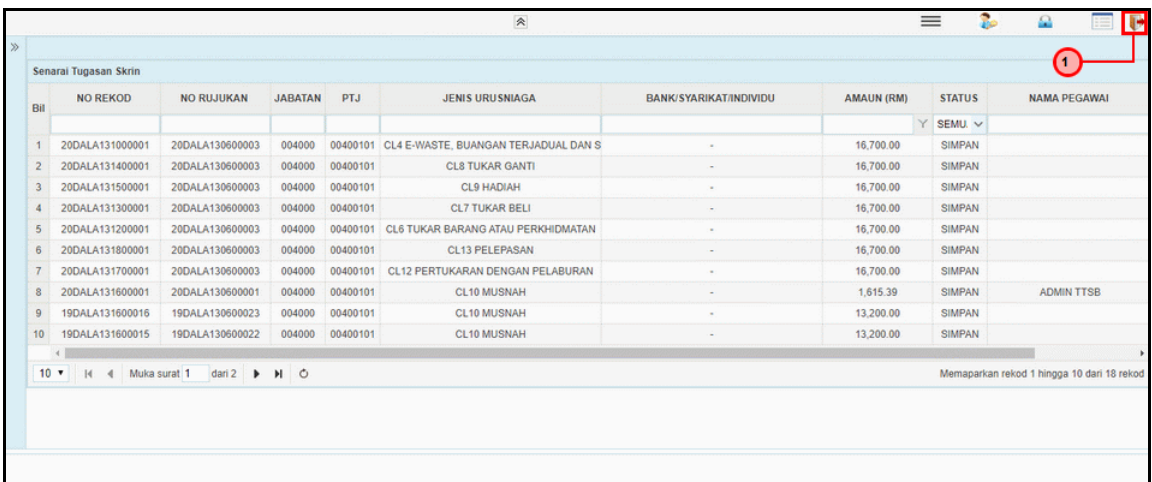

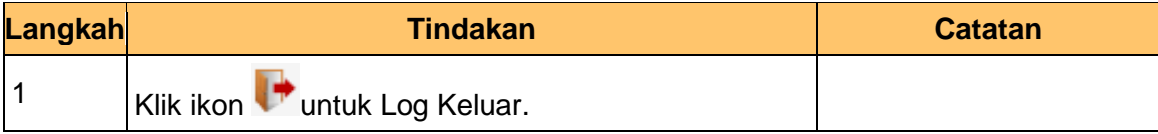

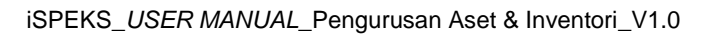

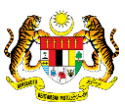

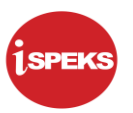

### **2.3.2 Skrin Pelulus**

**1.** Skrin **Log Masuk Aplikasi iSPEKS** dipaparkan.

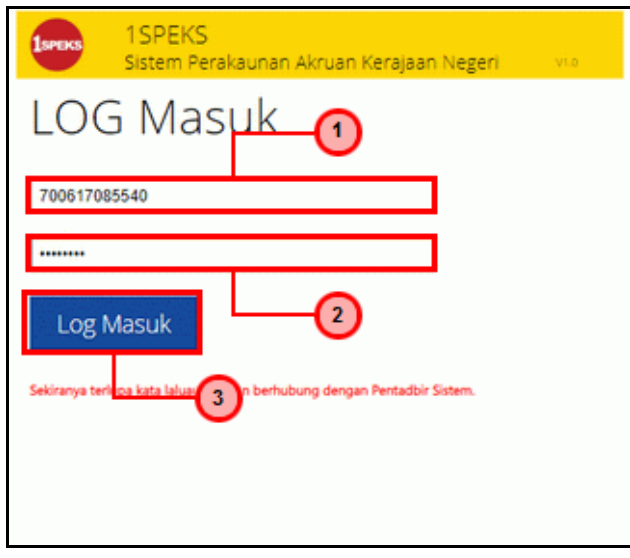

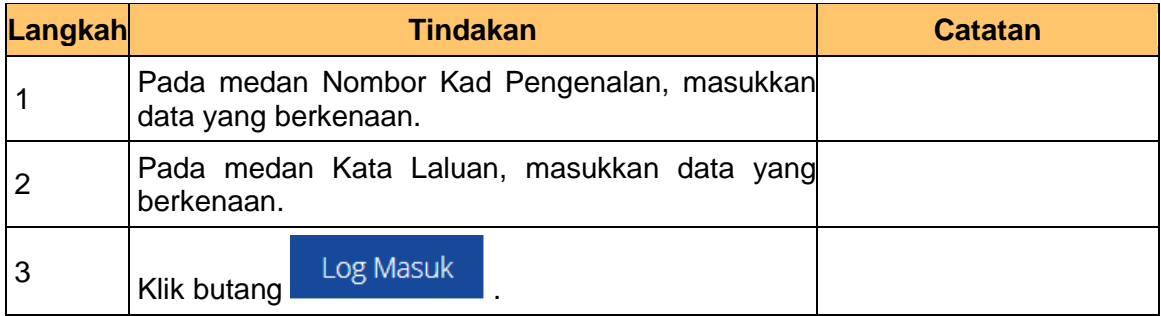

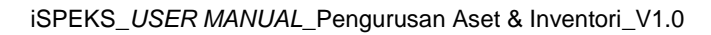

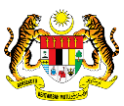

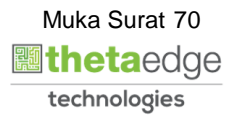

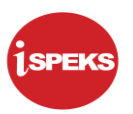

**2.** Skrin **Pelulus – Sijil Pelupusan Aset** dipaparkan.

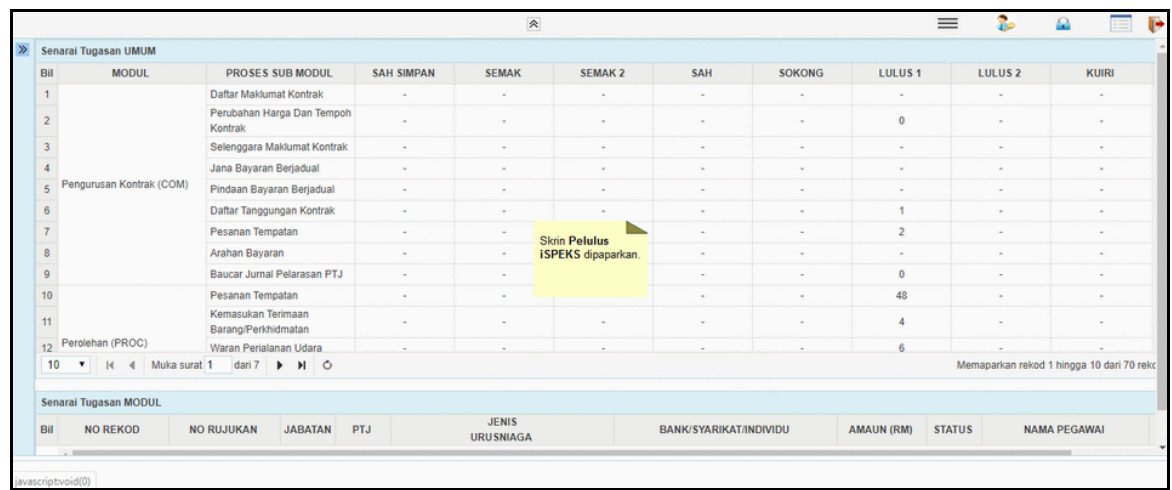

# **3.** Skrin **Pelulus – Sijil Pelupusan Aset** dipaparkan.

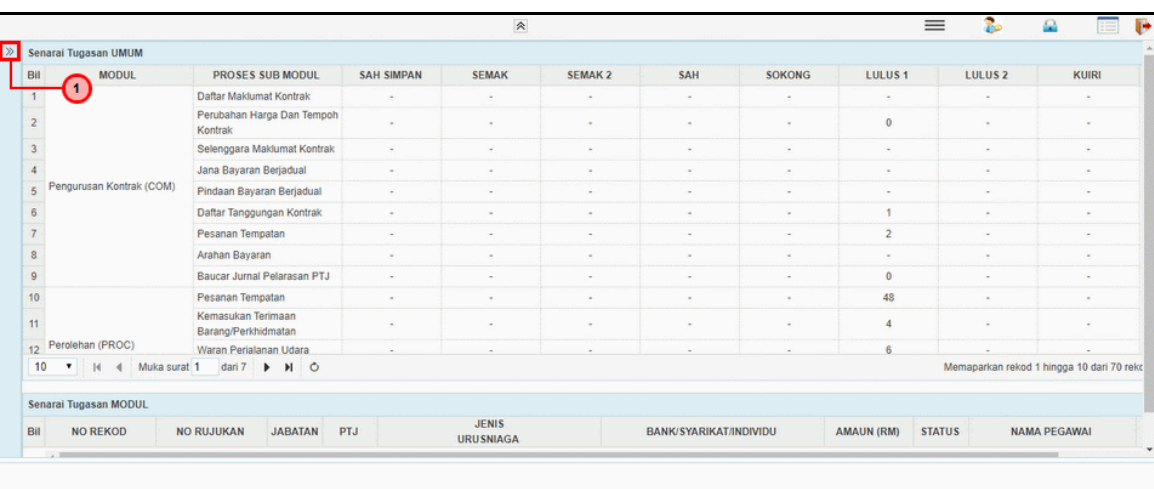

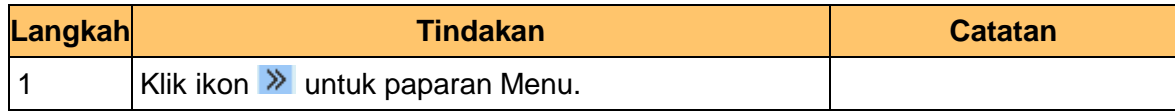

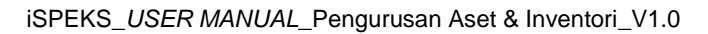

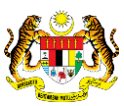
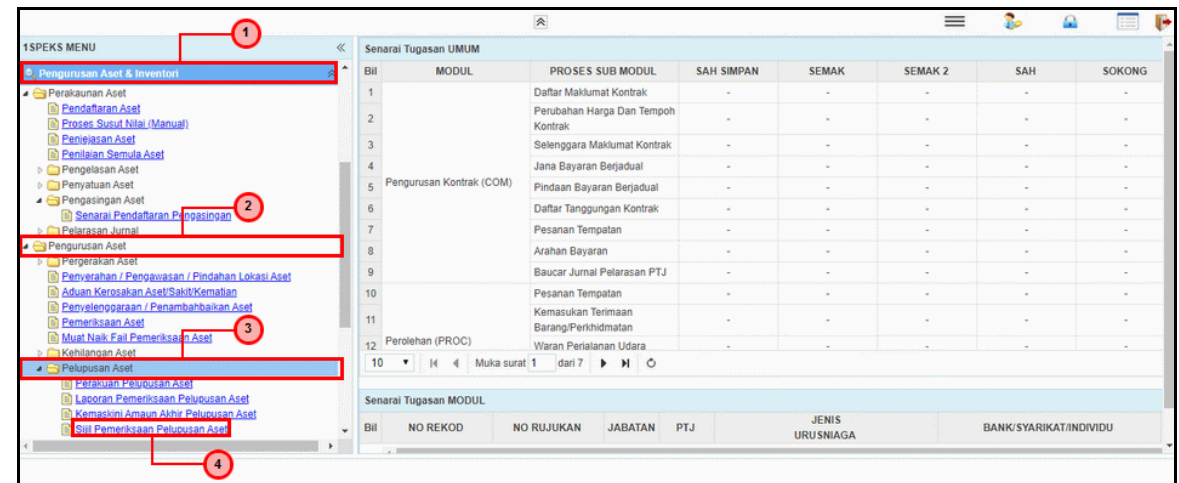

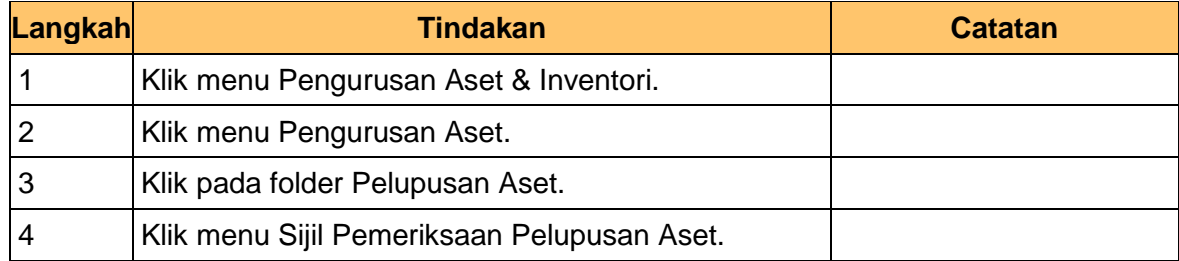

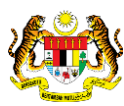

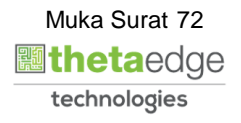

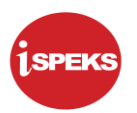

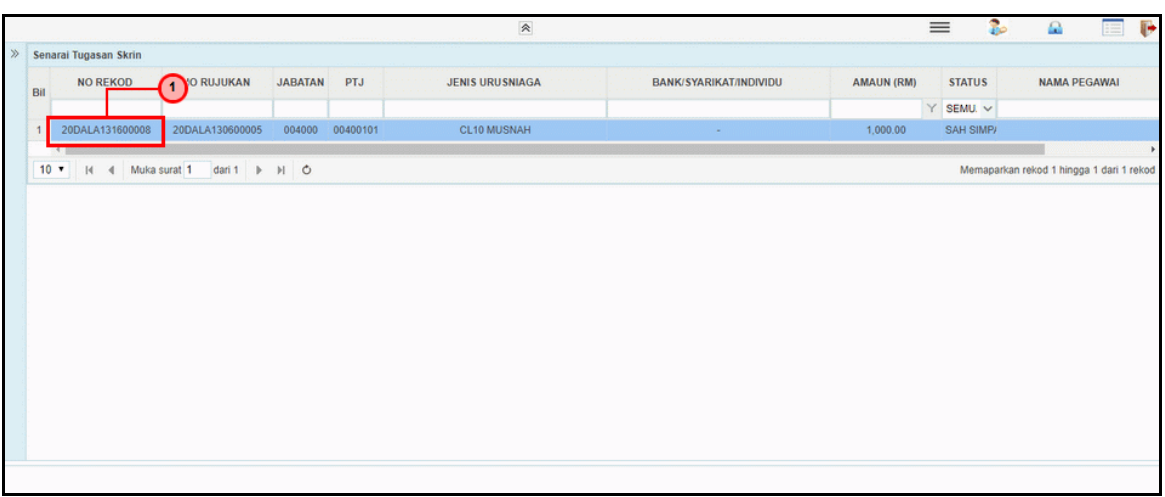

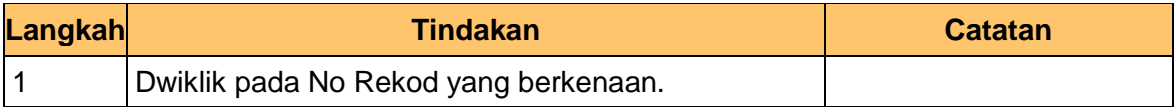

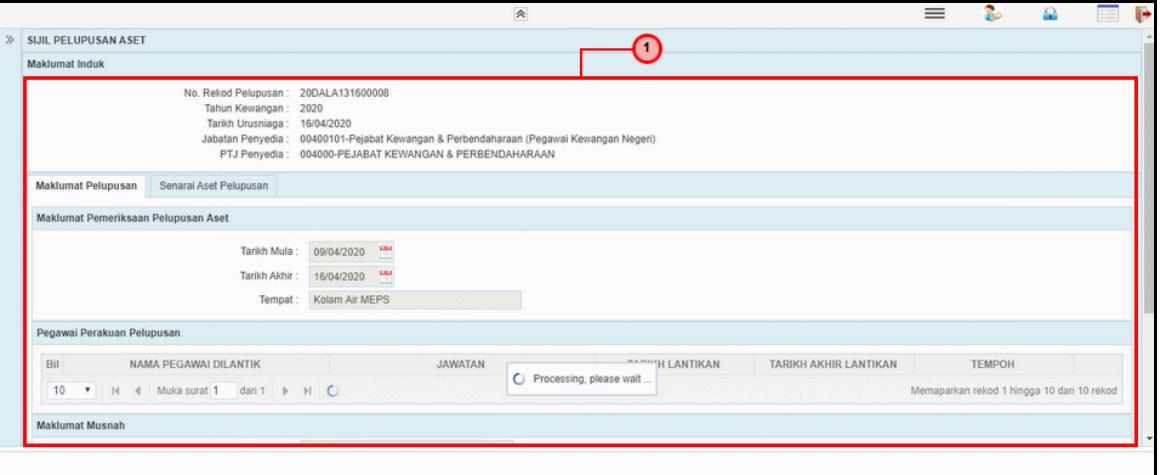

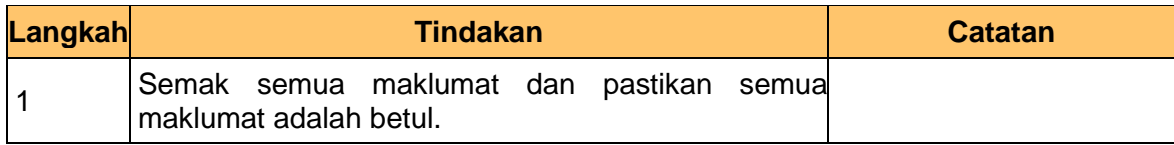

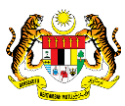

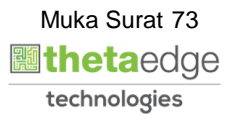

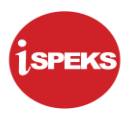

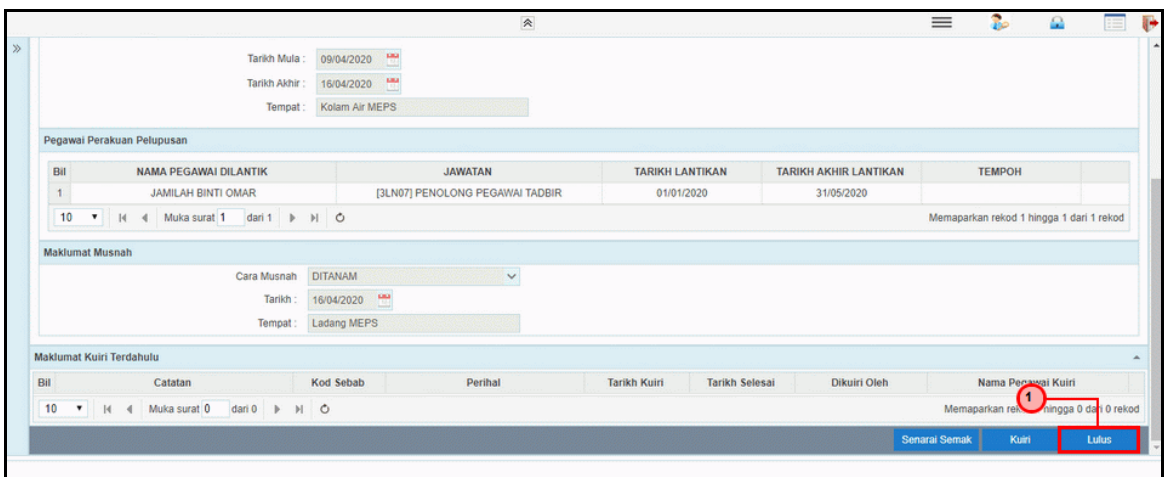

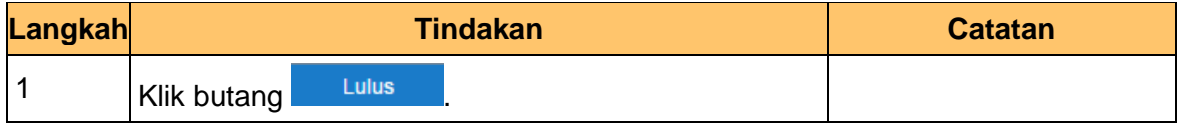

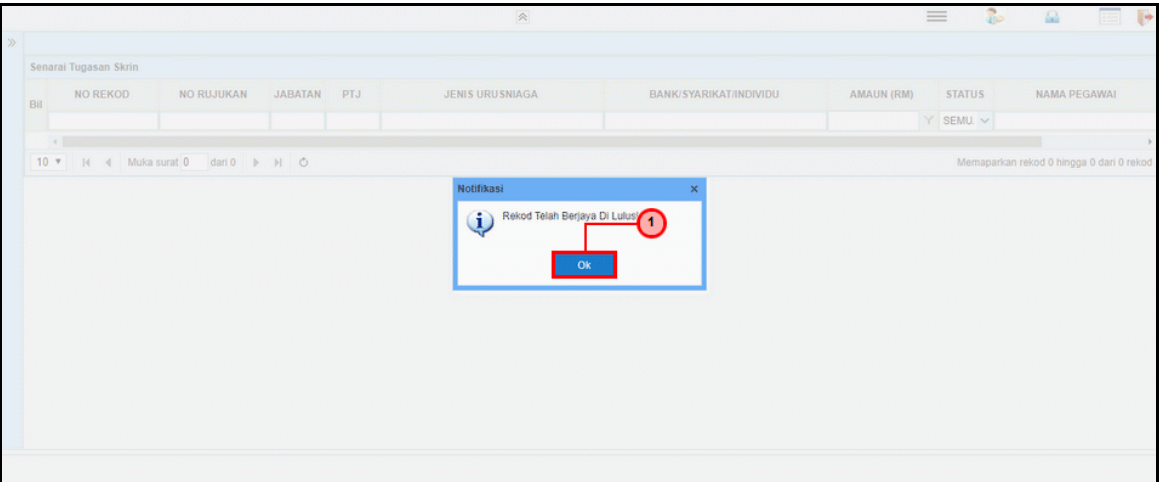

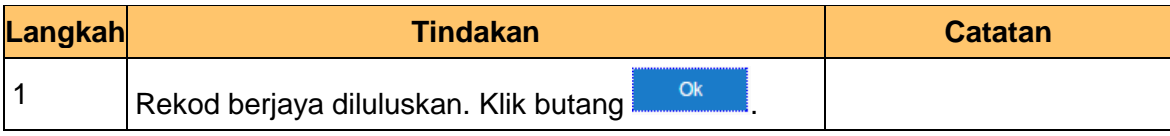

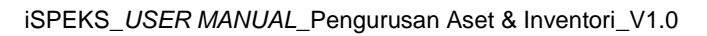

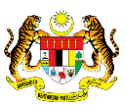

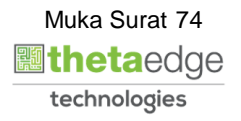

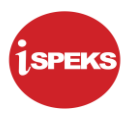

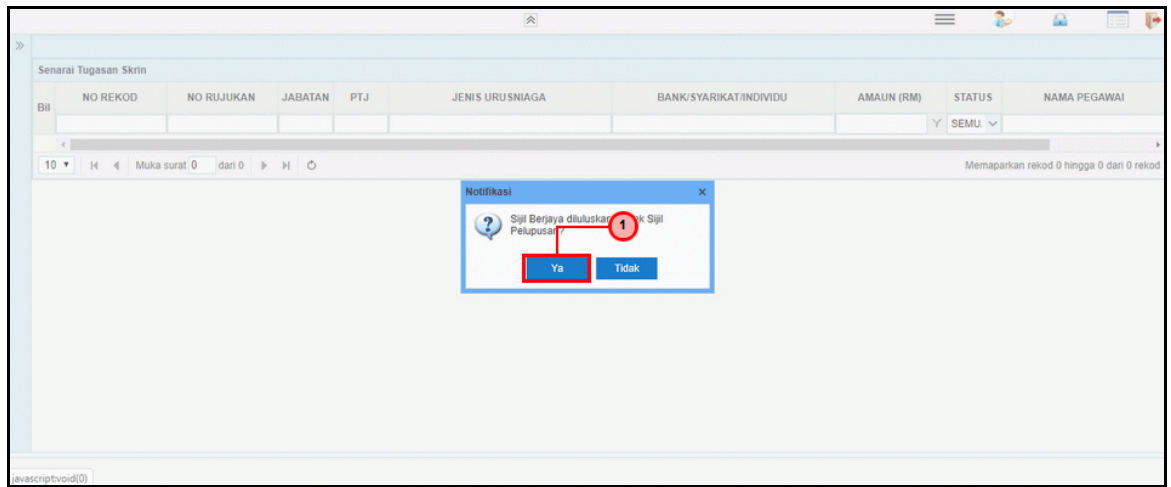

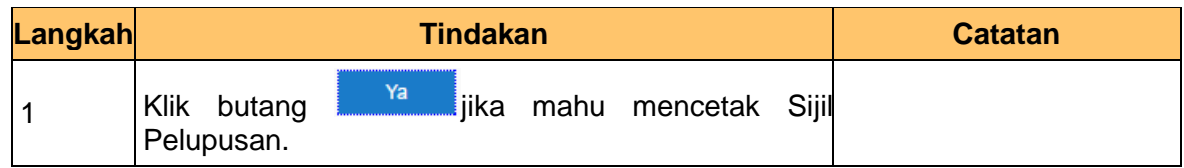

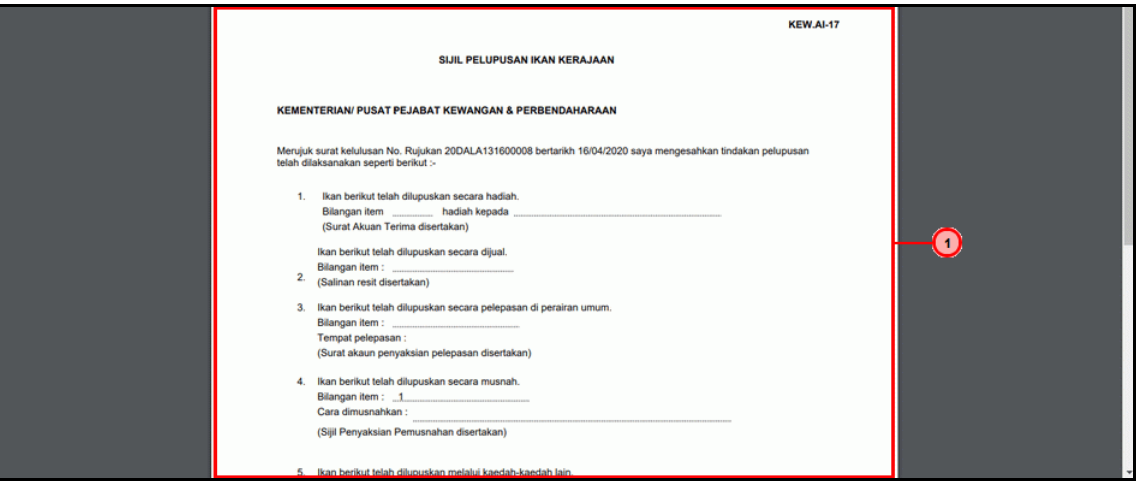

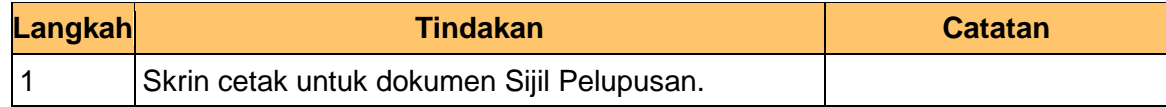

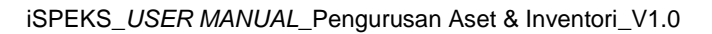

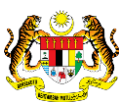

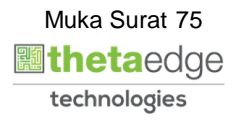

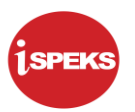

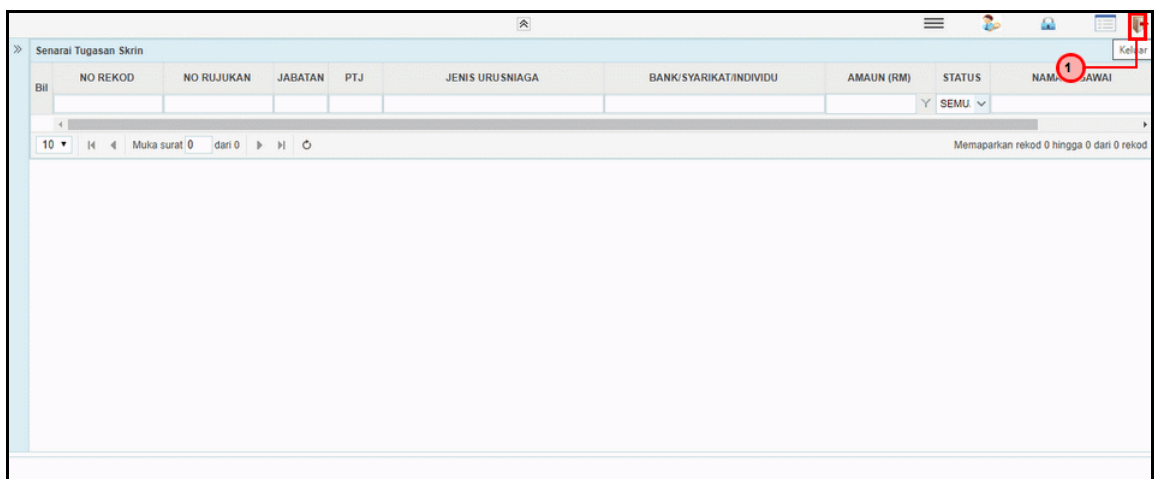

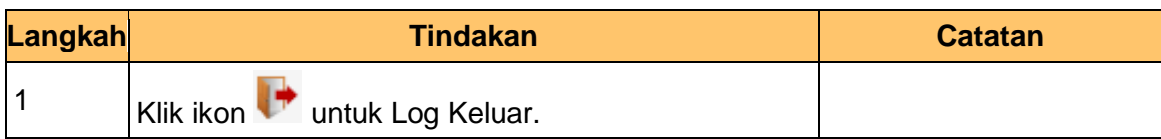

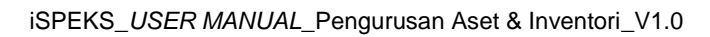

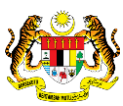

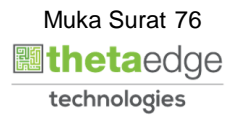